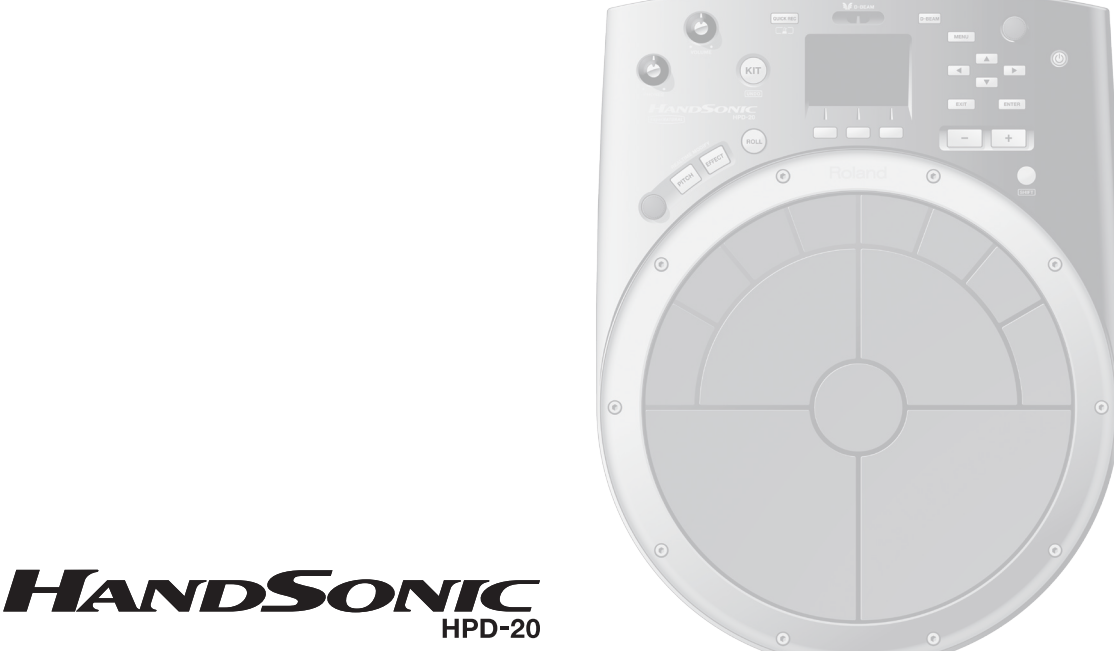

**Руководство пользователя**

# **Roland**

#### **Руководство пользователя (данный документ)** Служит для обязательного ознакомления.  **Документация в формате PDF (доступна на веб-сайте) • Список тембров** Содержит список всех встроенных тембров и параметров эффектов HandSonic. **• Параметры MIDI** Содержит подробное описание всех параметров MIDI  **Загрузка файлов PDF 1. Используйте следующую ссылку**: **http://www.roland.com/manuals/ 2. Выберите устройство "HandSonic HPD-20"**.

# Содержание

## Введение

В этой главе приведено общее описание HandSonic и подготовка его к работе.

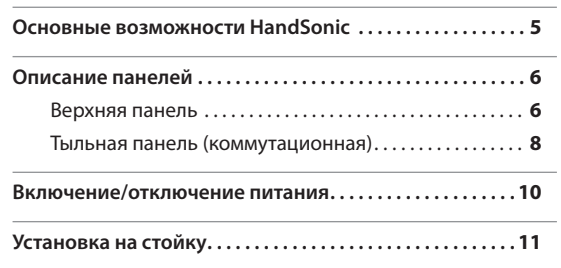

## Краткое руководство

В этой главе кратко описаны общие принципы работы с HandSonic.

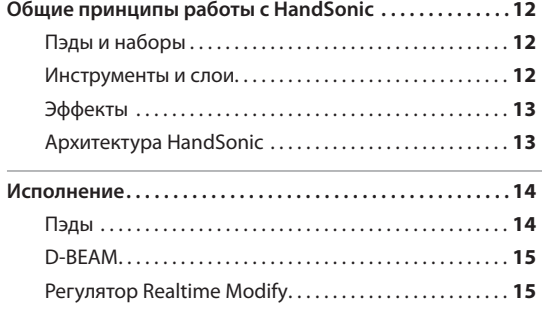

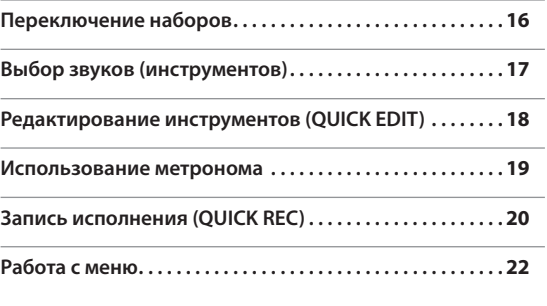

## Основные функции

В этой главе описаны функции, расширяющие возможности работы с HandSonic.

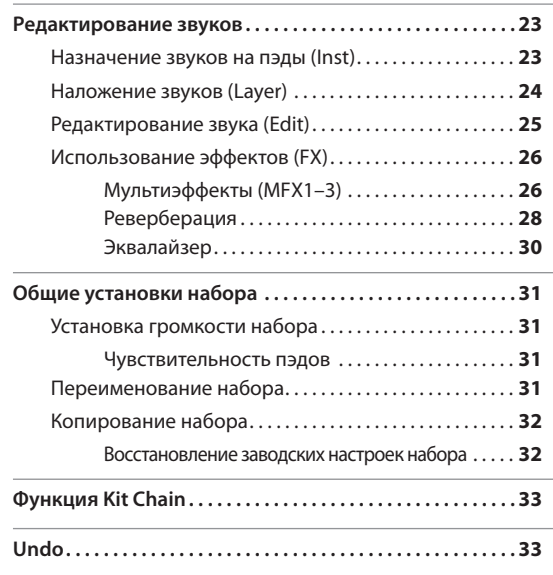

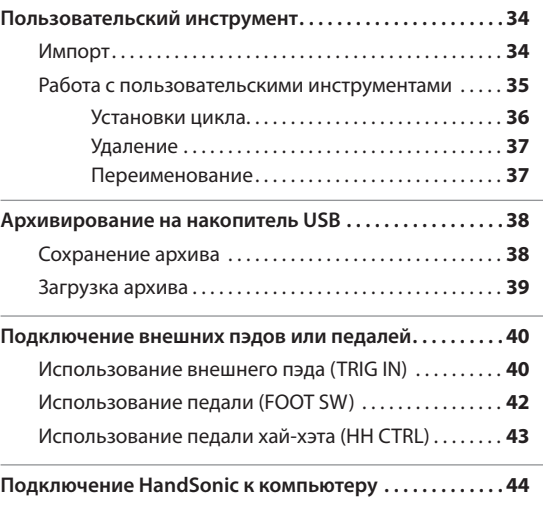

## Описание параметров

В этой главе описаны все функции и установки HandSonic для каждого из экранов в соответствии со структурой меню. Нужную информацию можно искать по соответствующему экрану или в соответствии с нужной функцией. **См. стр. 22.**

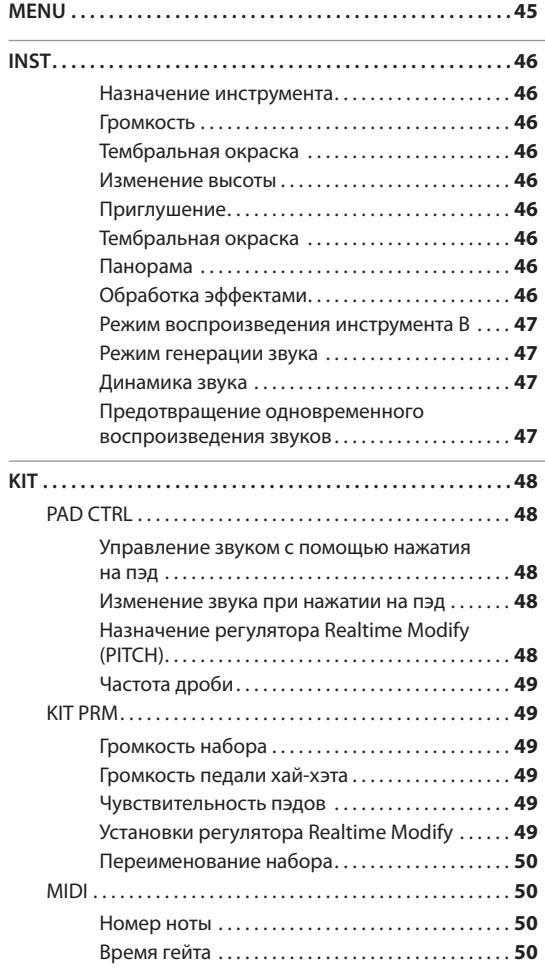

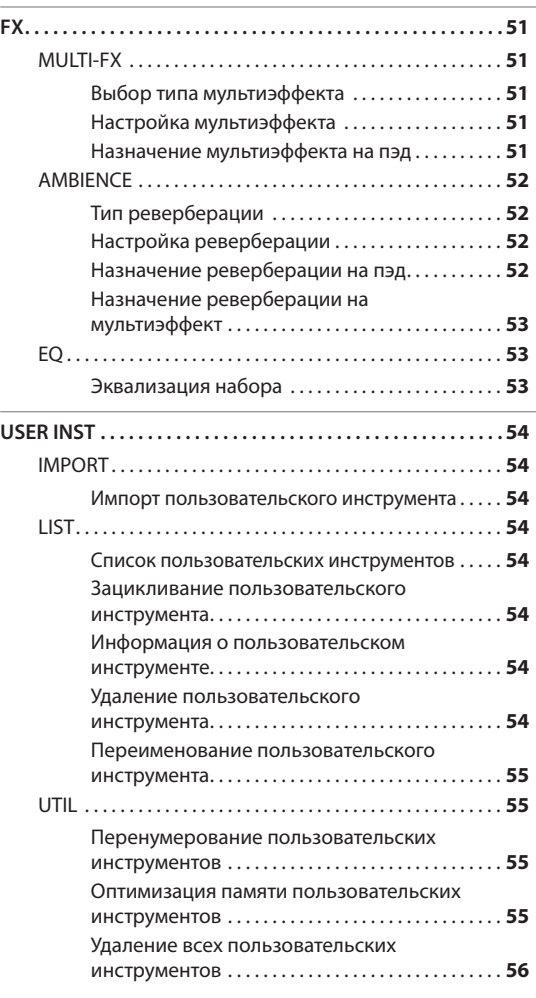

 $\overline{\phantom{0}}$ 

## Описание параметров (продолжение)

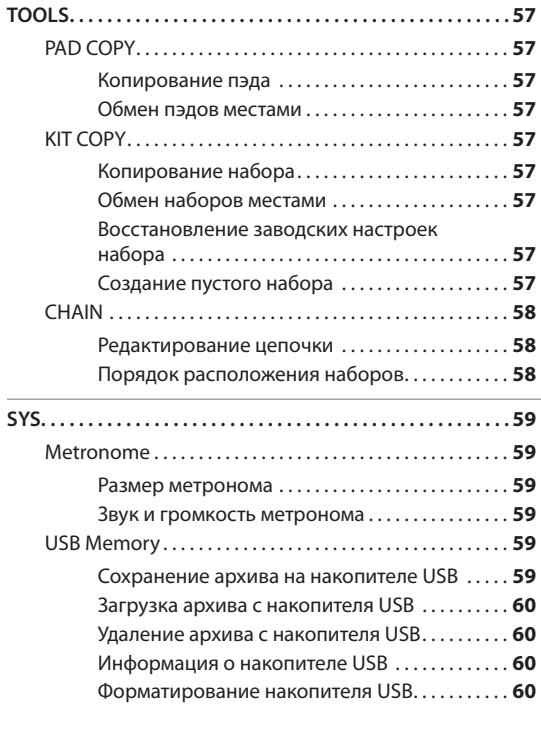

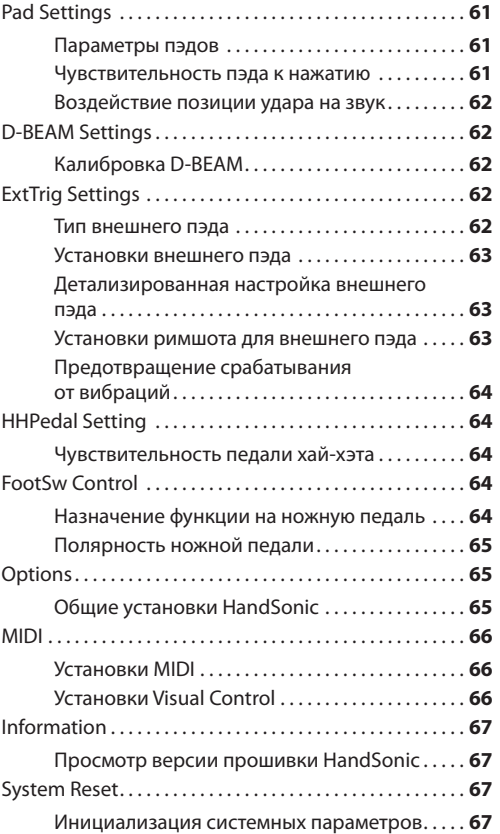

## Приложение

В этой главе приведены материалы, касающиеся возможных неисправностей, а также безопасной работы с HandSonic.

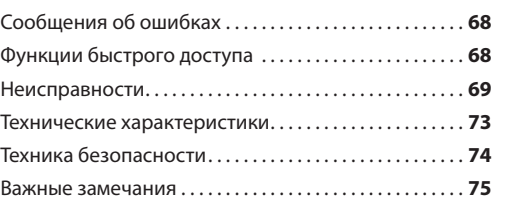

Прежде чем приступить к работе, внимательно прочтите разделы "Техника безопасности" и "Важные замечания". В них содержится важная информация относительно правильного использования устройства. Для того чтобы максимально эффективно использовать все функциональные возможности прибора, внимательно прочтите данное руководство целиком. Сохраните руководство, оно может пригодиться в дальнейшем.

Copyright © 2013 ROLAND CORPORATION

Все права защищены. Воспроизведение данного материала в любой форме без письменного разрешения ROLAND CORPORATION запрещено.

# Введение

Электронный инструмент HandSonic позволяет извлекать звуки перкуссии с помощью рук и пальцев. Звук зависит от точки удара, нажатия на пэд и различных установок. Благодаря наличию встроенных и возможности создания пользовательских звуков, этот уникальный инструмент подходит для исполнения в любом музыкальном стиле.

# Основные возможности HandSonic

## **Исполнение руками и пальцами**

Ударяя по пэдам ладонями и пальцами, можно воспроизводить полный динамический диапазон, свойственный перкуссионным инструментам. Кроме того, контроллер D-BEAM позволяет управлять звуком, не дотрагиваясь до пэдов.

## **Различные комбинации звуков**

Ударная поверхность разделена на 13 секций, на каждую из которых можно назначить любой из 800 с лишним инструментов и звуковых эффектов. Предусмотрено сохранение до 200 таких звуковых наборов и их загрузка в любой момент в процессе исполнения.

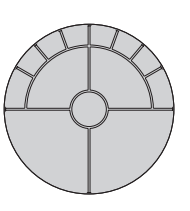

## **Редактирование звуков**

Доступна независимая редакция каждого звука, например, громкости, высоты тона, длительности затухания или тембральных характеристик.

## **Использование эффектов**

Встроенные эффекты позволяют изменять звук различным образом, например, добавлять дисторшн или реверберацию. Этими эффектами можно управлять в процессе исполнения, что недоступно при игре на акустических перкуссионных инструментах.

## **Пользовательские звуки**

Кроме встроенных в HandSonic звуков, можно использовать звуки, созданные пользователем.

## **Запись и воспроизведение**

Запись исполнения позволяет в дальнейшем оценить мастерство музыканта, а также сохранить результаты его работы в качестве аудиофайла.

## **Метроном**

Встроенный метроном облегчает репетиционную работу и позволяет "разогреться" перед исполнением.

## **Связь с компьютером**

После подключения HandSonic к компьютеру по USB становится доступным обмен аудио- и MIDIданными между ними. Поскольку для игры на HandSonic не требуются палочки, его можно с успехом использовать для создания

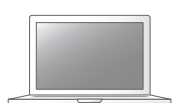

звуковой картины или исполнения музыки с использованием компьютера.

## **Дополнительные пэды**

В целях расширения системы к HandSonic можно подключить пэд бочки, ножную педаль, педаль хай-хэта или пэды тарелок, исполнение на которых производится с помощью палочек. Это позволяет создать полную ударную установку на базе HandSonic.

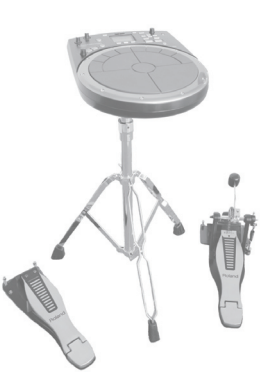

## Звуковая архитектура SuperNATURAL

#### **SuperNATURAL**

Данная архитектура звукового генератора позволяет воспроизводить все нюансы перкуссионных инструментов (динамику, положение удара, приглушение и т.д.), воздействующие на естественность звучания и придающие ощущение исполнения на реальных перкуссионных инструментах.

# **Верхняя панель**

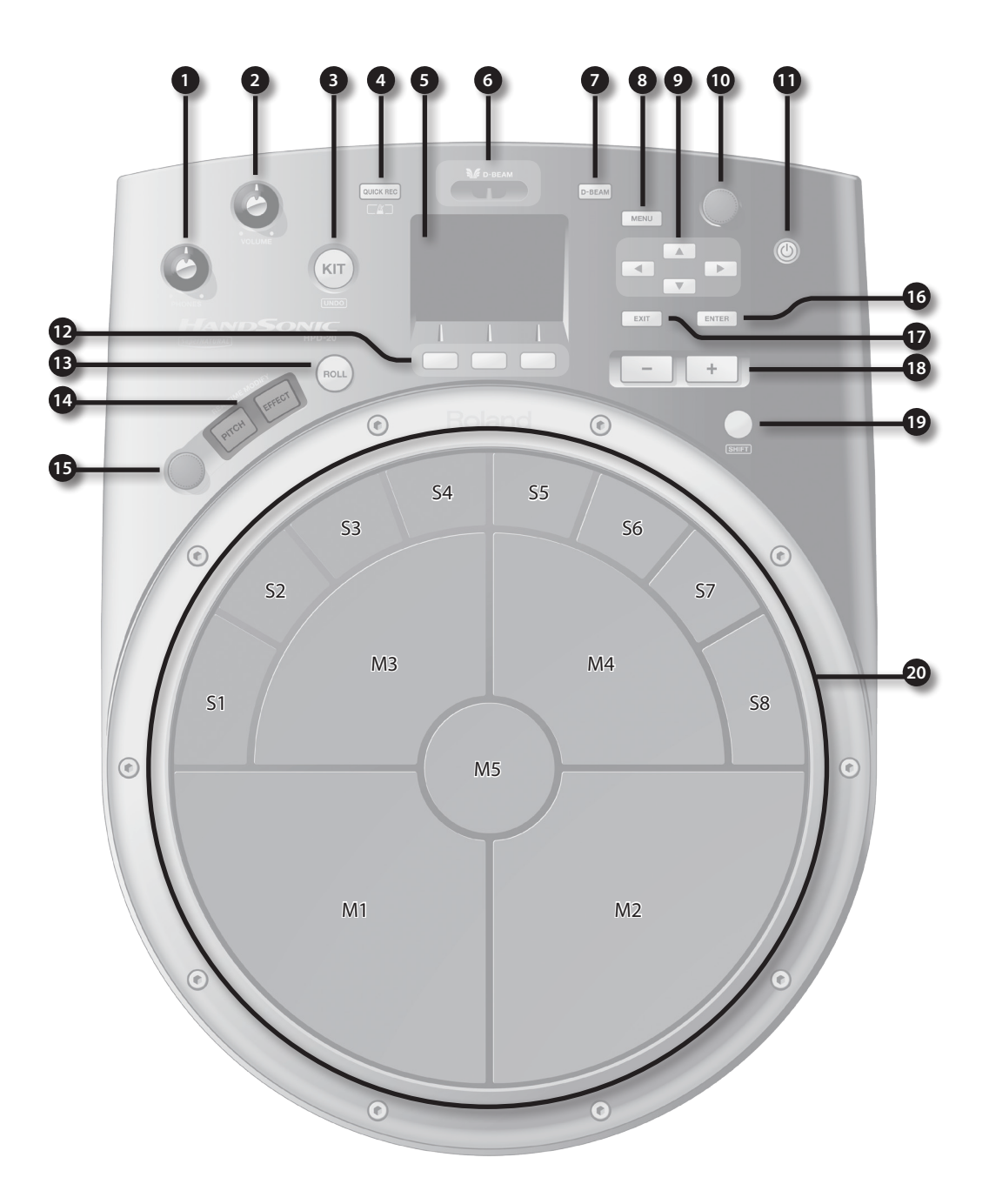

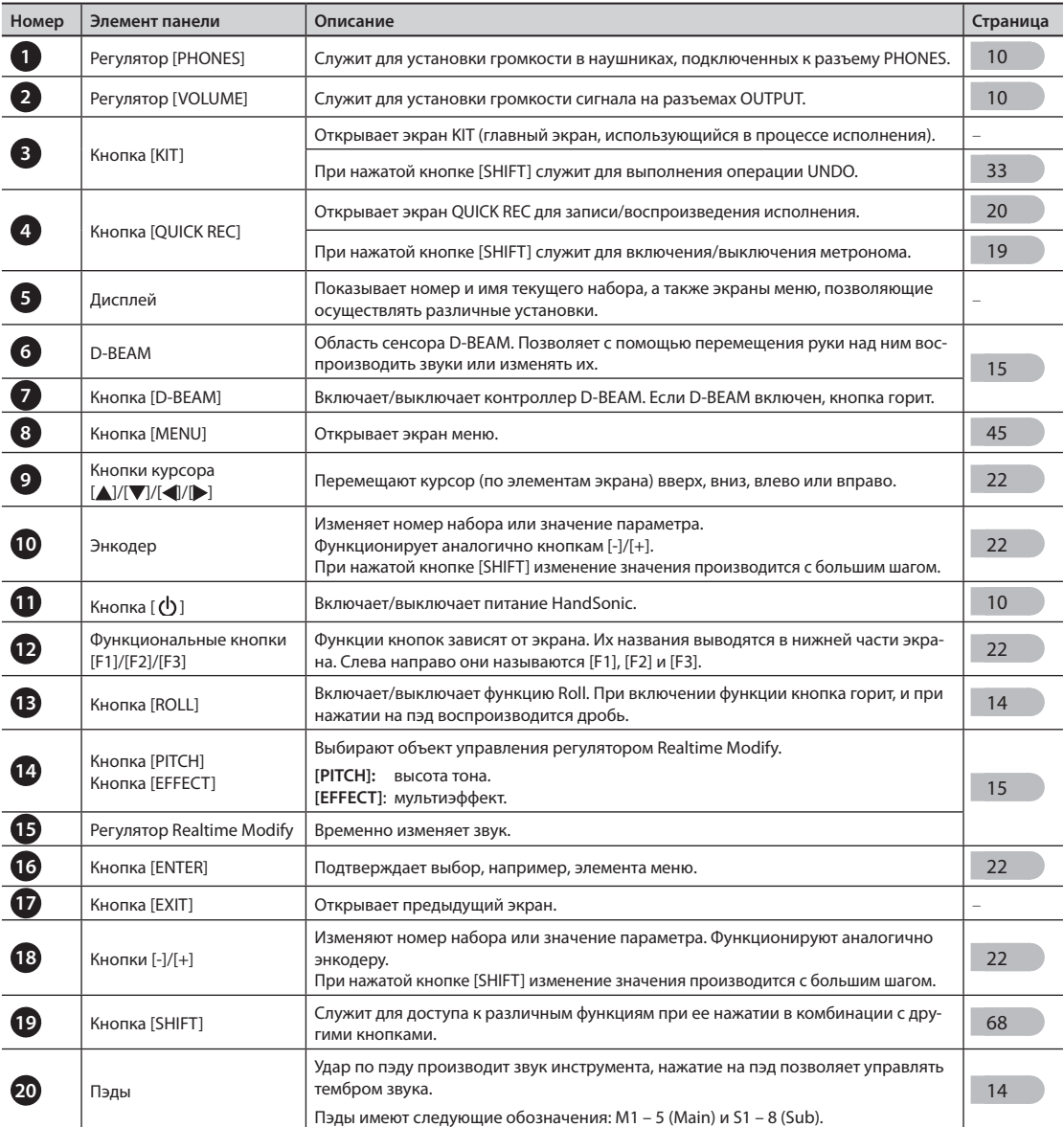

## **Дисплей**

При включении питания открывается экран "Kit", показанный справа. | Номер набора

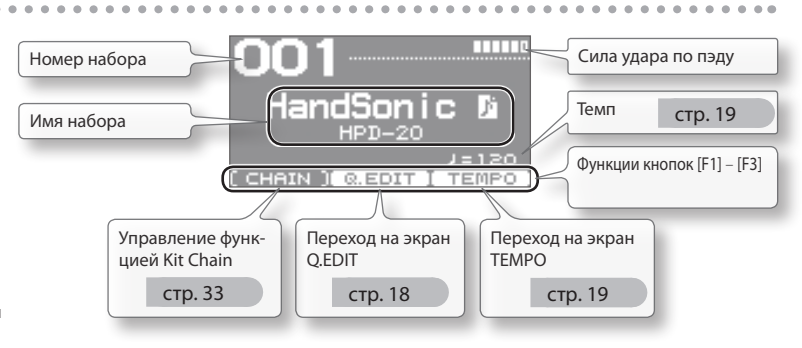

\* В данном руководстве приведены примеры экранов дисплея. Однако, в конкретный прибор может быть установлена новая версия прошивки (например, включающая в себя обновленные звуки). В связи с этим информация на дисплее может не всегда совпадать с той, которая представлена в данном руководстве.

## Описание панелей

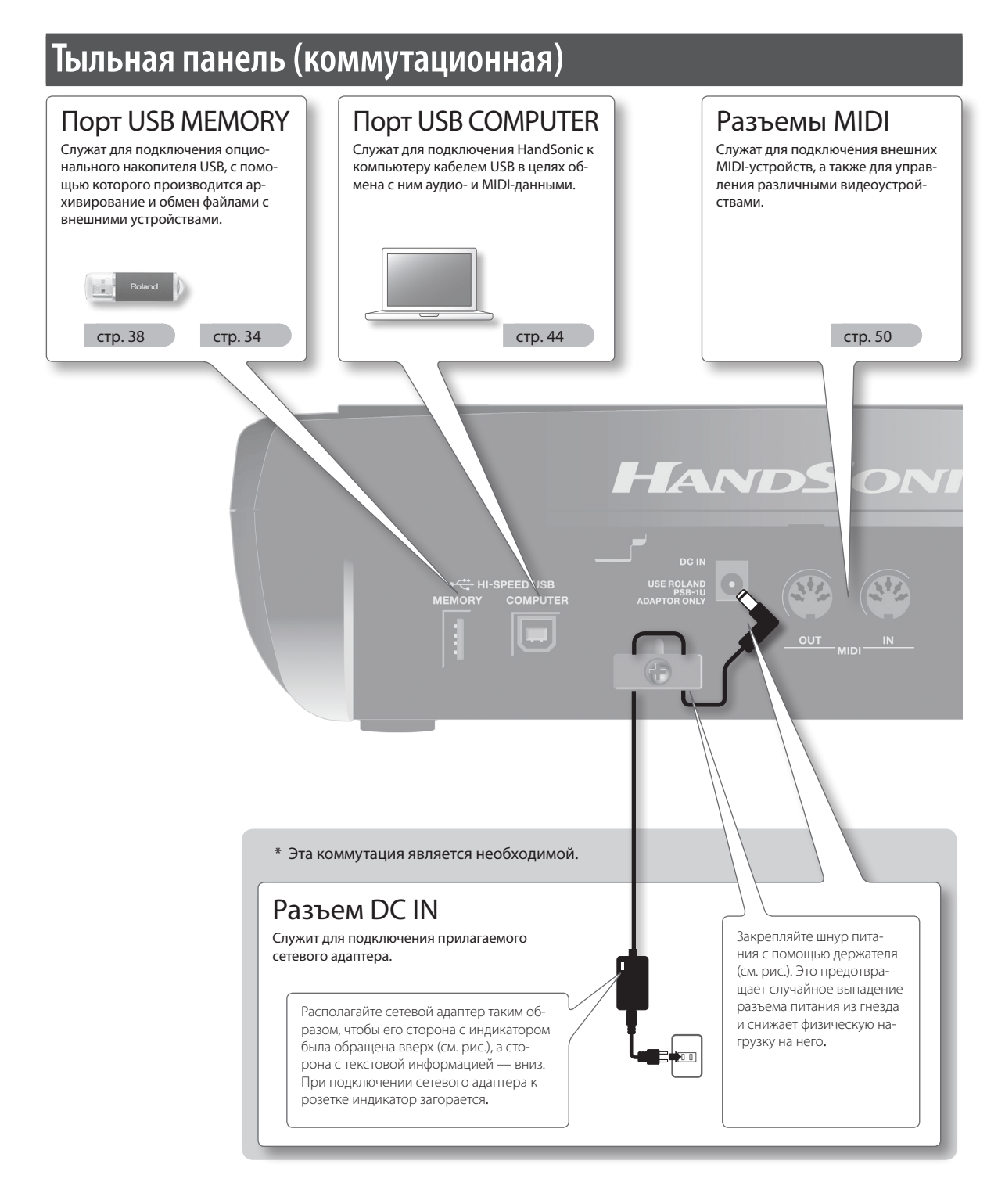

#### **Замечание**

- Не коммутируйте накопитель USB при включенном питании прибора, в противном случае данные в памяти прибора или на накопителе USB могут быть повреждены.
- \* Аккуратно вставляйте накопитель USB до упора.
- \* Используйте накопители USB, поставляемые Roland, в противном случае их корректная работа не гарантируется.

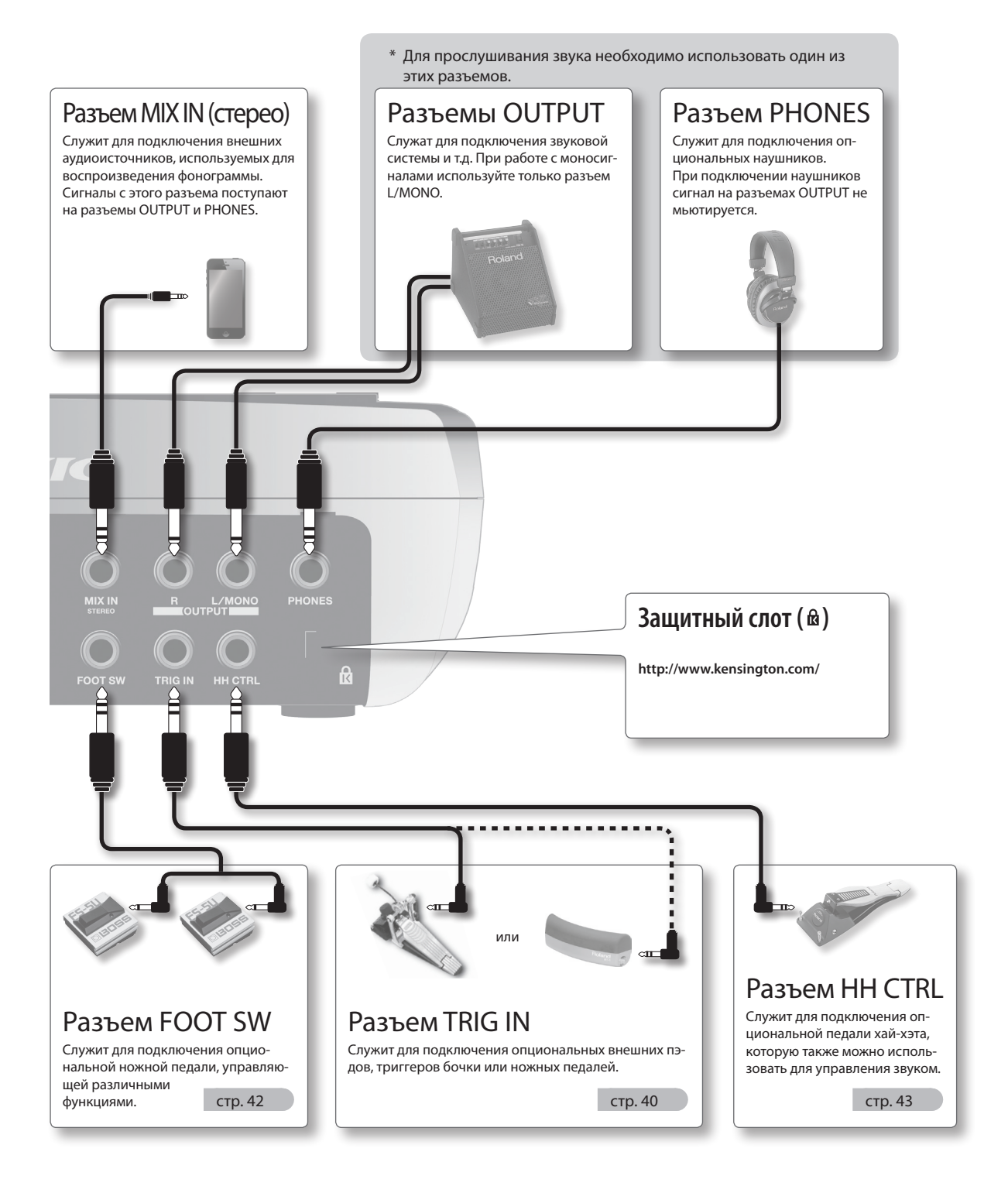

\* Во избежание повреждения устройств всегда устанавливайте громкость в минимум и отключайте питание оборудования перед любой его коммутацией.

#### **Замечание**

- \* По окончании коммутации (стр. 8) включайте питание различных устройств в описанном ниже порядке. Нарушение порядка включения устройств может привести к повреждениям аппаратуры.
- \* Перед включение/выключением питания прибора всегда устанавливайте громкость в минимум. Однако даже в этом случае можно услышать слабый щелчок, что не является признаком неисправности.

## **Включение питания**

**1. Установите в крайнее левое положение регуляторы [VOLUME] и [PHONES].**

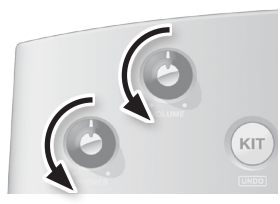

- **2. Установите в минимум громкость звуковой системы, подключенной к разъемам OUTPUT.**
- **3. Нажмите на кнопку [ ].**

Питание HandSonic включится.

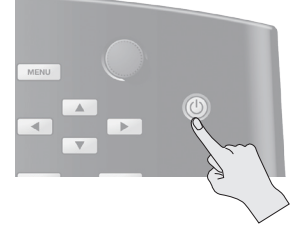

- \* Данный инструмент оборудован схемой защиты, поэтому вход в рабочий режим осуществляется с задержкой в несколько секунд.
- **4. Включите питание звуковой системы и настройте ее громкость.**
- **5. Регуляторами [VOLUME] и [PHONES] установите нужную громкость.**

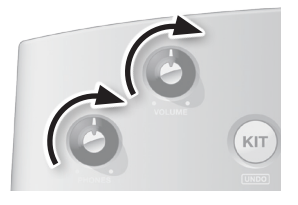

## **Выключение питания**

**1. Установите в минимум громкость HandSonic и звуковой системы.**

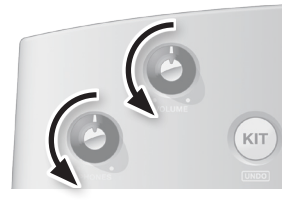

- **2. Выключите питание звуковой системы.**
- **3. Нажмите и удерживайте кнопку [ ].** Откроется экран SHUTDOWN.

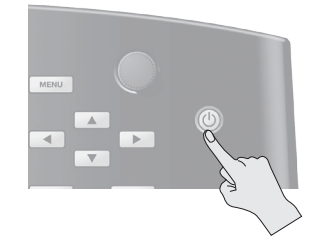

**4. Кнопками [ ]/[ ] выберите** "**YES" и нажмите на кнопку [ENTER].**

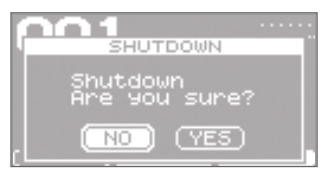

**5. Убедитесь, что экран погас.** Питание HandSonic будет выключено.

# **Функция Auto Off**

Питание инструмента автоматически отключается по истечении определенного промежутка времени после последней манипуляции с ним. Чтобы этого не происходило, отключите функцию Auto Off (стр. 65). Чтобы продолжить работу с инструментом, снова включите его питание.

# Установка на стойку

Для установки HandSonic на стойку используйте опциональную стойку PDS-10.

- \* Используйте только винты, находящиеся в нижней панели прибора, в противном случае можно повредить оборудование.
- \* Переворачивая прибор, следите за тем, чтобы не повредить выступающие кнопки и регуляторы. Будьте внимательны, не уроните его.
- **1.** С помощью винтов нижней панели HandSonic закрепите держатель стойки PDS-10.
	- \* Не используйте винты, прилагаемые к стойке.

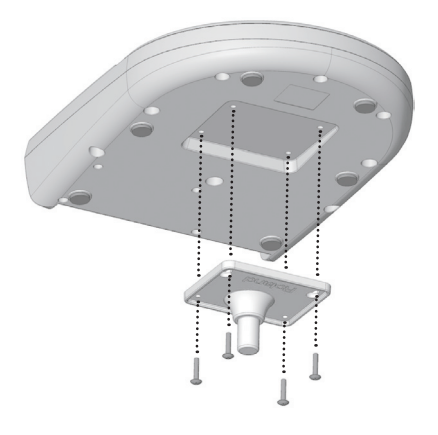

### **2. Смонтируйте HandSonic на стойке.**

Инструкции по сборке и монтажу стойки приведены в прилагаемой к ней документации.

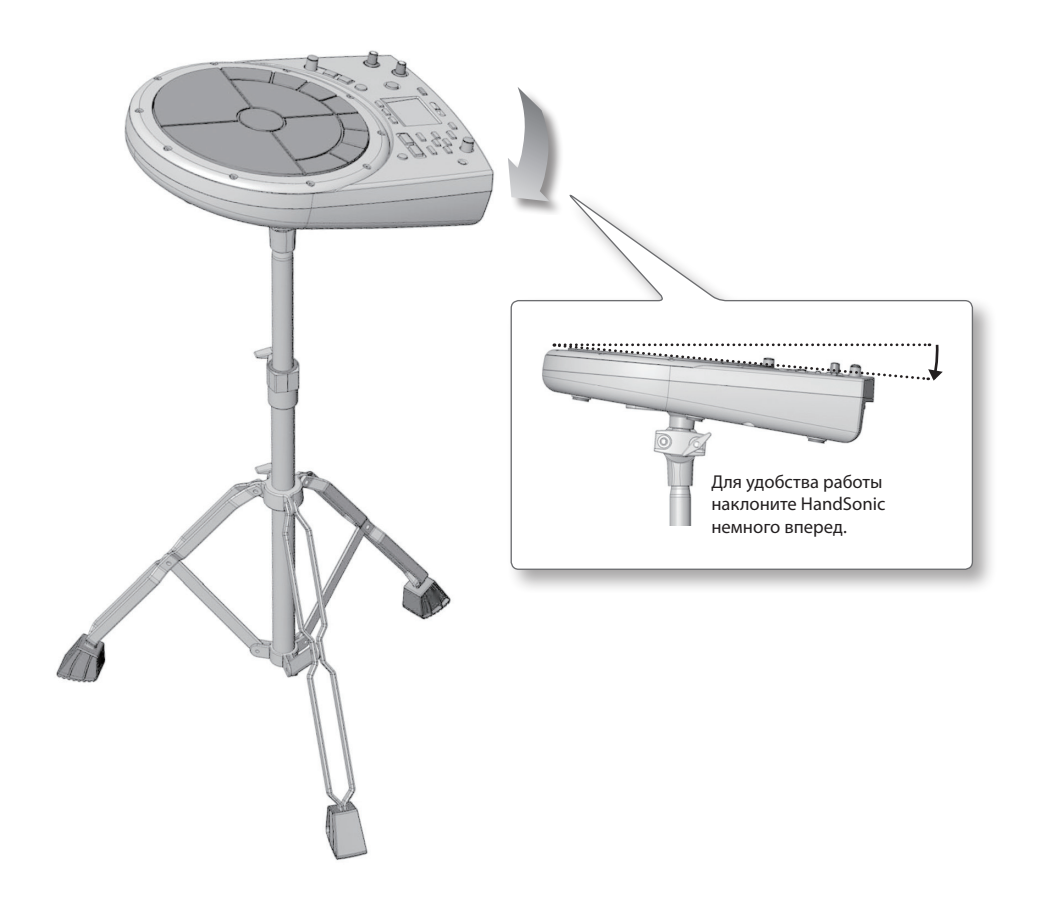

# Общие принципы работы с HandSonic

В этой главе описаны основные операции с HandSonic и его архитектура.

### **Пэды и наборы**

### **Пэды**

Рабочая поверхность HandSonic разделена на 13 ударных сегментов, называемых **"пэдами"**.

На каждый пэд можно назначить свой звук.

Аналогичным образом звук можно назначить на D-BEAM.

Таким образом, HandSonic позволяет одновременно воспроизводить большое количество перкуссионных звуков, а также оперативно переключаться между ними в зависимости от техники исполнения.

## **Наборы (инструментов)**

Совокупность звуков инструментов, назначенных на пэды, называется **"набором"**.

HandSonic позволяет хранить до 200 таких наборов и предоставляет моментальный доступ к любому из них. Доступна редакция тональности, длительности и тембра звуков, назначенных на каждый пэд; отредактированные звуки автоматически сохраняются в набор и становятся доступны при последующем выборе этого набора.

HandSonic поставляется с более чем100 наборами, перекрывающими широкий спектр музыкальных стилей.

При включении питания HandSonic номер и имя текущего набора выводятся на экран. Этот экран называется**"экран KIT"**.

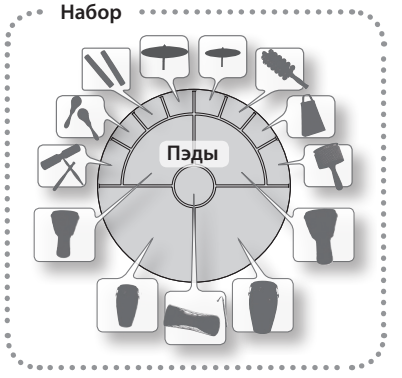

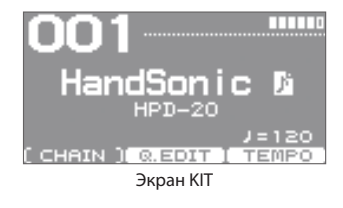

См. стр. 16

### **Инструменты и слои**

### **Инструменты**

HandSonic содержит более 800 звуков, каждый из которых называется **"инструментом"** (с аббревиатурой **"inst"**). При назначении инструмента на пэд его звук становится доступным для исполнения.

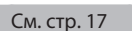

### **Слои**

На каждый пэд можно назначить по два инструмента; такое двойное назначение называется **"слоями"**. Инструменты (Inst A и Inst B), назначенные на два слоя, могут воспроизводиться одновременно, или же можно организовать переключение между ними согласно силе удара по пэду.

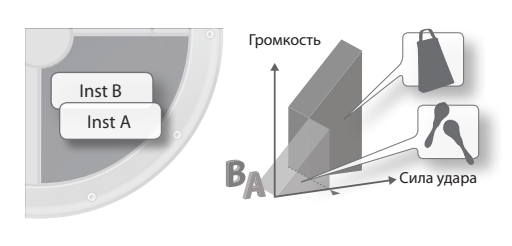

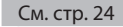

## **Эффекты**

Кроме редактирования инструментов, в HandSonic предусмотрены и другие способы изменения звука. Они называются **"эффектами"** (с аббревиатурой **"FX"**). В отличие от редакции непосредственно инструмента, эффекты осуществляют обработку звука воспроизводящегося инструмента. HandSonic содержит следующие процессоры эффектов.

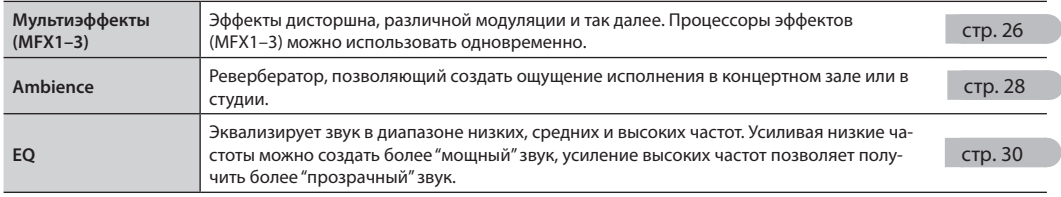

## **Архитектура HandSonic**

На рисунке приведена структура наборов, пэдов, слоев и эффектов.

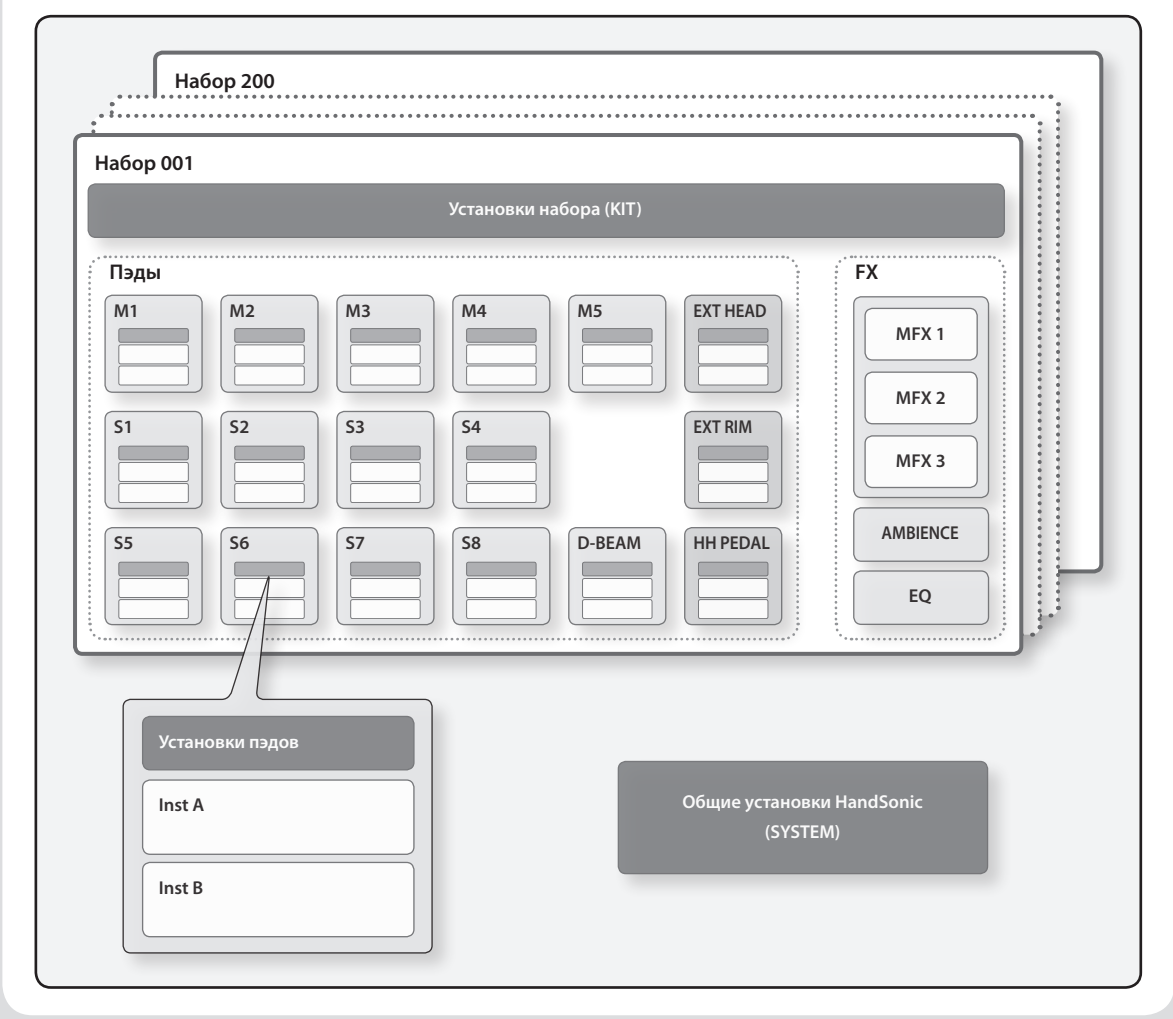

#### **Краткое руководство**

# Исполнение

Ниже описана техника игры с помощью пэдов и D-BEAM на HandSonic.

### **Пэды**

### **Удар**

Ударяйте по пэдам ладонью или пальцами (от одного до трех). Характер звука зависит от силы удара. Для двух ближних пэдов (M1, M2) тембральная окраска звука зависит от точки удара. Тембральные изменения или эффект зависят от конкретного инструмента.

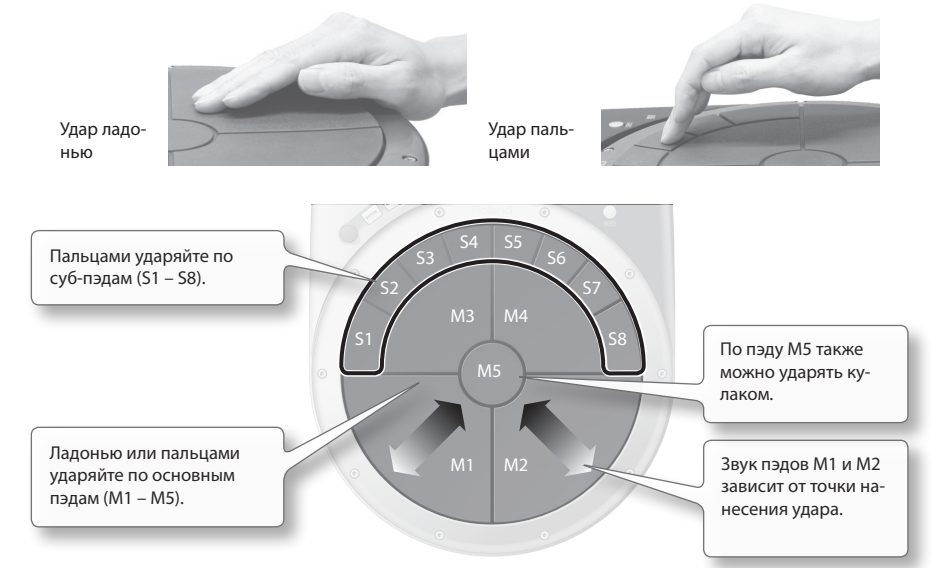

### **Нажатие**

На любой пэд можно нажимать рукой или локтем.

Нажимая на один пэд и ударяя по другому можно приглушать звук или повышать тональность. Тембральные изменения или эффект зависит от конкретного набора. Эти изменения можно определять для каждого пэда независимо.

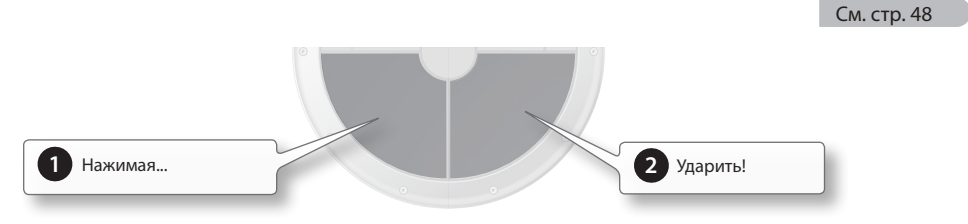

## **Дробь**

Нажмите на кнопку [ROLL], чтобы она загорелась, и нажмите на пэд; его звук будет воспроизводиться циклично. Сила нажатия воздействует на громкость или тональные характеристики.

Чтобы определить частоту дроби, удерживая кнопку [SHIFT], нажмите на кнопку [ROLL].

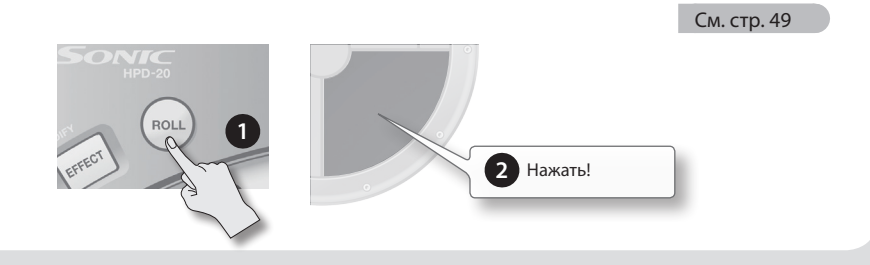

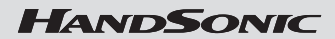

## **D-BEAM**

Для включения D-BEAM нажмите на кнопку [D-BEAM], чтобы она загорелась.

### **Воспроизведение звуков**

Поместите ладонь над сенсором D-BEAM; начнет воспроизводиться звук. Громкость звука меняется в зависимости от расстояния ладони до сенсора, при удалении ее от сенсора звук становится тише.

Чтобы еще раз воспроизвести звук, уберите руку от D-BEAM и затем снова поместите ладонь над сенсором.

\* Если на D-BEAM не назначен ни один из инструментов, звука не будет.

### **Управление звуком**

Перемещая руку над сенсором D-BEAM, можно изменять тональность или другие характеристики звука в зависимости от расстояния между рукой и сенсором. Ударяя по пэду, перемещайте ладонь над сенсором D-BEAM вверх-вниз и прослушивайте, как меняется звук.

\* При некоторых установках эффект может отсутствовать. \* Луч не рисунке показан только в

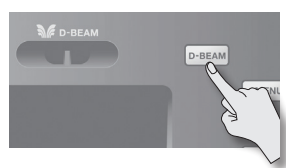

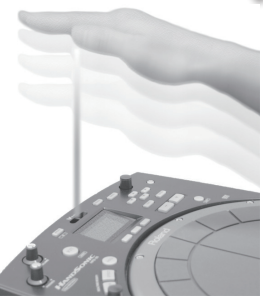

описательных целях.

См. стр. 48

## **Регулятор Realtime Modify**

### **Изменение тональности (PITCH)**

Нажмите на кнопку [PITCH], чтобы она загорелась.

В процессе исполнения вращайте регулятор Realtime Modify; тональность будет меняться, а соответствующее значение отображаться на экране. Нажмите на кнопку [PITCH] еще раз, чтобы она погасла; будет восстановлена исходная тональность звука.

\* Диапазон изменений можно определить для каждого пэда независимо.

## **Управление эффектом (EFFECT)**

Нажмите на кнопку [EFFECT], чтобы она загорелась. В процессе исполнения вращайте регулятор Realtime Modify; параметр мультиэффекта и соответственно звук будут изменяться. Мультиэффект, которым управляют, выводится на экран. Нажмите на кнопку [EFFECT] еще раз, чтобы она погасла; будет восстановлено исходное состояние эффекта.

\* На наборы и пэды, для которых эффект не включен, данные манипуляции влияния не оказывают.

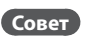

- Можно включить обе кнопки, [PITCH] и [EFFECT]. Управляемый регулятором Realtime Modify эффект выбирается кнопками [F2] и [F3].
- Для того чтобы звук изменился, достаточно просто нажать на кнопку [PITCH] или [EFFECT].
- Чтобы изменить установки регулятора Realtime Modify, удерживая кнопку [SHIFT], нажмите на кнопку [PITCH] или [EFFECT].

См. стр. 49

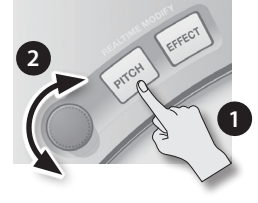

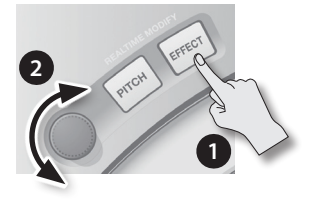

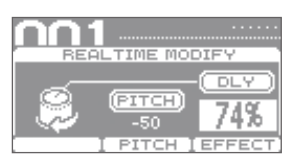

# Переключение наборов

При переключении наборов звук всех пэдов меняется одновременно. HandSonic содержит более 100 заводских наборов; ниже описан способ их переключения.

#### **1. Нажмите на кнопку [KIT] для перехода к экрану KIT.**

На экране KIT показаны номер и имя текущего набора.

\* Этот экран открывается после включения питания HandSonic.

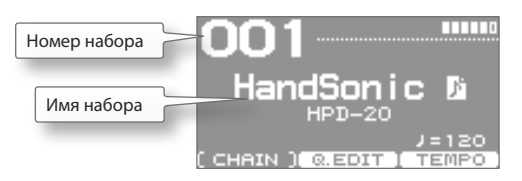

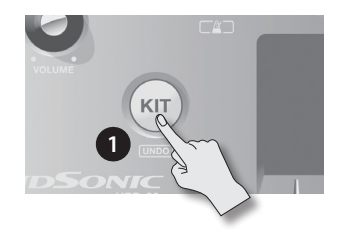

### **2. Кнопками [-]/[+] или энкодером переключайте наборы.**

Номера и имена наборов на экране будут меняться и соответственно будет изменяться содержимое набора.

#### **Совет**

Можно просмотреть список, нажав на кнопку [ENTER], и выбрать нужный набор из него. Нажмите кнопку [ENTER], чтобы закрыть список.

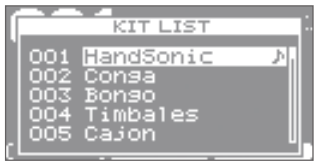

 $*$  Кнопками  $\leq$ / $\geq$ ] переключайте страницы.

### **3. Ударяйте по пэдам.**

Будут воспроизводиться звуки, соответствующие выбранному набору.

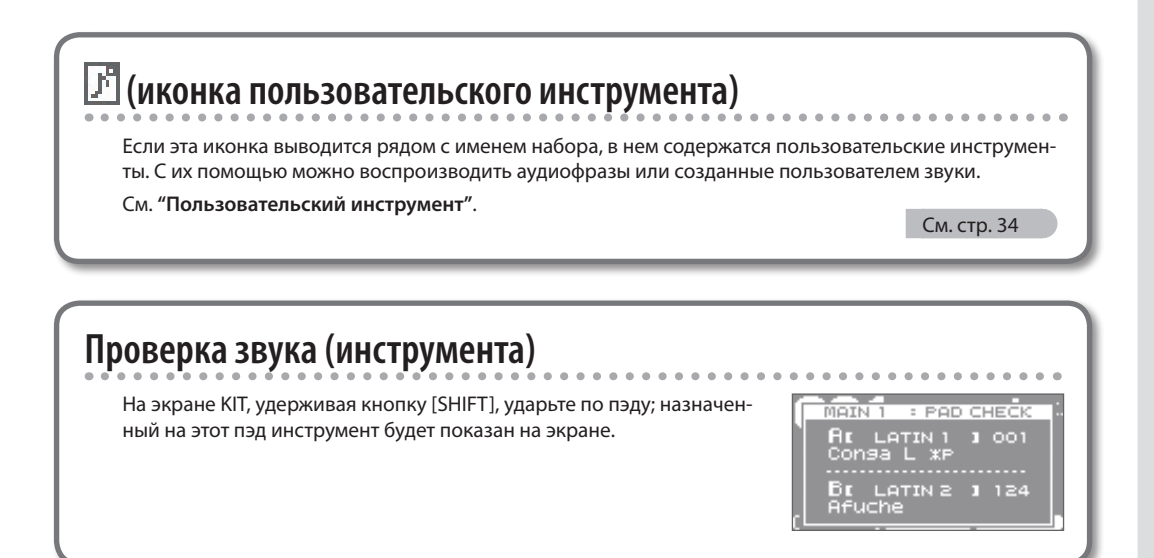

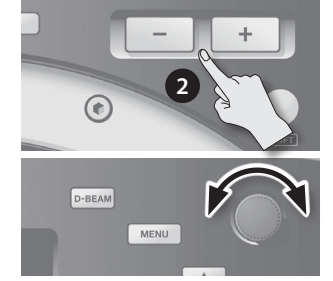

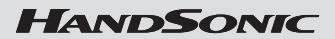

# Выбор звуков (инструментов)

На каждый пэд любого набора можно назначить различные инструменты. Эти изменения автоматически сохраняются в наборе и загружаются при следующем выборе этого набора.

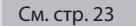

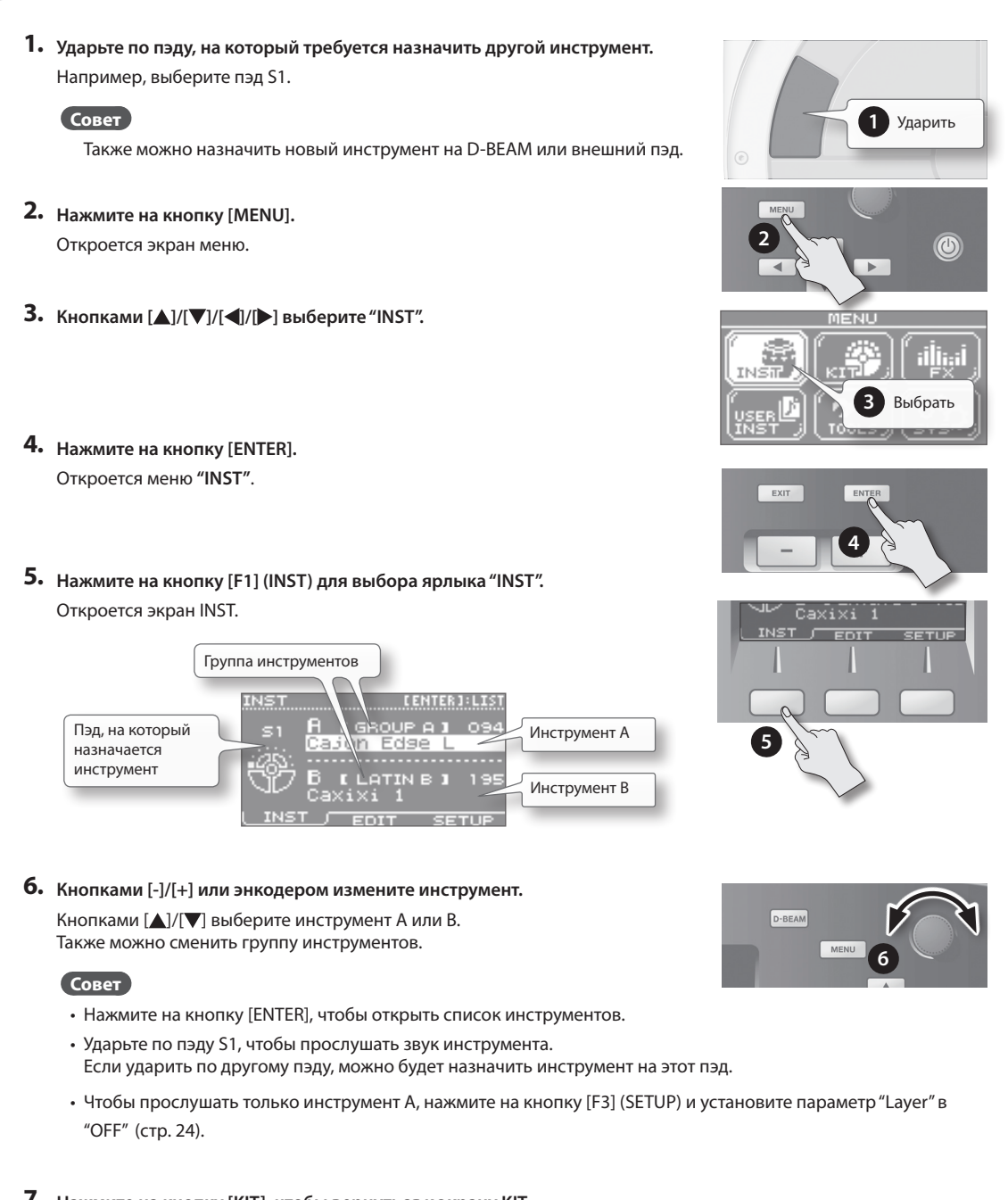

### **7. Нажмите на кнопку [KIT], чтобы вернуться к экрану KIT.**

Изменения будут сохранены автоматически.

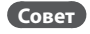

Даже после того как набор был изменен, его исходное состояние можно восстановить.

См. стр. 32

# Редактирование инструментов (QUICK EDIT)

С помощью функции QUICK EDIT можно отредактировать тональность и длительность затухания инструмента.

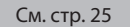

**1. Ударьте по пэду, инструмент которого требуется отредактировать.**

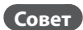

Также можно отредактировать инструмент, назначенный на D-BEAM или внешний пэд.

**2. Находясь на экране KIT, нажмите на кнопку [F2] (Q.EDIT).** Откроется экран QUICK EDIT.

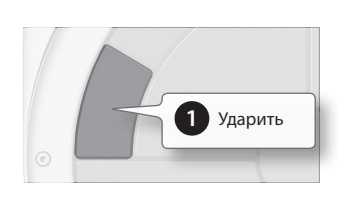

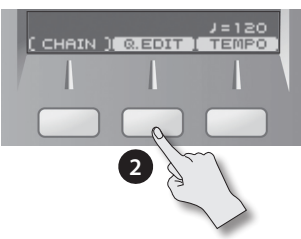

### **3. Кнопками [F1] – [F3] выберите параметр.**

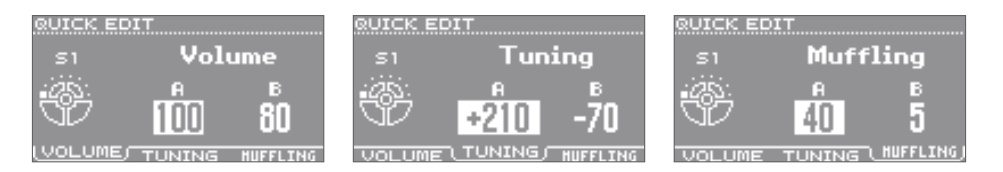

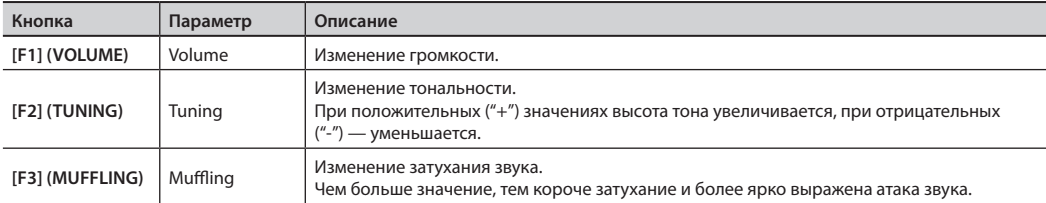

- **4. Кнопками [ ]/[ ] выберите инструмент "A" или "B".**
- **5. Кнопками [-]/[+] или энкодером измените значение.**
- **6. Ударьте по другому пэду, который требуется отредактировать.** Повторите шаги 3 – 6.
- **7. Нажмите на кнопку [KIT] для перехода к экрану KIT.** Изменения будут сохранены автоматически.

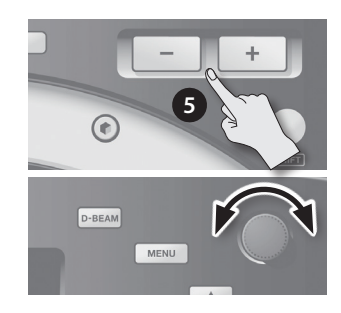

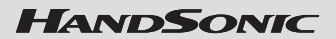

# Использование метронома

HandSonic поддерживает работу метронома. Его можно использовать на репетициях или для разогрева перед началом исполнения.

См. стр. 59

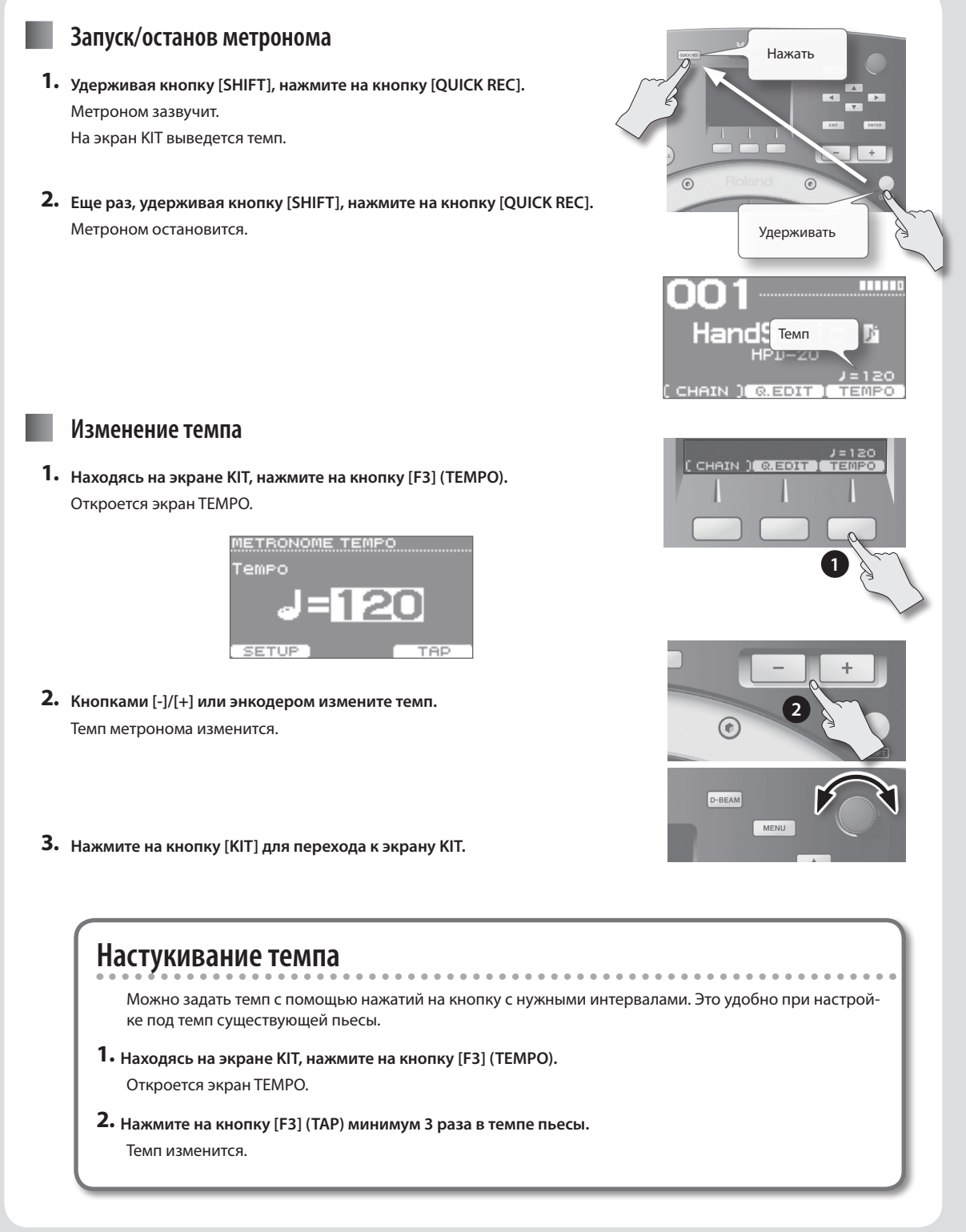

# Запись исполнения (QUICK REC)

Записанное в HandSonic исполнение можно в дальнейшем воспроизвести или экспортировать на накопитель USB в качестве аудиофайла.

Прослушивание своего исполнения помогает объективно оценить его со стороны, также записанный материал можно использовать в качестве ритмических треков для дальнейшей музыкальной работы.

## **Эапись**

**1. Нажмите на кнопку [QUICK REC].** Откроется экран QUICK REC.

### **2. Нажмите на кнопку [F2] (REC).**

Откроется экран STANDBY.

Можно включить метроном, удерживая кнопку [SHIFT] и нажав на кнопку **[OUICK REC].** Энкодером установите темп.

### **3. Начните играть.**

Запустится запись.

- \* Для запуска записи можно нажать на кнопку [F1] (START).
- \* Если кнопка [F2] (HIT PAD) выключена, запись при начале игры не запускается.
- **4. Нажмите на кнопку [F1] (STOP), чтобы остановить запись.**

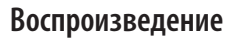

#### **5. Нажмите на кнопку [F1] (PLAY).**

Записанное исполнение начнет воспроизводиться.

Нажмите на кнопку [F2] (REPEAT), чтобы зациклить воспроизведение.

- \* При воспроизведении используются звуки текущего набора.
- \* При включенном метрономе темп можно изменять энкодером.

### **6. Нажмите на кнопку [F1] (STOP), чтобы остановить воспроизведение.** Воспроизведение останавливается автоматически по окончании записанного материала.

\* Записанный материал пропадает после отключения питания HandSonic.

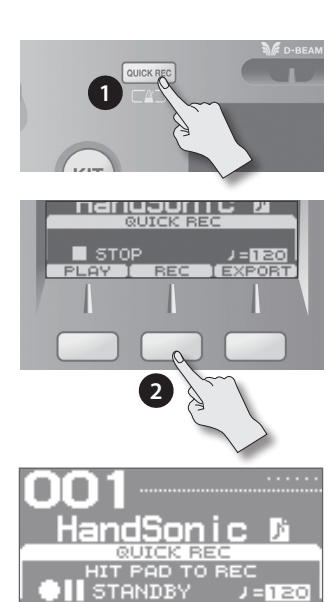

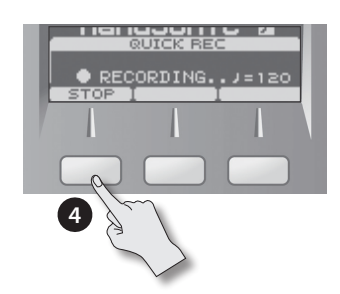

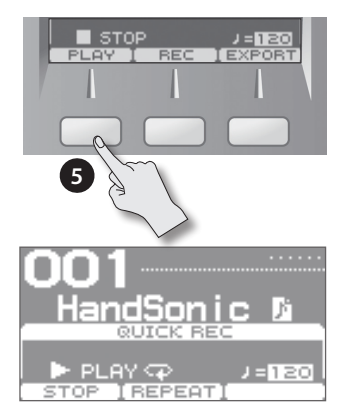

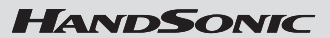

### **Экспорт записанного исполнения в аудиофайл**

- \* Предварительно подключите накопитель USB.
- **1. Остановите запись или воспроизведение и нажмите на кнопку [F3] (EXPORT).**

Откроется экран EXPORT.

### **2. Обратите внимание на имя файла и задайте темп.**

Файл будет сохранен под показанным здесь именем. Если метроном включен, будет показан темп, который можно изменить.

Энкодером измените темп.

При необходимости кнопками  $[\triangle]/[\nabla]$  выберите следующие параметры и энкодером установите их значения.

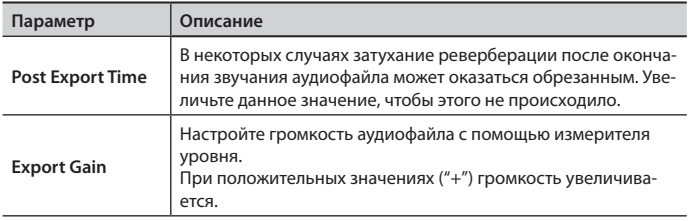

Нажмите на кнопку [F1] (PREVIEW), чтобы прослушать исполнение.

### **3. Нажмите на кнопку [F3] (EXECUTE).**

Запустится процедура экспорта данных на накопитель USB. По окончании операции выведется сообщение **"Completed!"**.

\* Аудиофайл сохраняется в корневую папку накопителя USB.

#### **Замечание**

В процессе экспорта не ударяйте по пэдам HandSonic. Возникающие при этом вибрации могут привести к ошибкам.

**4. Нажмите на кнопку [KIT] для перехода к экрану KIT.**

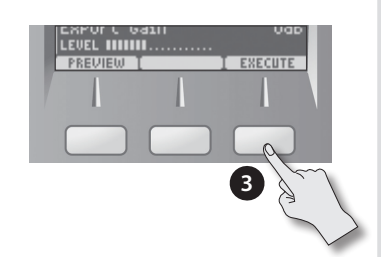

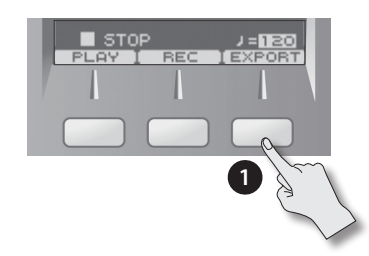

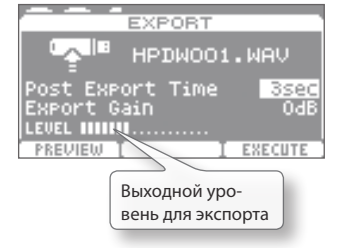

# Работа с меню

HandSonic имеет множество параметров, воздействующих на его установки и звуки. Ниже приведена основная процедура работы с меню, в котором сосредоточены эти параметры. Данная процедура одинакова для всех экранов меню.

- **1. Нажмите на кнопку [MENU].** Откроется экран MENU.
- **2. Кнопками [ ]/[ ]/[ ]/[ ] выберите пункт меню.** Например, выберите **"INST"**.
- **3. Нажмите на кнопку [ENTER] для подтверждения выбора.** Откроется экран INST.
- **4. Кнопками [F1] [F3] выберите ярлык.** Например, выберите ярлык **"EDIT"**. Откроется экран INST–EDIT.
	- \* В некоторых случаях могут быть показаны и кнопки, и ярлыки. На некоторых экранах ярлыки отсутствуют.
- **5. Кнопками [ ]/[ ] выберите нужный параметр.** Например, выберите параметр **"Muffling"**.
- **7. Кнопками [-]/[+] или энкодером установите значение.** Например, установите значение **"85"**.
- **8. По окончании редактирования установок нажмите на кнопку [KIT] для перехода к экрану KIT.** Произведенные изменения будут сохранены автоматически.
	- \* С помощью кнопки [KIT] можно вернуться на экран KIT с любого экрана меню.

В данном руководстве шаги **1 – 4** описанной процедуры обозначаются в виде "выберите MENU → INST → EDIT".

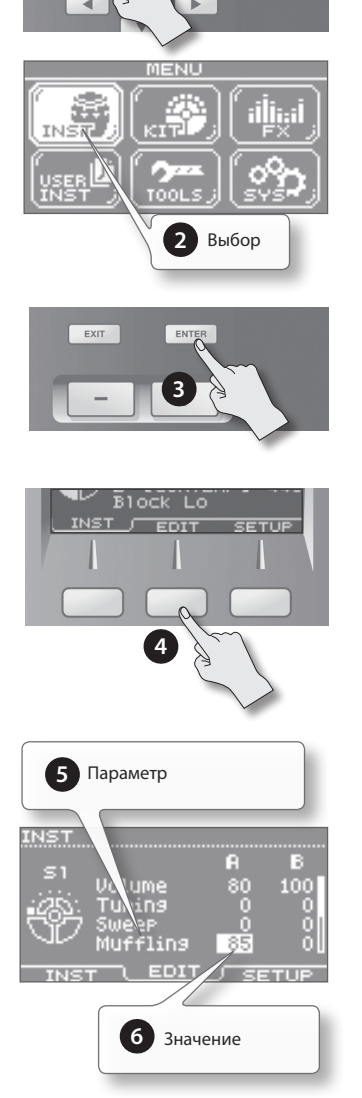

**1**

См. стр. 45

 $\circledcirc$ 

# Основные функции

Описанные ниже функции расширяют возможности работы с HandSonic. **См. стр. 22.**

# Редактирование звуков

Можно отредактировать набор с помощью переназначения инструментов на пэды или создания собственных звуков. При необходимости предварительно можно создать копию набора.

См. стр. 32

# **Назначение звуков на пэды (Inst)**

### **1. BbiGepute MENU**  $\rightarrow$  **INST**.

Откроется экран INST.

**2. Ударьте по пэду, установки которого необходимо отредактировать.**

Для выбора D-BEAM или педали хай-хэта воспроизведите с помощью них звук.

- **3. Кнопками [ ]/[ ] выберите инструмент "A" или "B".**
	- \* См. стр. 24.

### **4. Энкодером измените инструмент.**

Инструменты распределены по группам; изменить группу можно на шаге 3.

Аналогичным способом можно назначить пользовательский инструмент.

### **Примечание**

- • Для прослушивания выбранного инструмента можно ударить по пэду. Если удерживая кнопку [SHIFT] ударять по пэду, можно воспроизводить инструменты A и B по отдельности.
- Нажмите на кнопку [ENTER] для просмотра списка инструментов.
- Если наложение отключено, для инструмента В будет показано "Layer is OFF", и он будет недоступен.

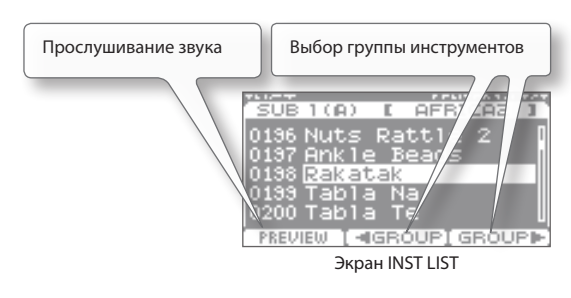

### **5. Повторите шаги 2 – 4.**

## **Назначение одинаковых значений на все пэды (ALL)**

Если удерживая нажатой кнопку [SHIFT] нажать кнопку [ENTER], значение выбранного параметра будет скопировано на все пэды. Например, это удобно при назначении на все пэды одного инструмента (A или B) или при установке параметра "Tuning" в "0".

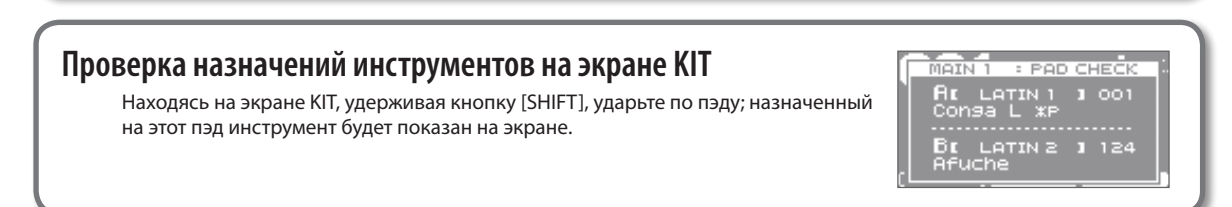

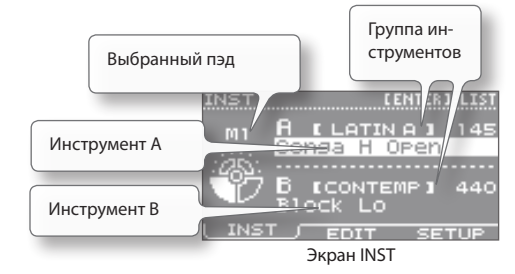

# **Наложение звуков (Layer)**

На каждый пэд можно назначить по два инструмента (A и B). Их звуки можно воспроизводить вместе, а также переключать инструменты или менять баланс их громкости в зависимости от силы удара по пэду.

- **1.** Выберите MENU  $\rightarrow$  INST  $\rightarrow$  SETUP. Откроется экран INST–SETUP.
- **2. Ударьте по пэду, установки которого будут редактироваться.**
- **3. Кнопками [ ]/[ ] выберите параметр "Layer" или "Fade Point" и энкодером измените его значение.**

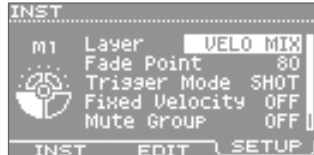

Экран INST–SETUP

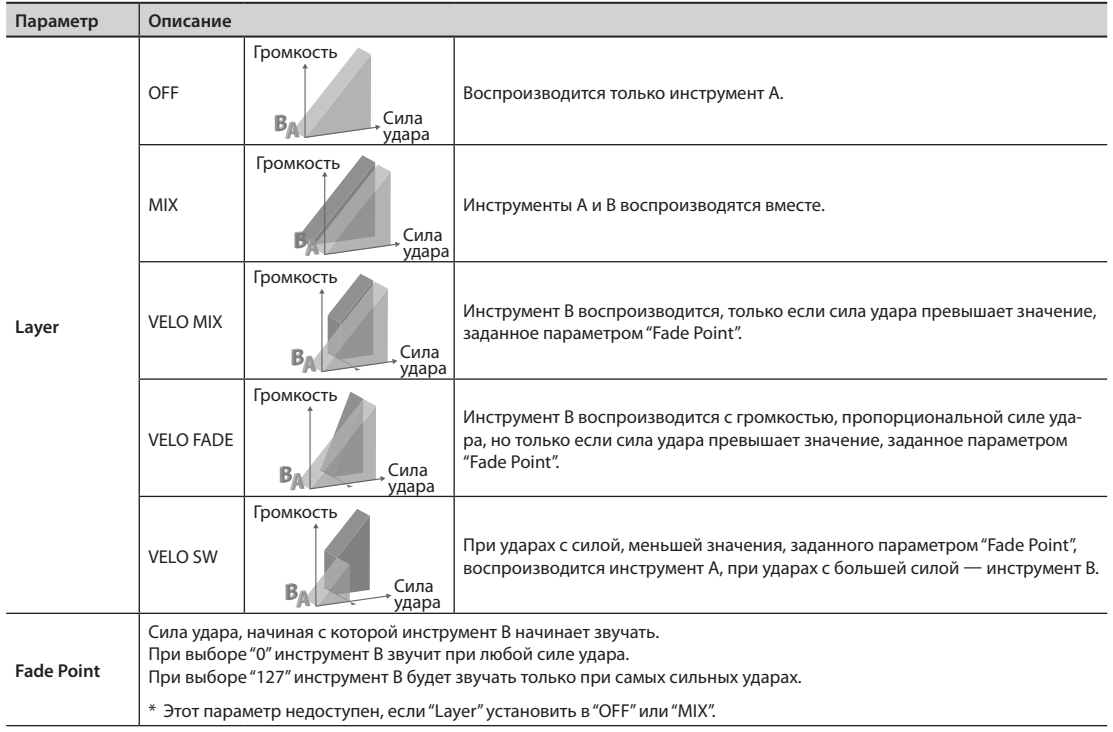

**4. Нажмите на кнопку [F1] (INST) для перехода к экрану INST.**

**5. Кнопками [ ]/[ ] выберите инструмент "A" или "B" и с помощью энкодера отредактируйте его.**

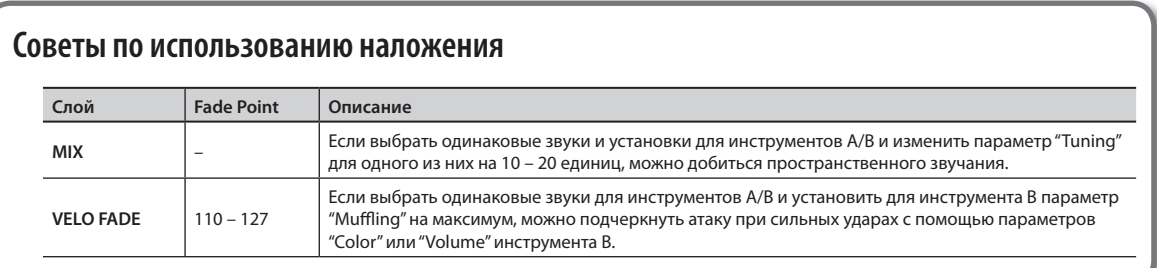

# **Редактирование звука (Edit)**

Доступна настройка тональности, длительности и тембра звука каждого инструмента.

**1. BbiGepute MENU**  $\rightarrow$  **INST**  $\rightarrow$  **EDIT.** 

Откроется экран INST–EDIT.

- **2. Ударьте по пэду, установки которого будут редактироваться.**
- **3. Кнопками [ ]/[ ] выберите инструмент "A" или "B".**
- **4. Кнопками [ ]/[ ] выберите параметр и энкодером измените значение.**

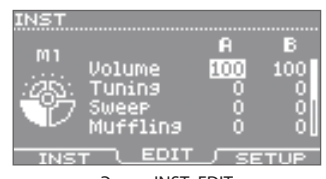

Экран INST–EDIT

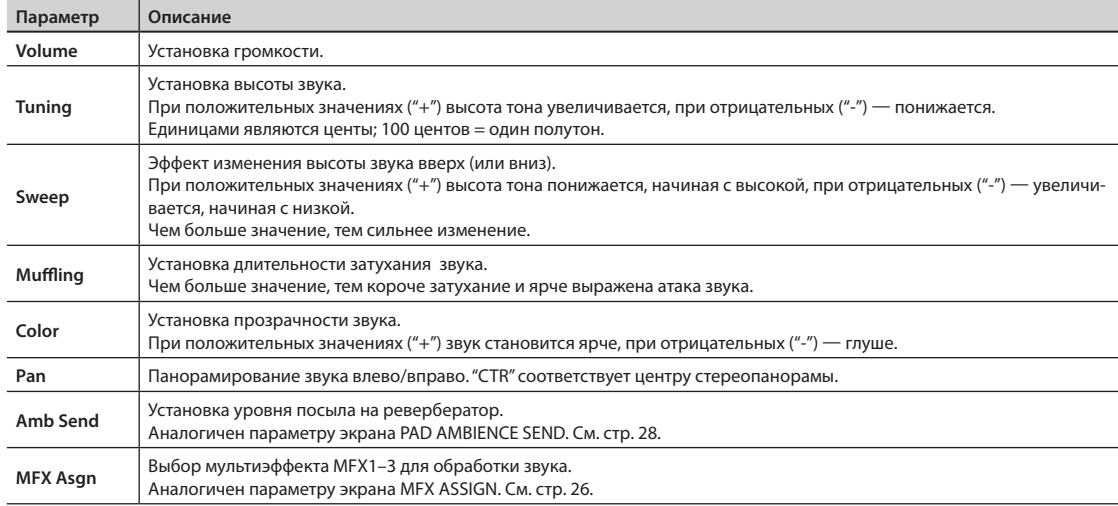

### **Установка высоты хроматических инструментов**

С помощью копирования пэда (стр. 57) или функции ALL (стр. 23) назначьте одинаковый звук на несколько пэдов (например, S1 – S8). Установите для них значения "Tuning", как показано ниже.

Например, для тональности "C" параметр "Tuning" = 0.

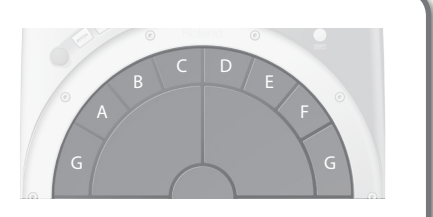

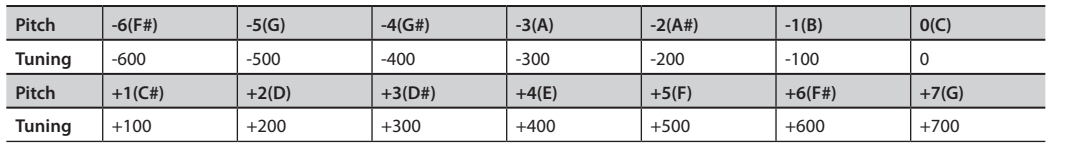

## **Использование параметра "Sweep"**

- • С помощью "Tuning" настройте конечную высоту звука.
- • При уменьшении длительности звука звука с помощью параметра "Muffling" диапазон изменений высоты, определяемый параметром "Sweep", также уменьшается.
- • Если при отрицательных значениях "Sweep" чрезмерно усиливаются низкие частоты, с помощью положительных значений параметра "Color" скомпенсируйте частотную характеристику.

# **Использование эффектов (FX)**

Эффекты позволяют изменить звук, производимый инструментом. С их помощью можно кардинальным образом изменить характер исходного звука инструмента.

HandSonic содержит три процессора мультиэффектов (MFX1–3), ревербератор (Ambience) и эквалайзер (EQ).

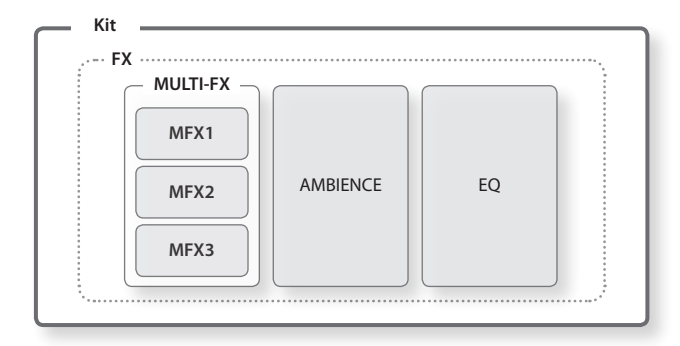

# **Мультиэффекты (MFX1–3)**

Процессоры мультиэффектов предлагают множество типов эффектов, которые могут искажать звук, увеличивать плотность или циклически модулировать его. Доступны три блока мультиэффектов (MFX1, MFX2, MFX3), каждый из которых может производить разный эффект.

Для инструментов, назначенных на каждый пэд, можно выбрать один из блоков MFX1–3.

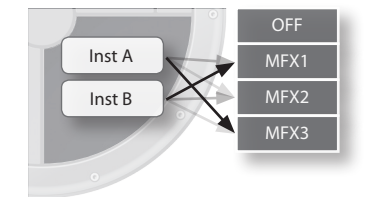

## **Назначение мультиэффекта на пэд**

- **1. B**ыберите MENU  $\rightarrow$  FX  $\rightarrow$  MULTI-FX  $\rightarrow$  ASSIGN. Откроется экран MULTI-FX–ASSIGN.
- **2. Ударьте по нужному пэду, чтобы выбрать его, и кнопками [ ]/[ ] выберите инструмент A или B.**
- **3. Энкодером выберите MFX1–3.**

Выберите "OFF", если использовать мультиэффект не требуется.

\* Доступные типы эффектов приведены на стр. 27.

 $*$  Также можно в меню MENU  $\rightarrow$  INST  $\rightarrow$  EDIT использовать параметр "MFX Asgn".

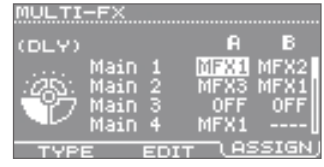

Экран MULTI-FX–ASSIGN

## **Выбор типа мультиэффекта**

**1.** Выберите MENU  $\rightarrow$  FX  $\rightarrow$  MULTI-FX  $\rightarrow$  TYPE.

Откроется экран MULTI-FX–TYPE.

**2. Кнопками [ ]/[ ] выберите MFX1–3 и энкодером выберите тип эффекта для каждого мультиэффекта.**

Для просмотра списка мультиэффектов нажмите на кнопку [ENTER]. Если нажать на [ENTER] еще раз, список закроется.

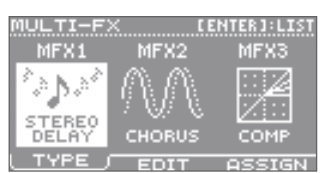

Экран MULTI-FX–TYPE

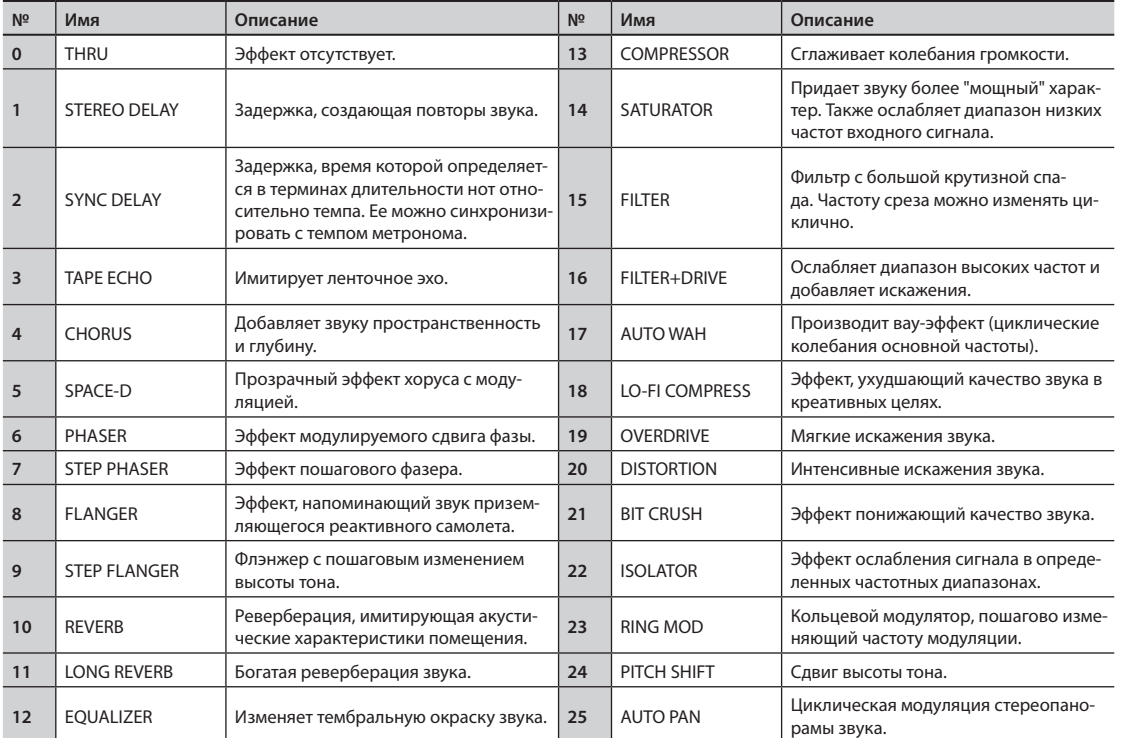

Список типов мультиэффектов

\* См. "Sound List" (файл PDF).

## **Изменение установок мультиэффекта**

- **1. B**ыберите MENU  $\rightarrow$  FX  $\rightarrow$  MULTI-FX  $\rightarrow$  EDIT. Откроется экран MULTI-FX–EDIT.
- **2. Кнопками [ ]/[ ] выберите MFX1–3.**
- **3. Кнопками [ ]/[ ] выберите параметр и энкодером измените значение.**
	- \* См. "Sound List" (файл PDF).

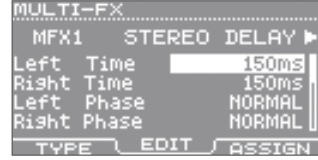

Экран MULTI-FX–EDIT

## **Редактирование звуков**

## **Реверберация**

Процессор AMBIENCE добавляет реверберацию, создающую ощущение исполнения в зале или в студии. Доступна установка уровня реверберации для каждого инструмента любого пэда.

## **Включение реверберации**

- **1. B**ыберите MENU  $\rightarrow$  FX  $\rightarrow$  AMBIENCE  $\rightarrow$  SEND  $\rightarrow$  PAD. Откроется экран AMBIENCE SEND–PAD.
- **2. Ударьте по нужному пэду, чтобы выбрать его, и кнопками [ ]/[ ] выберите инструмент A/B.**
- **3. Энкодером измените значение.**

Это значение определяет глубину реверберации.

При установке "0" реверберация отсутствует.

- \* Даже если звук инструмента обработан мультиэффектом, на реверберацию подается прямой сигнал инструмента. Также реверберацией можно обработать сигнал, производимый мультиэффектом (стр. 29).
- \* Также в меню MENU  $\rightarrow$  INST  $\rightarrow$  EDIT можно использовать параметр "Amb Send".

## **Выбор типа реверберации**

Список типов реверберации

- **1. B**ыберите MENU  $\rightarrow$  FX  $\rightarrow$  AMBIENCE  $\rightarrow$  TYPE. Откроется экран AMBIENCE–TYPE.
- **2. Энкодером выберите тип реверберации.** При установке "OFF" реверберация отсутствует.

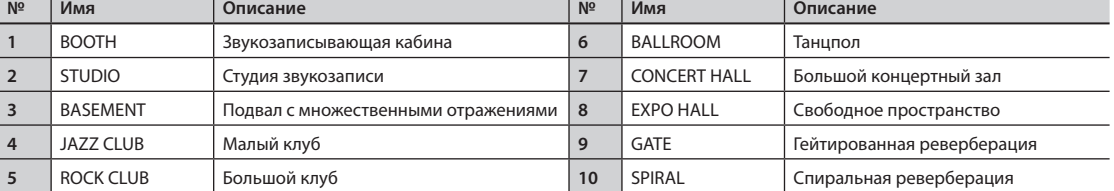

\* См. "Sound List" (файл PDF).

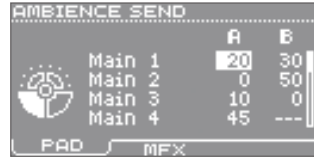

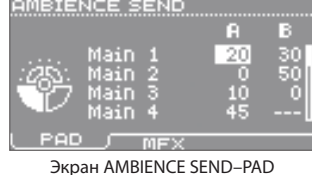

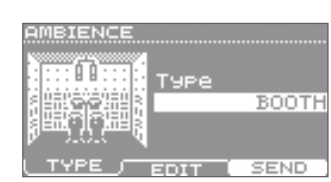

Экран AMBIENCE–TYPE

# **Настройка реверберации**

- **1. B**ыберите MENU  $\rightarrow$  FX  $\rightarrow$  AMBIENCE  $\rightarrow$  EDIT. Откроется экран AMBIENCE–EDIT.
- **2. Кнопками [ ]/[ ] выберите параметр и энкодером измените значение.**
	- \* См. "Sound List" (файл PDF).

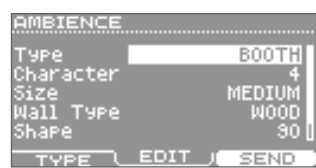

Экран AMBIENCE–EDIT

## **Обработка реверберацией сигнала мультиэффекта**

Если звук инструмента обработан мультиэффектом, результирующий сигнал мультиэффекта можно дополнительно обработать реверберацией.

- **1. B**<sub>b</sub><sub>i</sub>Gepute MENU  $\rightarrow$  FX  $\rightarrow$  AMBIENCE  $\rightarrow$  SEND  $\rightarrow$  MFX. Откроется экран AMBIENCE SEND–MFX.
- **2. Кнопками [ ]/[ ] выберите MFX1–3 и энкодером измените значение.**

Это значение определяет глубину реверберации для сигналов каждого мультиэффекта.

При установке "0" реверберация отсутствует.

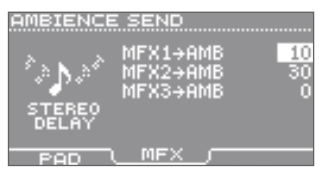

Экран AMBIENCE SEND–MFX

## **Маршрутизация эффектов**

Звук инструмента A подается на ревербератор (AMBIENCE SEND–PAD) перед подачей на мультиэффект (MFX1–3). Поэтому глубина реверберации для каждого инструмента любого пэда устанавливается независимо.

Применение мультиэффекта может кардинально изменить звук, но подаваемый на ревербератор звук не обрабатывается мультиэффектом.

Параметр "AMBIENCE SEND–MFX" позволяет подать сигнал мультиэффекта на ревербератор. Однако, поскольку на мультиэффект подаются сигналы с различных пэдов, независимая регулировка уровня посыла с мультиэффекта на реверберацию для каждого пэда недоступна.

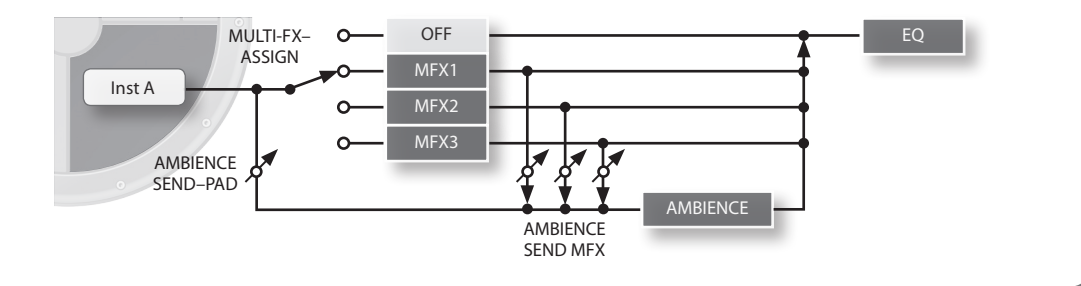

## **Редактирование звуков**

# **Эквалайзер**

Эквалайзер разделяет сигнал на диапазоны низких, средних и высоких частот, позволяя независимо усиливать или ослаблять их уровни.

Усиление низких частот делает звук более "мощным", усиление высоких частот — более "прозрачным".

## **Эквализация набора**

- **1. B**ыберите MENU  $\rightarrow$  FX  $\rightarrow$  EQ. Откроется экран KIT EQ.
- **2. Нажмите на кнопку [F3] (EQ), чтобы включить эквалайзер.** Если кнопка выключена, эквализация не работает.

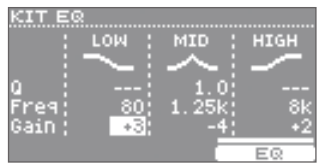

ä

 $\frac{1}{2}$  $\overline{a}$ 

Экран KIT EQ

### **3. Кнопками [ ]/[ ]/[ ]/[ ] выберите параметр и энкодером измените его значение.**

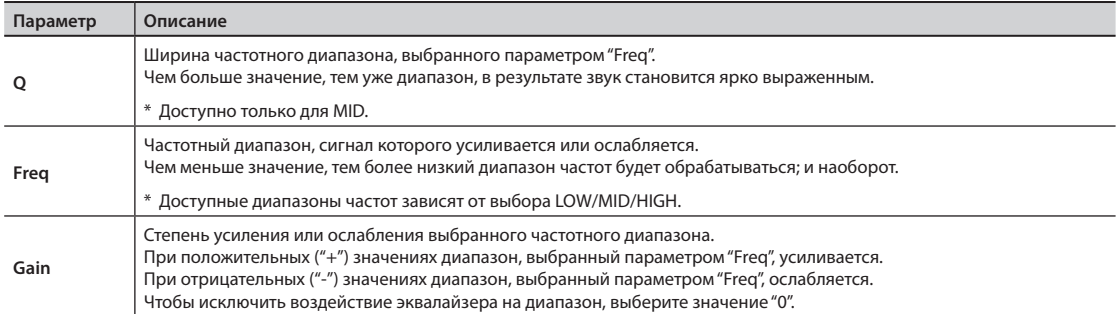

Эти установки позволяют изменить громкость набора или переименовать его.

# **Установка громкости набора**

Эта установка позволяет изменить громкость всего набора в целом. Это используется, если громкость повышается за счет применения мультиэффекта, или для установки баланса громкости между различными наборами.

- **1. B**ыберите MENU  $\rightarrow$  KIT  $\rightarrow$  KIT PRM  $\rightarrow$  COMMON. Откроется экран KIT COMMON.
- **2. Кнопками [ ]/[ ] выберите параметр "Kit Volume".**
- **3. Энкодером измените значение.**

### **COMMON** Hi-**Volum** Sensitivit NJ RT HODIFY Экран KIT COMMON

## **Чувствительность пэдов**

Эта установка позволяет изменить чувствительность пэдов для всего набора в целом. Это используется для установки баланса чувствительности между наборами, если исполнение с помощью одних наборов производится руками, а с помощью других — пальцами.

- **1. B**ыберите MENU  $\rightarrow$  KIT  $\rightarrow$  KIT PRM  $\rightarrow$  COMMON. Откроется экран KIT COMMON.
- **2. Кнопками [ ]/[ ] выберите параметр "Pad Sensitivity".**
- **3. Энкодером измените значение.**

При перемещении слайдера в сторону "FINGER" чувствительность увеличивается.

## **Переименование набора**

Отредактированный набор можно переименовать.

### **1. BbiGepute MENU**  $\rightarrow$  KIT  $\rightarrow$  KIT PRM  $\rightarrow$  NAME.

Откроется экран KIT NAME.

### **2. Введите имя.**

Используйте кнопки, перечисленные ниже.

Основное имя набора (верхняя строка) может содержать до 12 символов, дополнительное (нижняя строка) — до 16 символов.

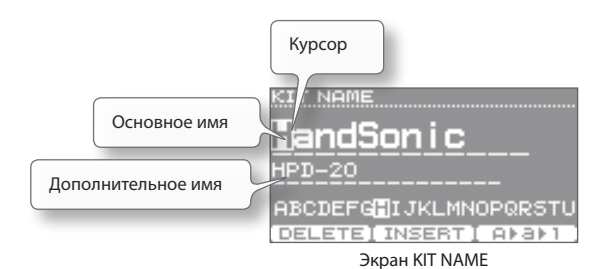

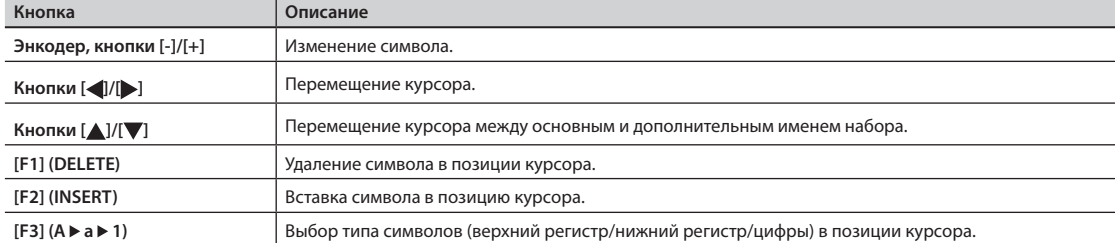

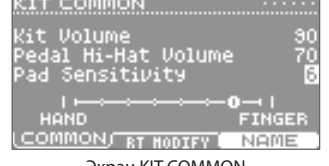

Экран KIT COMMON

## **Общие установки набора**

# **Копирование набора**

Чтобы создать новый набор, в него можно скопировать наиболее близкий по характеристикам набор.

Приемник

Источник

- **1.** Выберите MENU  $\rightarrow$  TOOLS  $\rightarrow$  KIT COPY. Откроется экран KIT COPY.
- **2. Энкодером выберите набор-источник.** Используйте группу "USER".
- **3. Кнопками [ ]/[ ] переместите курсор в нижнюю строку и выберите набор-приемник.**
- **4. Нажмите на кнопку [F3] (COPY).** Откроется экран CONFIRMATION.
- **5. Кнопками [ ]/[ ] выберите "YES" и нажмите на кнопку [ENTER].** Копирование будет выполнено.

## **Восстановление заводских настроек набора**

Можно выбрать заводской набор и скопировать его в выбранный.

- **1.** Выберите MENU  $\rightarrow$  TOOLS  $\rightarrow$  KIT COPY. Откроется экран KIT COPY.
- **2. Кнопками [ ]/[ ] переместите курсор на "USER" и энкодером выберите "PRESET".**
- **3. Энкодером выберите набор-источник.**
- **4. Кнопками [ ]/[ ] переместите курсор в нижнюю строку и выберите набор-приемник.**
- **5. Нажмите на кнопку [F3] (COPY).** Откроется экран CONFIRMATION.
- **6. Кнопками [ ]/[ ] выберите "YES" и нажмите на кнопку [ENTER].** Заводской набор будет скопирован.
	- \* Если заводские пользовательские инструменты удалить, те из них, что используются заводским набором, воспроизводиться не будут.

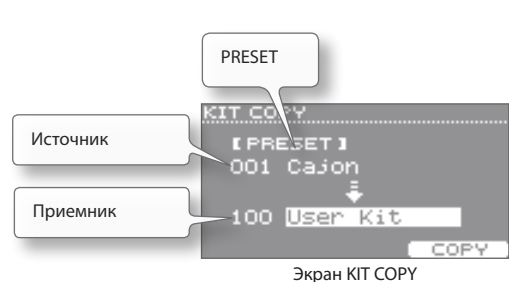

USER

ਰਾਜ ਦਰੋ

USER 001 HandSonic 100 User Kit

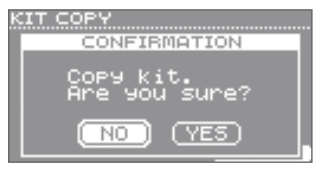

Экран KIT COPY

**EXCHNGI** 

ONFIRMATION Copy Kit.<br>Are you sure?

Экран CONFIRMATION

 $(TES)$ 

 $\overline{NO}$  )

Экран CONFIRMATION

## **Восстановление всех заводских наборов и пользовательских инструментов** Поместите архив с заводскими данными на накопитель USB и загрузите его, как описано на стр. 39. Заводские данные можно загрузить с веб-сайта Roland. Используя приведенную ниже ссылку выберите **"Downloads",** затем выберите **"HandSonic HPD-20". http://www.roland.com/support/en/**

Функция Kit Chain (цепочек) позволяет в процессе исполнения последовательно переключать наборы в определенном порядке, соответствующем структуре пьесы.

Доступно создание до 15 цепочек (банки A – O), и каждая цепочка может содержать до 50 шагов.

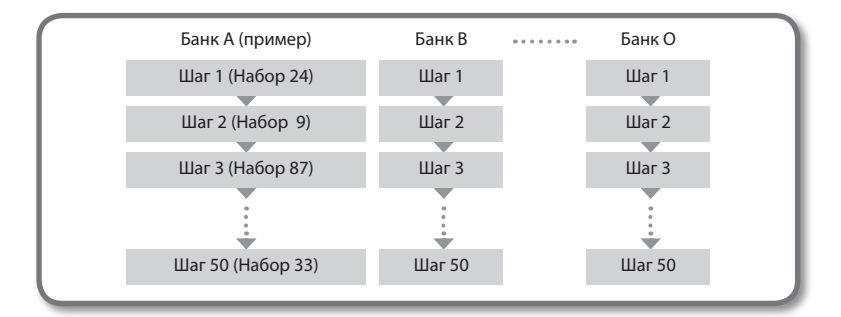

## **Использование цепочки**

- **1. На экране KIT нажмите на кнопку [F1] (CHAIN), чтобы включить функцию Kit Chain.** Откроется экран KIT CHAIN.
- **2.** Кнопками [F2] (◀ BANK#)/[F3] (BANK#▶) пере**ключайте банки.**
- **3. Кнопками [-]/[+] или энкодером переключайте шаги.**
- **4. По окончании, нажмите на кнопку [F1] (CHAIN), чтобы отключить функцию Kit Chain.**

## **Создание цепочки**

См. стр. 58.

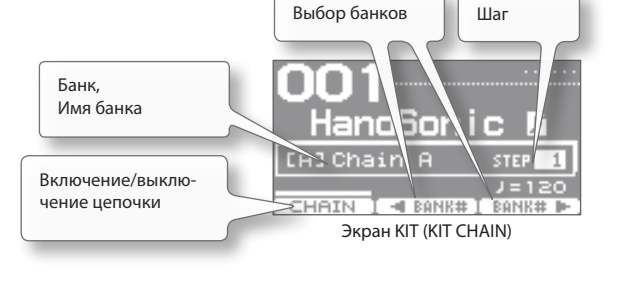

См. стр. 58

# Undo

Функция Undo отменяет изменения, произведенные над набором или инструментом.

### **1. Находясь на экране KIT и удерживая кнопку [SHIFT], нажмите на кнопку [KIT].**

Откроется экран CONFIRMATION.

## **2. Кнопками [ ]/[ ] выберите "YES" и нажмите на кнопку [ENTER].**

Операция будет отменена.

- \* Текущий набор возвращается в состояние, предшествующее его выбору. После переключения набора функция Undo становится недоступна.
- \* Функция Undo не распространяется на следующие операции.
	- Загрузка или изменение пользовательского инструмента (MENU  $\rightarrow$  USER INST)
	- Копирование набора (MENU  $\rightarrow$  TOOLS  $\rightarrow$  KIT COPY)
	- Редактирование цепочки (MENU  $\rightarrow$  TOOLS  $\rightarrow$  CHAIN)
	- Редактирование системного параметра (MENU  $\rightarrow$  SYS)

ara ta CONFIRMATION Undo ki<br>Are you )<br>Sure?  $(\overline{\phantom{aa}}$  NO  $\overline{\phantom{aa}})$  $(YES)$ 

Экран CONFIRMATION

Созданный в компьютере аудиофайл (WAV) можно загрузить в HandSonic с накопителя USB и использовать в качестве пользовательского инструмента с возможностью изменения его звука и обработки эффектами.

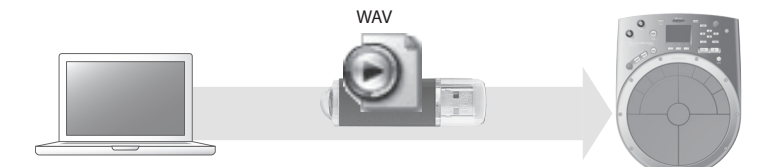

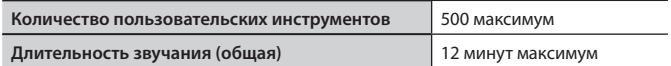

\* Приведенные выше значения могут быть меньше, в зависимости от размера и количества импортированных аудиофайлов.

## **Импорт**

## **Подготовка**

Подготовьте следующее:.

#### **• Компьютер**

Компьютер с портом USB под управлением Windows или Mac

- **• Накопитель USB**
	- \* Используйте накопитель USB, поставляемый Roland, в противном случае его корректная работа не гарантируется.
- **• Импортируемый аудиофайл**

Подготовьте в компьютере необходимый аудиофайл со следующими характеристиками.

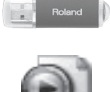

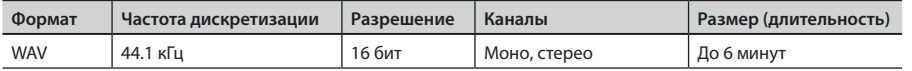

### **1. Скопируйте аудиофайл на накопитель USB.**

Скопируйте аудиофайл в корневую папку накопителя USB.

- \* HandSonic может распознавать до 1000 файлов.
- \* Имена файлов, содержащие многобайтные символы, отображаются в HandSonic некорректно.

### **2. Подключите накопитель USB к HandSonic.**

Выключите питание HandSonic и подключите к нему накопитель USB.

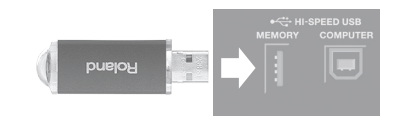

### См. стр. 8

### **3. Включите питание HandSonic.**

Свободное место для пользовательских инструментов

## **Импорт**

### **1. B**ыберите MENU  $\rightarrow$  USER INST  $\rightarrow$  IMPORT. Откроется экран IMPORT, содержащий список аудиофайлов на накопителе USB.

**2. Кнопками [ ]/[ ] выберите импортируемый аудиофайл и нажмите на кнопку [F3] (IMPORT).**

Можно прослушать звук, нажав на кнопку [F1] (PREVIEW).

**3. Энкодером выберите номер пользовательского инструмента и нажмите на кнопку [F3] (EXECUTE).**

Пользовательский инструмент будет загружен под выбранным номером.

По завершении операции на экран выведется сообщение "Completed!", и снова откроется экран IMPORT со спискам аудиофайлов.

- \* Номер, уже занятый пользовательским инструментом, недоступен для импорта.
- \* Если в памяти HandSonic недостаточно места для загрузки пользовательского инструмента, на экран выведется "User Inst Memory Full". Удалите ненужные пользовательские инструменты (стр. 54). Периодически выполняйте оптимизацию памяти (стр. 55).

#### **Замечание**

Не ударяйте по пэдам HandSonic в процессе импорта. Возникающие при этом вибрации могут привести к ошибкам.

### **4. При необходимости повторите шаги 2 – 3.**

### **5. Нажмите на кнопку [KIT] для перехода к экрану KIT.**

Импортированные пользовательские инструменты сохраняются в памяти автоматически.

С помощью процедуры, описанной на стр. 23, назначьте импортированные пользовательские инструменты на пэды. При выборе группы "USER" будут показаны импортированные пользовательские инструменты.

- \* Пользовательские инструменты не удаляются после выключения питания.
- \* Рекомендуется сохранять используемые аудиофайлы в компьютере или на накопителе USB. Загрузка пользовательских инструментов в HandSonic производится только в рамках архива (стр. 38).

звука

# **Работа с пользовательскими инструментами**

Кроме просмотра списка всех импортированных пользовательских инструментов, доступно прослушивание их звука, зацикливание и переименование.

### **1.** Выберите MENU  $\rightarrow$  USER INST  $\rightarrow$  LIST.

Откроется экран USER INST–LIST.

Кнопками [▲]/[▼] выберите пользовательский инструмент и нажмите на кнопку [F2] (FUNC) для просмотра детальной информации.

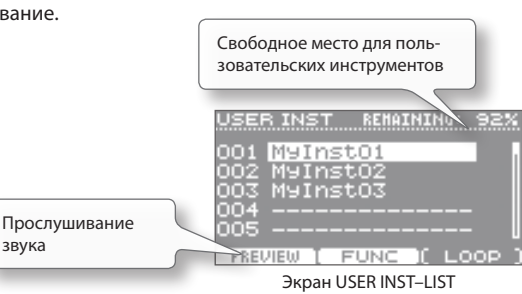

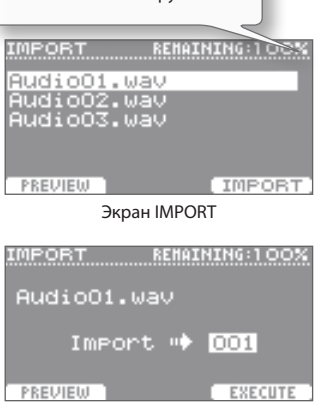

Экран IMPORT

## **Установки цикла**

Звук пользовательского инструмента можно зациклить (воспроизводить повторно). При этом можно будет использовать короткие ритмические паттерны в качестве длительных фраз.

### **1.** Выберите MENU  $\rightarrow$  USER INST  $\rightarrow$  LIST.

Откроется экран USER INST–LIST.

- **2. Кнопками [ ]/[ ] выберите пользовательский инструмент.**
- **3. Нажмите на кнопку [F3] (LOOP), чтобы включить цикл.**

#### Появится иконка ....

Для прослушивания цикла используйте кнопку [F1] (PREVIEW).

\* В компьютере подготовьте аудиофразу таким образом, чтобы ее цикл звучал непрерывно. В рамках HandSonic такая возможность отсутствует.

### **Выбор режима воспроизведения пэда**

Режим запуска и останова определяет, как будет звучать соответствующий пэд.

- **1. Ударьте по пэду, на который назначен зацикленный пользовательский инструмент.**
- **2. BbiGepute MENU**  $\rightarrow$  **INST**  $\rightarrow$  **SETUP.** Откроется экран INST–SETUP.
- **3. Кнопками [ ]/[ ] выберите параметр "Trigger Mode".**

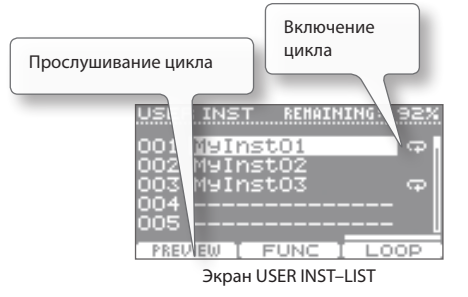

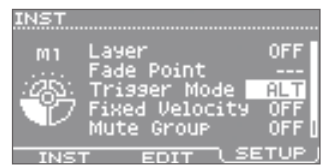

Экран INST–SETUP

### **4. Энкодером выберите "GATE" или "ALT".**

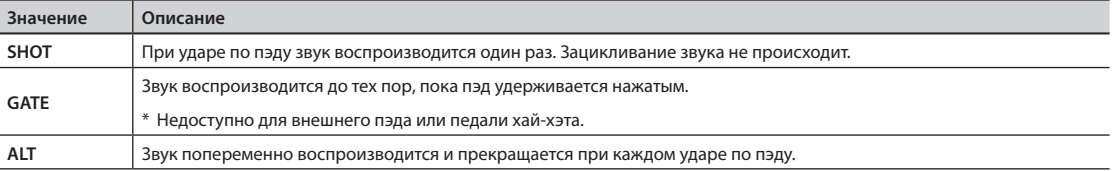

\* При использовании цикла на редактирование инструмента накладываются следующие ограничения.

- Параметр "Sweep" (стр. 25) воздействует только на первый проход цикла.
- Параметр "Muffling" (стр. 25) не воздействует на звук.

## **Прерывание всех звуков (ALL SOUND OFF)**

Если удерживая кнопку [SHIFT] нажать на кнопку [EXIT], воспроизведение всех звуков будет прервано. Это удобно использовать для одновременного останова воспроизведения всех зацикленных фраз. Эта функция также доступна на экране KIT или в процессе редактирования.

\* Звук эффектов не прерывается. Их затухание будет происходить естественным образом.
# **Удаление**

Ниже описана процедура удаления пользовательского инструмента.

**1.** Выберите MENU  $\rightarrow$  USER INST  $\rightarrow$  LIST.

Откроется экран USER INST–LIST.

- **2. Кнопками [ ]/[ ] выберите пользовательский инструмент.**
- **3. Нажмите на кнопку [F2] (FUNC).**

Откроется экран USER INST FUNCTION.

Если выбранный инструмент используется в наборе, в поле "Assigned to Kit" присутствует символ "  $\mathbb{E}$ ".

#### **Замечание**

Если удалить такой пользовательский инструмент, пэды, на которые он был назначен, звука воспроизводить не будут.

- **4. Нажмите на кнопку [F2] (DELETE).** Откроется экран CONFIRMATION.
- **5. Кнопками [ ]/[ ] выберите "YES" и нажмите на кнопку [ENTER].**

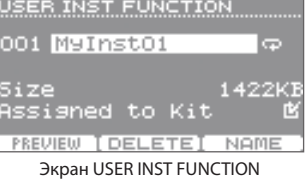

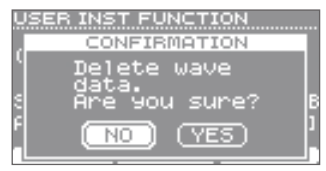

#### Экран CONFIRMATION

# **Переименование**

Ниже описана процедура переименования пользовательского инструмента.

#### **1.** Выберите MENU  $\rightarrow$  USER INST  $\rightarrow$  LIST.

Откроется экран USER INST–LIST.

- **2. Кнопками [ ]/[ ] выберите пользовательский инструмент.**
- **3. Нажмите на кнопку [F2] (FUNC).**

Откроется экран USER INST FUNCTION.

**4. Нажмите на кнопку [F3] (NAME).**

Откроется экран USER INST NAME.

С помощью указанных ниже кнопок введите имя до 14 символов длиной.

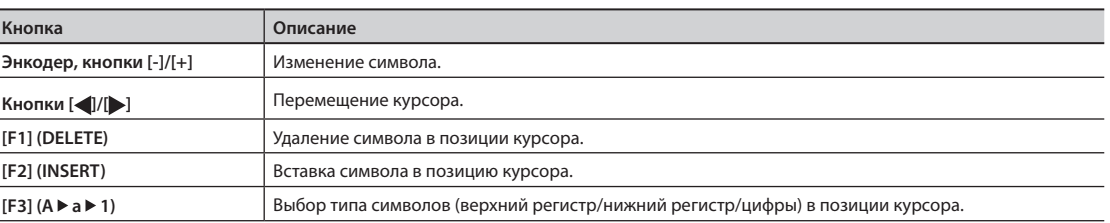

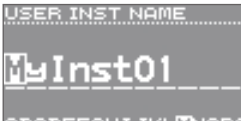

ABCDEFGHIJKL<mark>W</mark>NOPQRSTU DELETE LINSERT (FARAL)

Экран USER INST NAME

# Архивирование на накопитель USB

Все установки HandSonic можно сохранить на накопитель USB. Это позволяет архивировать важные данные или обмениваться своими наработками с другими пользователями.

# **Сохранение архива**

Архив содержит все установки HandSonic. Также в него можно сохранить пользовательские инструменты.

#### **1. Подключите накопитель USB к HandSonic.**

# **2.** Выберите MENU → SYS → USB Memory → Save Backup.

**Backup** Выбор номера и имени сохраняемого архива.

**Name** Выбор имени сохраняемого архива.

With User Inst <sup>|</sup> Определяет, будут ( <sup>1</sup>) или нет ( **| )** в архив включены аудиоданные,

Чтобы изменить имя, используйте кнопку [F2] (NAME).

импортированные в качестве пользовательских инструментов.

Энкодером выберите местоположение для сохранения архива.

Откроется экран SAVE BACKUP.

**Параметр Описание**

#### **3. Выберите тип сохраняемого архива.**

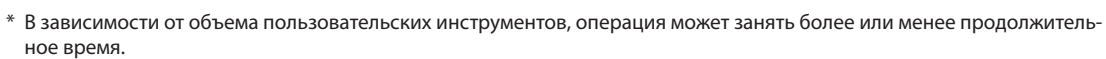

\* Если пользовательские инструменты в архив сохранены не были, после их удаления или перенумерования наборы, содержащие эти пользовательские инструменты будут звучать некорректно даже после загрузки архива.

#### **4. Нажмите на кнопку [F3] (SAVE).**

Архив будет сохранен.

\* Если на накопителе архив с таким именем уже существует, выведется сообщение "OK to overwrite?". Для перезаписи существующих данных выберите "YES" и нажмите на кнопку [ENTER].

#### **Замечание**

Не ударяйте по пэдам HandSonic в процессе сохранения. Возникающие при этом вибрации могут привести к ошибкам.

\* Файлы архивов сохраняются в папку **Roland/HPD-20/Backup** накопителя USB.

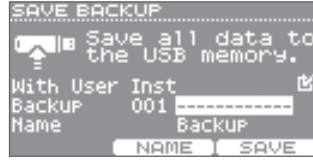

Экран SAVE BACKUP

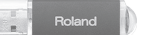

См. стр. 8

# **Загрузка архива**

Ниже описана процедура загрузки архива с накопителя USB в HandSonic.

#### **Замечание**

После загрузки архива все установки HandSonic будут перезаписаны.

**1. Подключите накопитель USB к HandSonic.**

### **2. Выберите MENU → SYS → USB Memory → Load Backup.**

Откроется экран LOAD BACKUP.

### **3. Выберите загружаемый архив.**

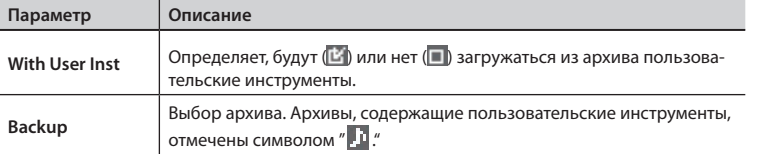

- \* После загрузки пользовательских инструментов все содержащиеся в памяти HandSonic пользовательские инструменты будут перезаписаны.
- \* В зависимости от объема пользовательских инструментов, операция может занять более или менее продолжительное время.

### **4. Нажмите на кнопку [F3] (LOAD).**

Откроется экран CONFIRMATION.

#### **5. Кнопками [ ]/[ ] выберите "YES" и нажмите на кнопку [ENTER].**

Архив будет загружен.

\* При выборе "NO" операция будет отменена.

#### **Замечание**

Не ударяйте по пэдам HandSonic в процессе загрузки. Возникающие при этом вибрации могут привести к ошибкам.

\* Файлы архивов хранятся в папке **Roland/HPD-20/Backup** накопителя USB. Чтобы загрузить архив, полученный от другого пользователя, поместите его файл в эту папку.

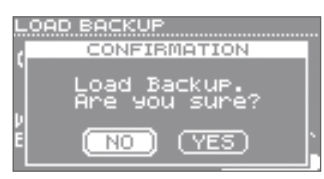

Экран CONFIRMATION

an Bockul Loading backur  $\overline{\mathbb{R}}$ 'data, li th

Экран LOAD BACKUP

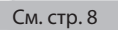

Доступно подключение внешних пэдов, ножной педали или педали хай-хэта. Это позволяет расширить исполнительские возможности инструмента.

# **Использование внешнего пэда (TRIG IN)**

Кроме пэдов и сенсора D-BEAM в HandSonic, к нему также можно подключить пэд бочки, предусматривающий ножное исполнение, или какой-либо другой внешний пэд, предназначенный для игры палочками.

Это позволяет расширить возможности использования инструмента в различных музыкальных приложениях.

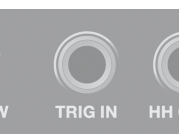

Доступно подключение одного пэда Roland.

См. стр. 41.

\* Пэды V-Hi-Hat (VH-13, VH-12, VH-11) не поддерживаются.

Для дополнительной информации см. веб-сайт Roland.

**http://www.roland.com/**

# **Подключение пэда**

- Также ознакомьтесь с документацией на подключаемый пэд.
- **1. Подключите пэд к разъему TRIG IN на HandSonic.** Используйте прилагаемый к внешнему пэду кабель.
- **2. BbiGepute MENU**  $\rightarrow$  SYS  $\rightarrow$  ExtTrig Settings  $\rightarrow$  TYPE. Откроется экран EXT-TRIGGER SETTINGS.
- **3. Энкодером для параметра "Type" выберите модель подключенного пэда.**

Устанавливайте параметр "Type" корректно. Относительно настройки чувствительности см. стр. 63.

**4. Нажмите на кнопку [KIT] для перехода к экрану KIT и назначьте инструмент на подключенный пэд.** См. стр. 23

. . . . . . . . . . . . .

См. стр. 8

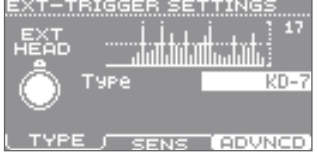

. . . . . . . . . . . . . . .

Экран EXT-TRIGGER SETTINGS

## **Совместимые модели внешних пэдов**

Ниже приведены модели пэдов, поддерживаемых HandSonic, с иллюстрациями.

\* Одновременно можно подключить только один внешний пэд.

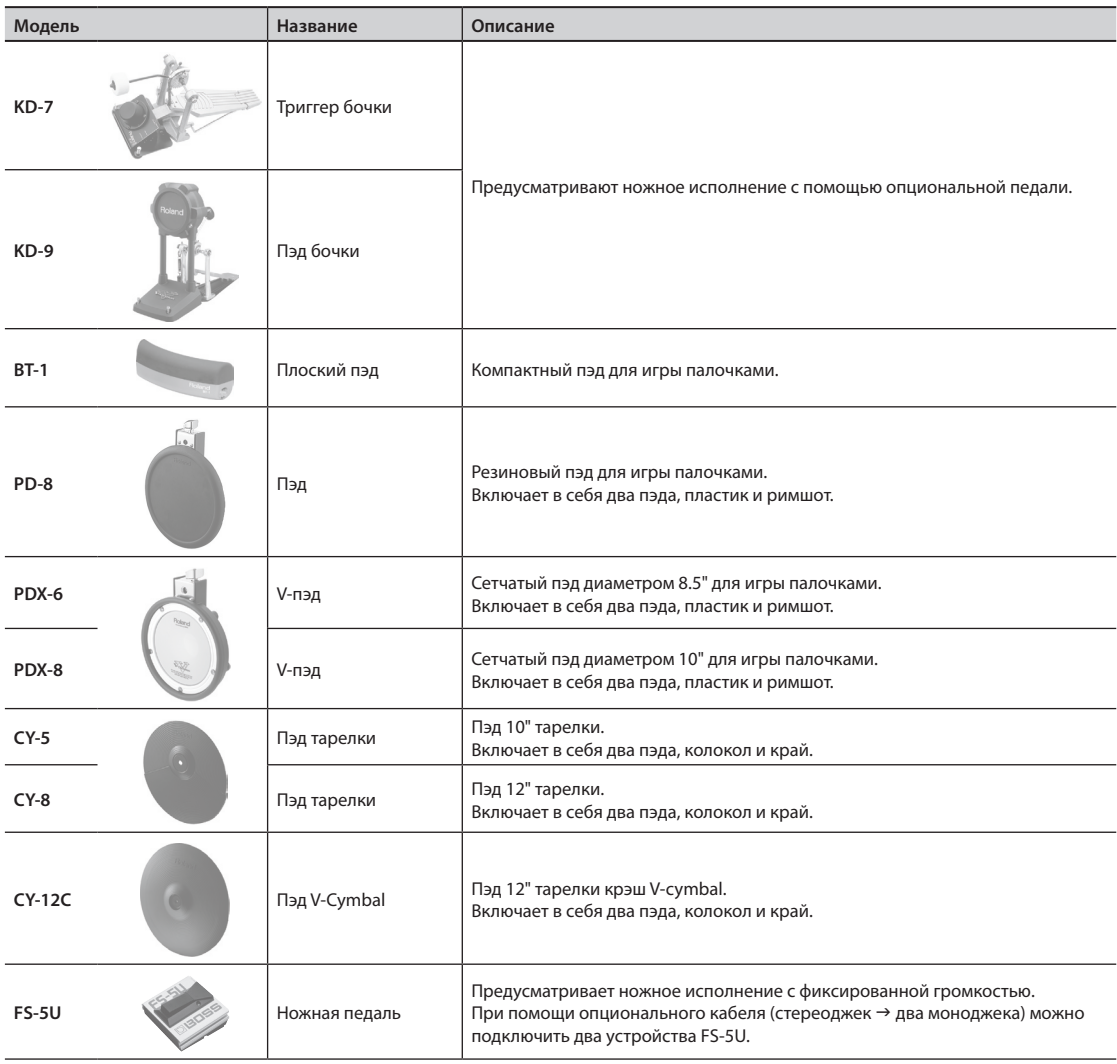

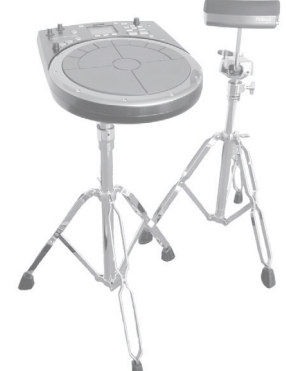

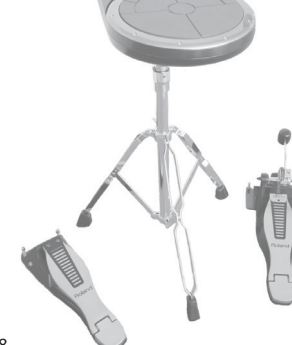

HandSonic + BT-1 HandSonic + KD-7 + FD-8

# **Использование педали (FOOT SW)**

Ножная педаль позволяет управлять различными функциями инструмента, не отвлекаясь от исполнения на пэдах.

Поддерживаются следующие опциональные ножные педали.

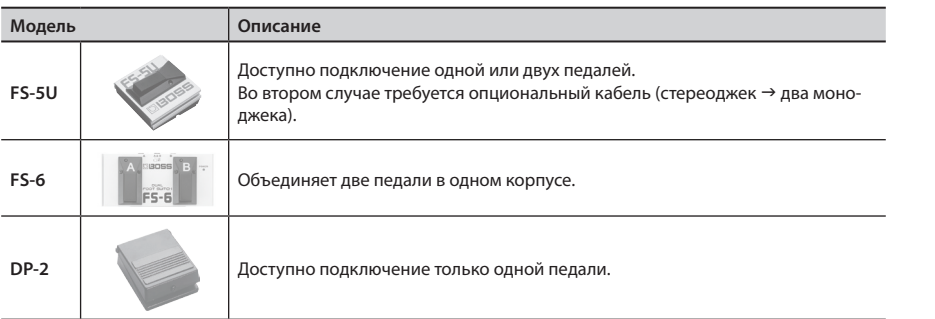

- **1. Подключите ножную педаль к разъему FOOT SW на HandSonic.**
- **2.** Выберите MENU  $\rightarrow$  SYS  $\rightarrow$  FootSw Control. Откроется экран FOOT SWITCH CONTROL.
- **3. Кнопками [ ]/[ ] выберите "Foot Switch 1" или "Foot Switch 2".**
- **4. Энкодером выберите функцию педали.**
	- **Параметр Описание Foot Switch 1, Foot Switch 2** OFF Функция не назначена. KIT+ Увеличение номера набора на единицу. KIT- Уменьшение номера набора на единицу. D-BEAM SW Включение/выключение D-BEAM. RT MODIFY PITCH SW Включение/выключение кнопки [PITCH] регулятора Realtime Modify. RT MODIFY EFFECT SW Включение/выключение кнопки [EFFECT] регулятора Realtime Modify. ROLL SW **ВКлючение/выключение функции Roll.** ALL SOUND OFF Прерывание всех воспроизводящихся звуков.

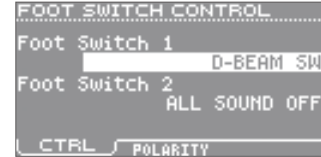

Экран FOOT SWITCH CONTROL

См. стр. 8

**FOOT SW** 

См. стр. 23

# **Использование педали хай-хэта (HH CTRL)**

Педаль можно использовать для открывания/закрывания хай-хэта, воспроизведения звука или плавного изменения его характеристик.

Поддерживаются следующие опциональные педали хай-хэта и ножные педали.

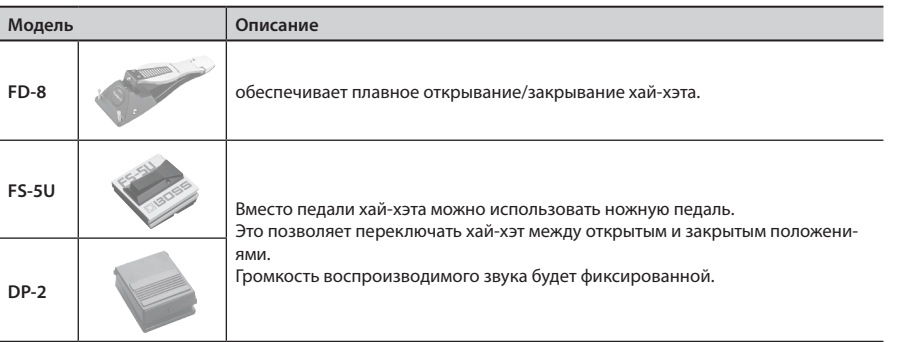

\* Пэды V-Hi-Hat (VH-13, VH-12, VH-11) не поддерживаются.

#### **1. Подключите педаль хай-хэта к разъему HH CTRL на HandSonic.**

Используйте прилагаемый к педали кабель.

# **Открывание/закрывание хай-хэта**

#### **2. Назначьте инструмент хай-хэта на выбранный пэд.**

Педаль можно будет использовать для открывания/закрывания хай-хэта.

- \* Назначенный на педаль хай-хэта инструмент также будет звучать. Чтобы этого не происходило, в качестве инструмента для педали хай-хэта выберите "OFF".
- \* Если назначить инструмент хай-хэта на несколько пэдов, звук закрытого хай-хэта будет производиться только для пэда с наивысшим приоритетом. (Порядок приоритетов:  $M1 - MS \rightarrow S1 - SS \rightarrow EXT$  HEAD  $\rightarrow EXT$  RIM  $\rightarrow$  D-BEAM)

# **Воспроизведение инструмента**

# **2. Назначьте инструмент на педаль хай-хэта.**

При нажатии на педаль инструмент будет звучать.

# **Управление звуком**

Управлять звуком с помощью педали хай-хэта можно аналогично нажатию на пэд.

- **2.** Выберите MENU → KIT → PAD CTRL → SEND. Откроется экран PAD CONTROL –SEND.
- **3. Нажмите на педаль хай-хэта.** Бужет выбрана педаль хай-хэта.
- **4. Кнопками [ ]/[ ] выберите параметр и энкодером измените значение.**

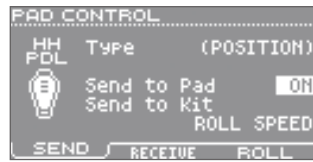

Экран PAD CONTROL–SEND

#### См. стр. 43.

**HH CTRL** 

# Подключение HandSonic к компьютеру

Подключение HandSonic к компьютеру дает возможность записывать исполнение на HandSonic в компьютер в качестве аудио- или MIDI-данных, а также воспроизводить с помощью HandSonic аудиоданные из компьютера. Это удобно для записи в компьютер ритмических треков или при исполнении на HandSonic под пьесу, воспроизводящуюся в компьютере.

# **Установка драйвера USB**

Перед подключением HandSonic к компьютеру в последний необходимо установить драйвер USB, который можно загрузить с веб-сайта Roland.

См. стр. 8

**http://www.roland.com/support/en/**

Системные требования изложены на веб-сайте Roland. Установочный пакет драйвера зависит от операционной системы. См. файл "Readme.htm", находящийся в загружаемом архиве.

# **Коммутация с компьютером**

Опциональным кабелем USB подключите порт USB COMPUTER на HandSonic к порту USB компьютера.

По USB поддерживается передача аудио- и MIDI-сигналов.

Доступна регулировка громкости аудиосигнала, передаваемого по USB (стр. 65).

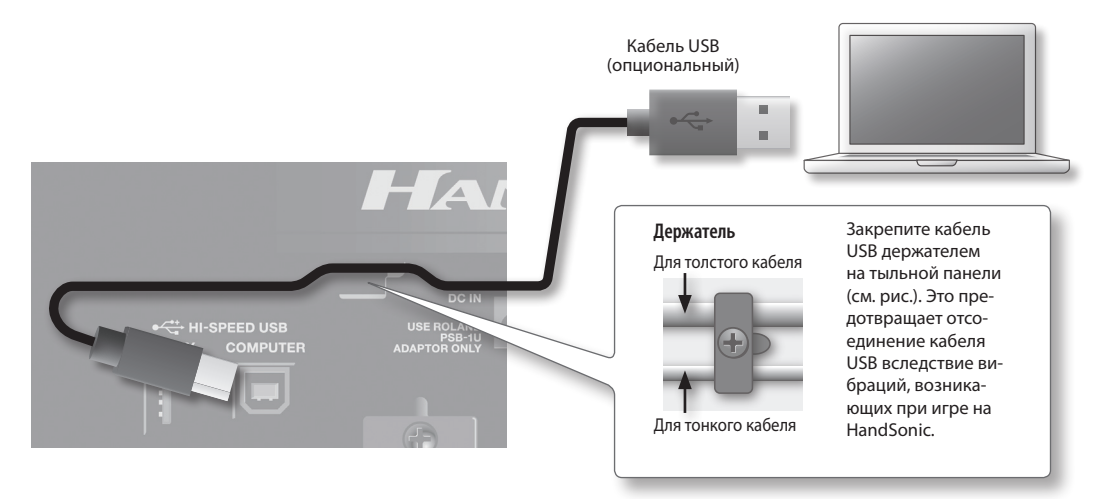

- \* Включайте питание HandSonic перед запуском аудио-/MIDI-приложения в компьютере.
- \* Не выключайте питание HandSonic, пока открыто приложение.
- \* Используйте кабель USB, поддерживающий стандарт USB 2.0 Hi-Speed.

# Описание параметров

Ниже описаны все параметры и установки HandSonic, доступные на экранах меню. **См. стр. 22.**

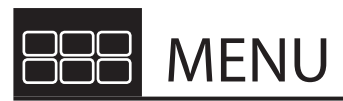

Экран меню содержит 6 элементов, соответствующих группам установок. Подробное описание каждого элемента приведено на странице, помеченной следующим образом: стр. xx

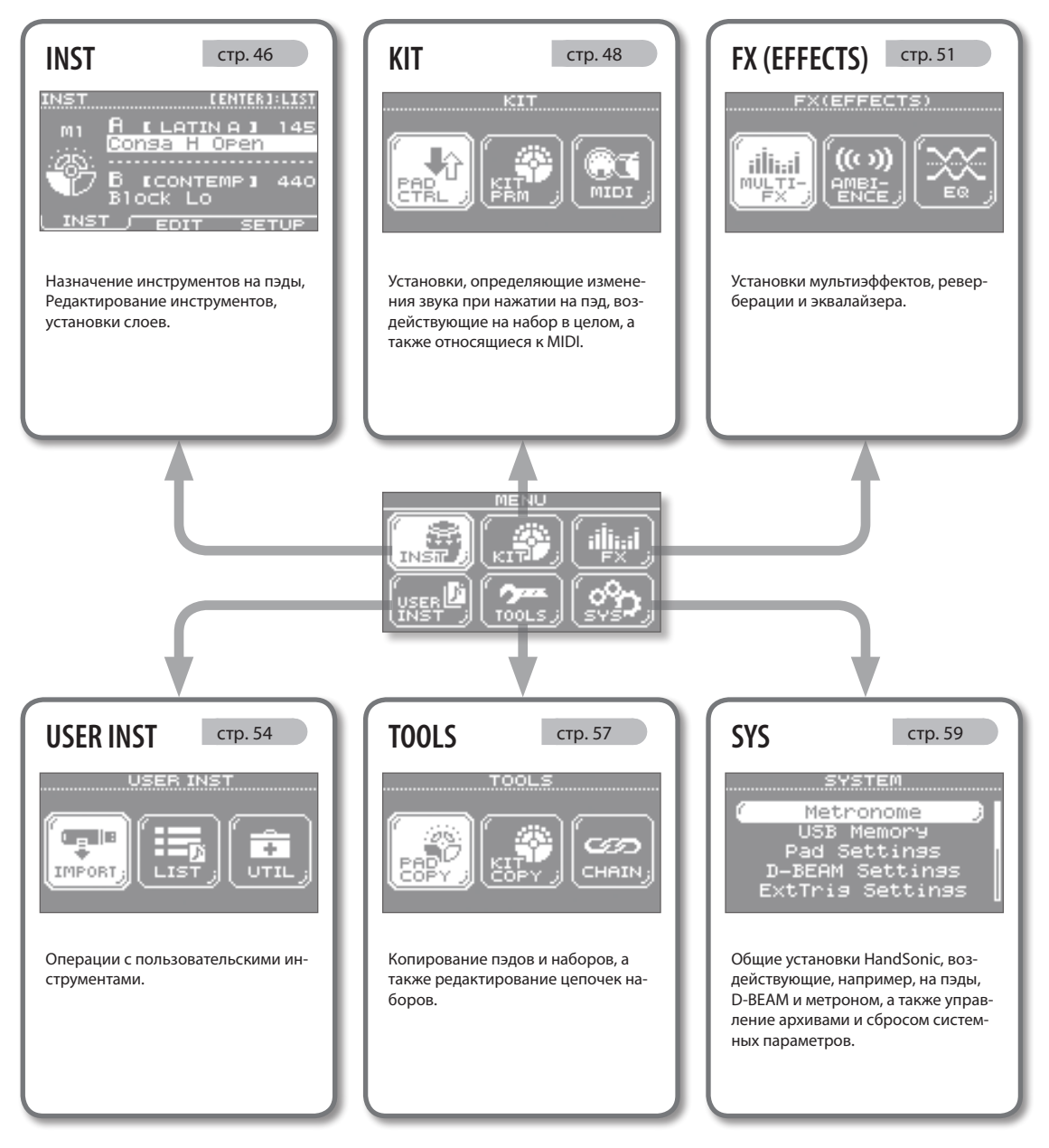

\* В данном руководстве приведены примеры экранов дисплея. Однако, в конкретный инструмент может быть установлена новая версия прошивки (например, включающая в себя более новые звуки). В связи с этим информация на дисплее может не всегда совпадать с той, которая представлена в данном руководстве.

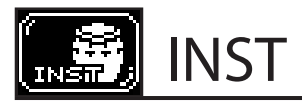

#### **INST**

 $MFWI \rightarrow INST \rightarrow INST$ 

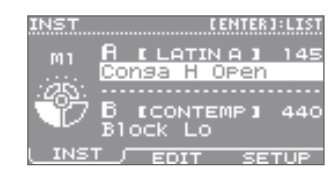

Эти установки производятся для каждого пэда.

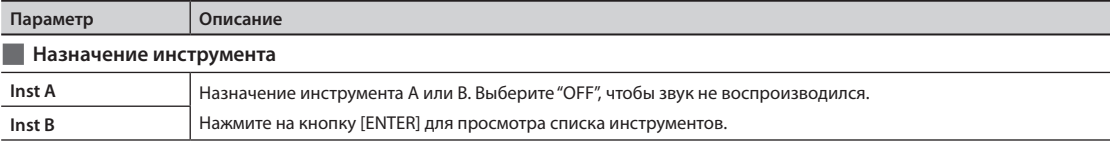

#### **INST–EDIT**

 $MENU \rightarrow INST \rightarrow EDIT$ 

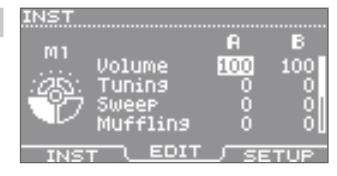

Эти установки производятся независимо для инструментов A и B.

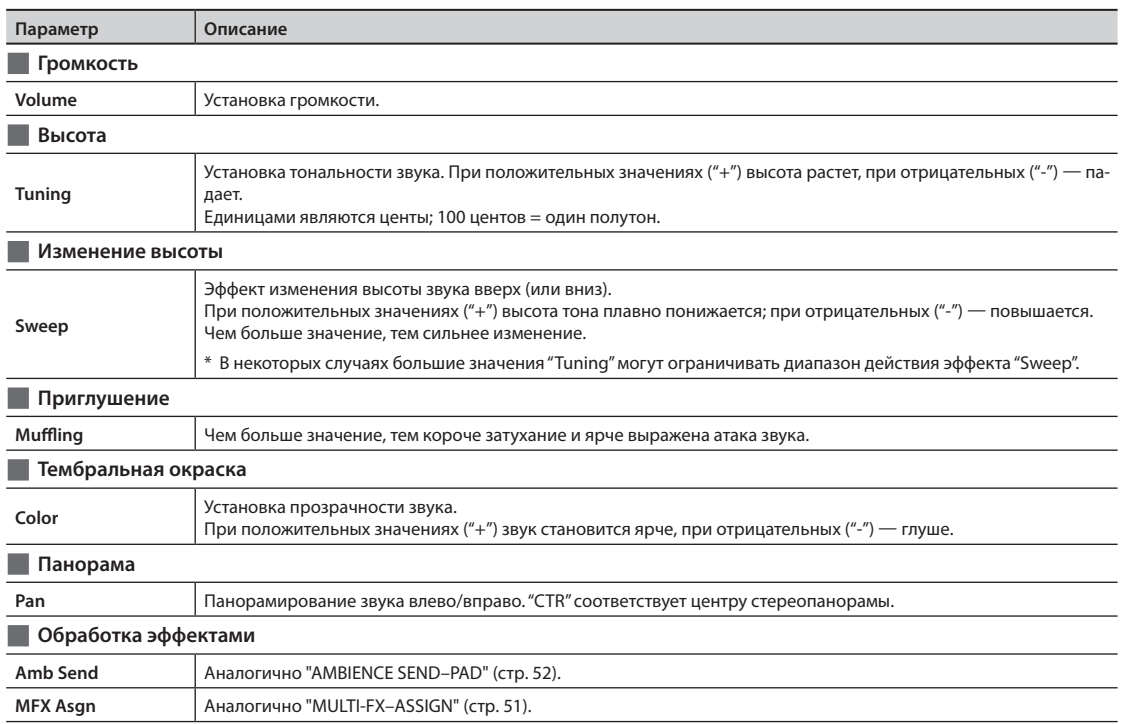

# **Воспроизведение только инструмента A или B**

Если ударить по пэду, удерживая кнопку [SHIFT], воспроизведется только инструмент A или B, в зависимости от положения курсора. Даже если инструменты A и B работают в режиме наложения, это позволяет произвести их установки независимо.

# **Копирование одного значения на все пэды (ALL)**

Если удерживая кнопку [SHIFT], нажать кнопку [ENTER], значение выбранного параметра будет скопировано на все пэды.

#### **INST–SETUP**

 $MFWH \rightarrow INST \rightarrow SETUP$ 

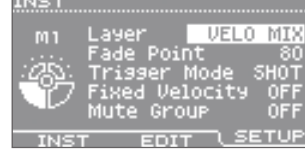

Эти установки производятся для каждого пэда.

#### **Параметр Описание Режим воспроизведения инструмента B** См. стр. 24. Определяет режим воспроизведения инструмента B. Громкость OFF Воспроизводится только инструмент A. Сила  $B_{\text{A}}$ удара Громкость MIX Инструменты A и B воспроизводятся вместе. Сила B удара Громкость **Layer** Инструмент B воспроизводится только в случае, если сила удара пре-VELO MIX вышает значение, заданное параметром "Fade Point". Сила  $B<sub>n</sub>$ удара Громкость Инструмент B воспроизводится с громкостью, пропорциональной VELO FADE силе удара, но только в том случае, если сила удара превышает значение, заданное параметром "Fade Point". Сила  $B_{\text{A}}$ удара Громкость При ударах с силой, меньшей значения, заданного параметром "Fade VELO SW Point", воспроизводится инструмент A, при ударах с большей силой — инструмент B. Сила  $B_{\Delta}$ удара Сила удара, начиная с которой инструмент B начинает звучать. При выборе "0" инструмент B звучит при любой силе удара. **Fade Point** При выборе "127" инструмент B будет звучать только при самых сильных ударах. \* Этот параметр недоступен, если "Layer" установить в "OFF" или "MIX". **Режим генерации звука** Определяет режим генерации звука при ударе по пэду. Также параметр можно использовать для зацикливания звука пользовательского инструмента. SHOT При ударе по пэду звук воспроизводится один раз. Зацикливание звука пользовательского инструмента недоступно. GATE Звук воспроизводится, пока пэд удерживается нажатым. **Trigger Mode** \* Недоступно для внешнего пэда или педали хай-хэта.

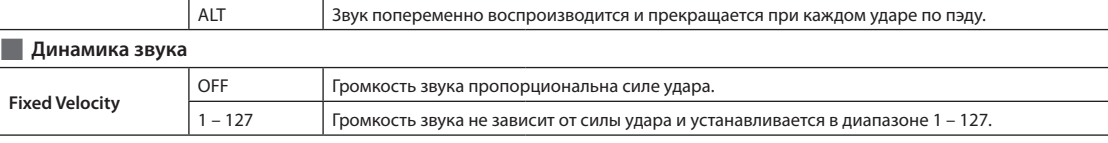

#### **Предотвращение одновременного воспроизведения звуков**

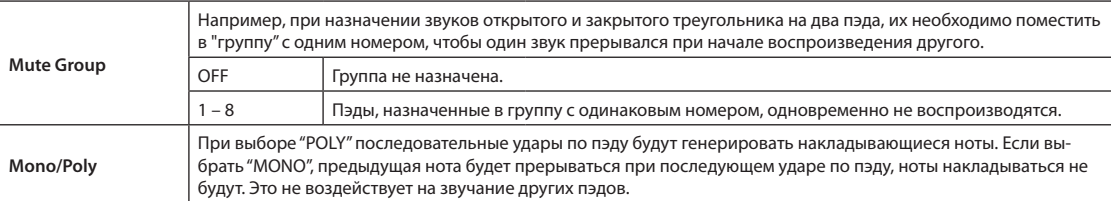

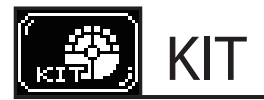

# **PAD CTRL**

#### **PAD CONTROL–SEND**

 $MENU \rightarrow KIT \rightarrow PAD$  CTRL  $\rightarrow$  SEND

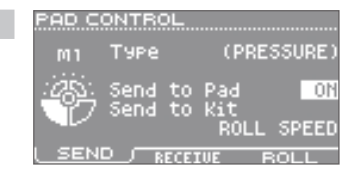

<u>PAD CONTROL ..</u> Mute

Pitch

Realtime Modify<br>Pitch

**SEND LECEIVE FROLL** 

**M1** 

T.

Ūľ

٥ħ

1200

Эти установки производятся для каждого пэда.

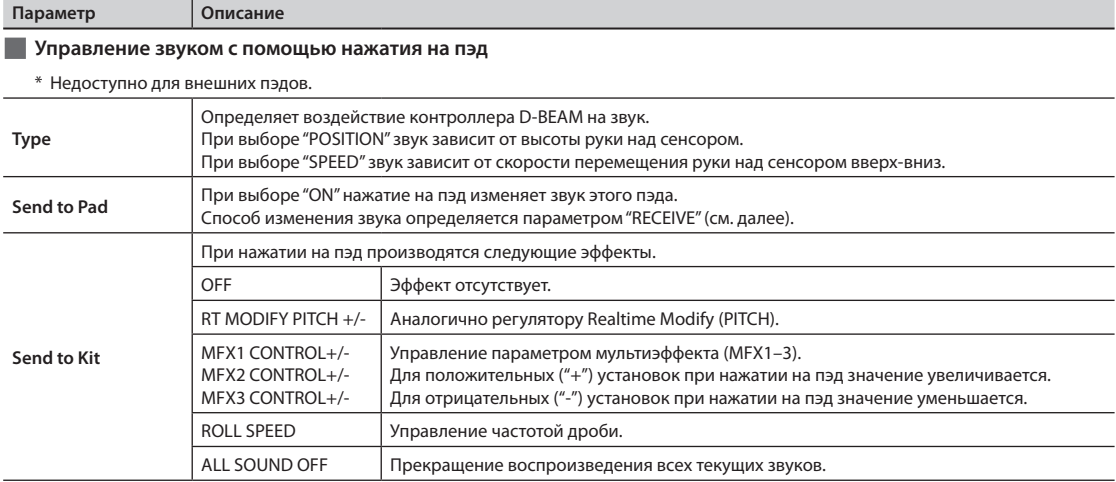

#### **PAD CONTROL–RECEIVE**

 $MENU \rightarrow KIT \rightarrow PAD CTRL \rightarrow RECEIVE$ 

Эти установки производятся для каждого пэда.

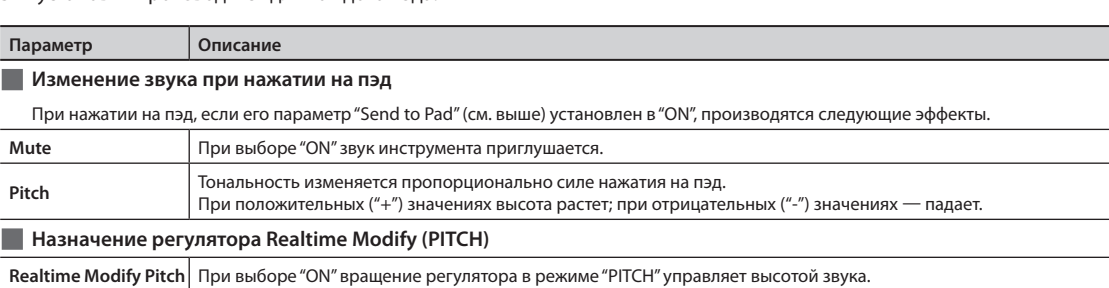

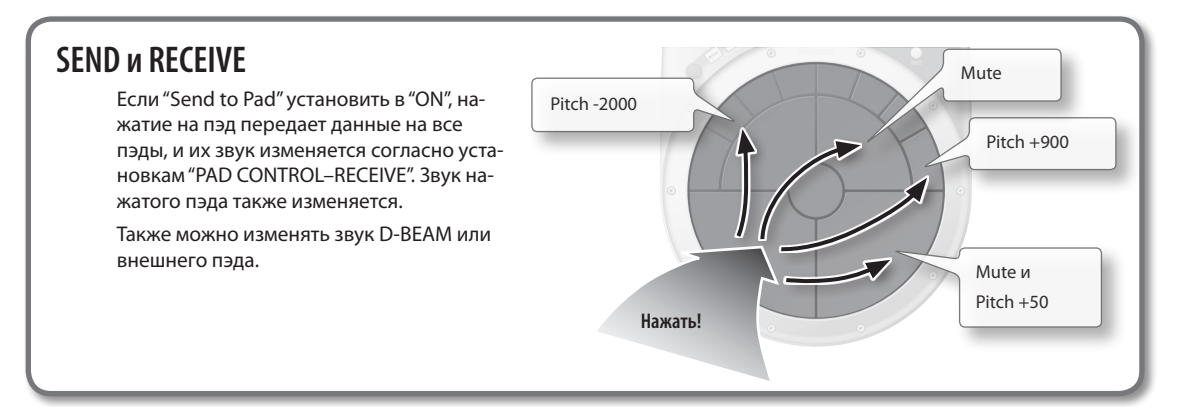

#### **PAD CONTROL PAD CONTROL–ROLL**  $m<sub>1</sub>$ Roll Speed  $10$  $MENU \rightarrow KIT \rightarrow PAD$  CTRL  $\rightarrow$  ROLL T. SEND RECEIVE ROLL Эти установки производятся для каждого пэда. **Параметр Описание Частота дроби** \* Недоступно для внешних пэдов.

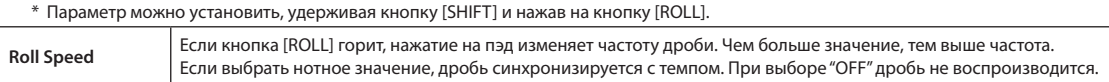

# **KIT PRM**

#### **KIT COMMON**

 $MENU \rightarrow KIT \rightarrow KIT$  PRM  $\rightarrow$  COMMON

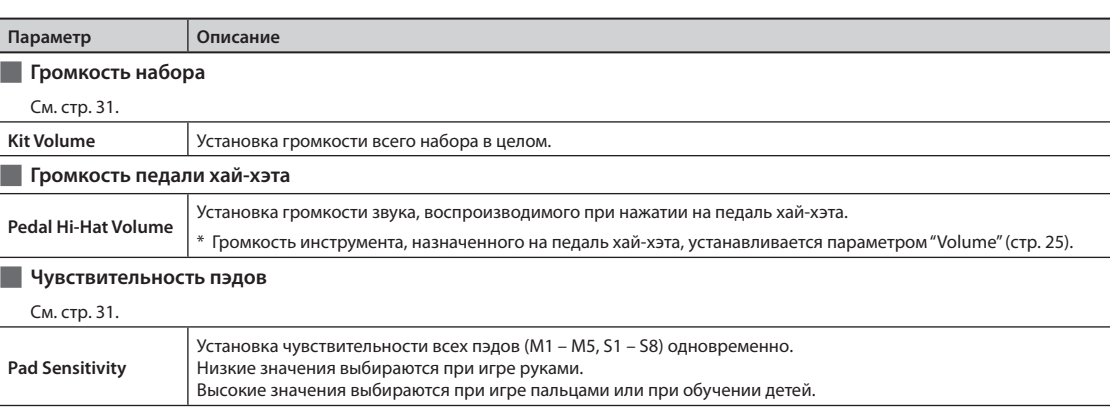

#### **REALTIME MODIFY**

 $MENU \rightarrow KIT \rightarrow KIT$  PRM  $\rightarrow RT$  MODIFY

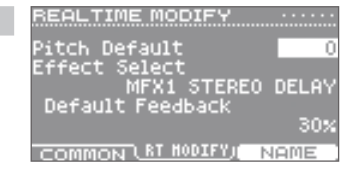

CIT COMMON

AND.

Kit Volume<br>Pedal Hi-Hat Volume<br>Pad Sensitivity

COMMON/ RT HODIFY

**FINGER** 

NAMI

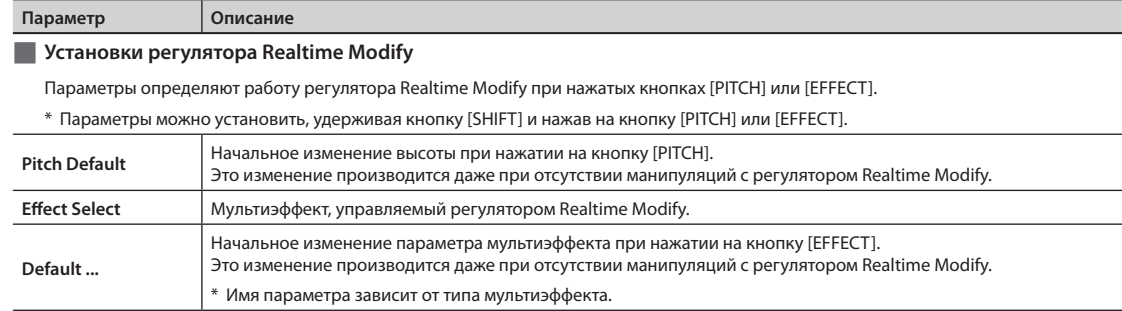

#### **KIT NAME**

 $MFNU \rightarrow KIT \rightarrow KIT PRM \rightarrow NAMF$ 

# KIT NAME andSon

MIDI NOTE NUMBER Main

स्था

ЮT

60

HPD-20

ABCDEFG<mark>H</mark>IJKLMNOPQRSTU **DELETE LINSERT LARAR** 

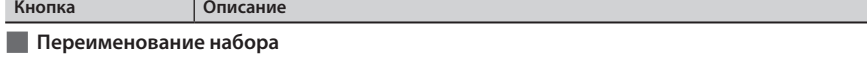

Здесь можно отредактировать имя набора. По окончании ввода имени нажмите на кнопку [EXIT].

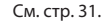

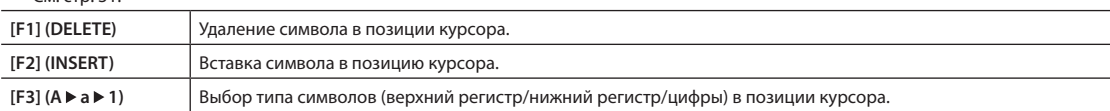

# **MIDI**

#### **MIDI NOTE NUMBER**

 $MENU \rightarrow KIT \rightarrow MIDI \rightarrow NOTE#$ 

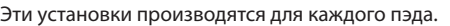

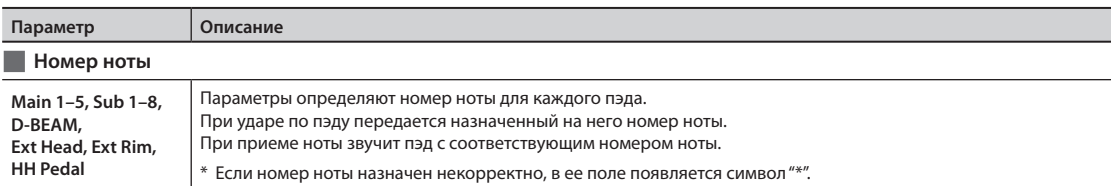

#### **MIDI GATE TIME**

 $MENU \rightarrow KIT \rightarrow MIDI \rightarrow GATE$ 

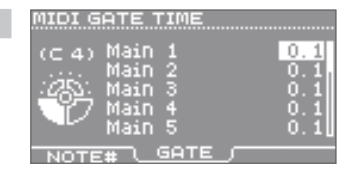

Эти установки производятся для каждого пэда.

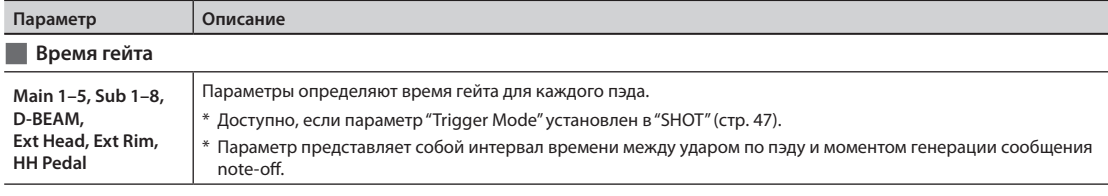

# **Воспроизведение звуков внешнего звукового MIDI-модуля**

MIDI-кабелем подключите HandSonic к звуковому MIDI-модулю (стр. 8). Определите MIDI-канал и номер Control Change (стр. 66), а также назначьте номер ноты на каждый пэд каждого набора (стр. 50).

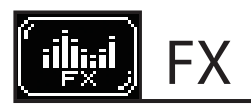

# **MULTI-FX**

### **MULTI-FX–TYPE**

 $MENU \rightarrow FX \rightarrow MULTI-FX \rightarrow TYPE$ 

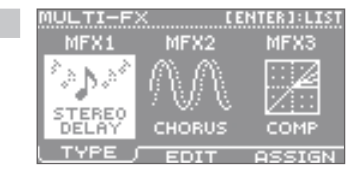

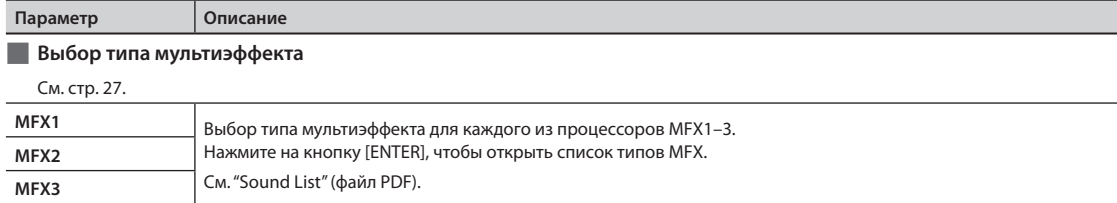

#### **MULTI-FX–EDIT**

 $MENU \rightarrow FX \rightarrow MULTI-FX \rightarrow EDIT$ 

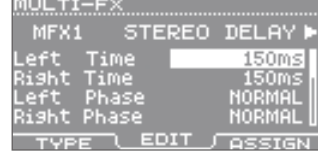

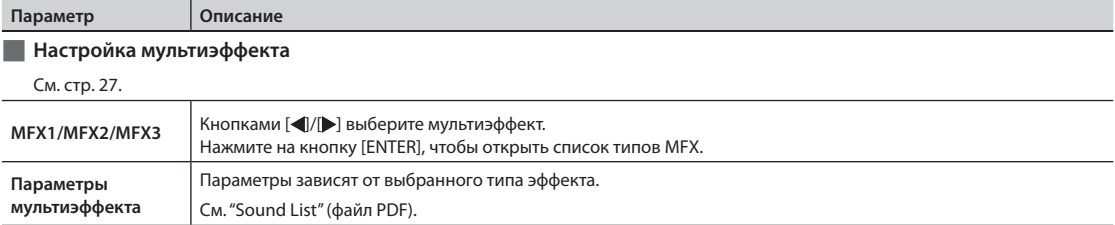

#### **MULTI-FX–ASSIGN**

 $MENU \rightarrow FX \rightarrow MULTI-FX \rightarrow ASSIGN$ 

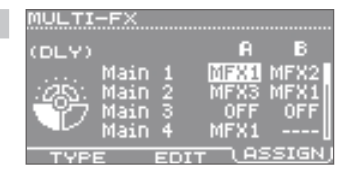

Эти установки производятся для каждого пэда.

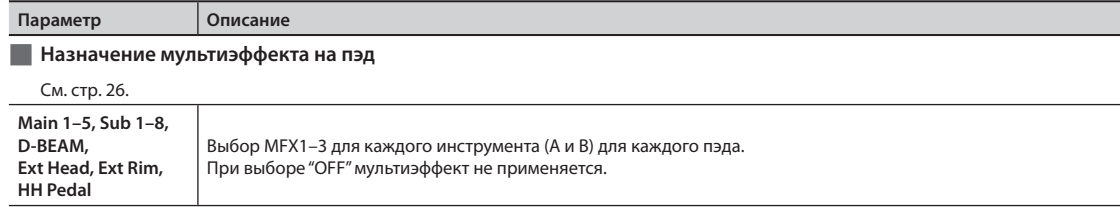

# **AMBIENCE**

#### **AMBIENCE–TYPE**

 $MENU \rightarrow FX \rightarrow AMBIENCE \rightarrow TYPE$ 

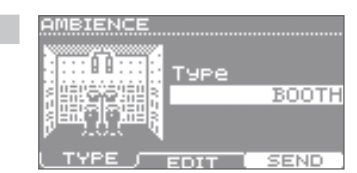

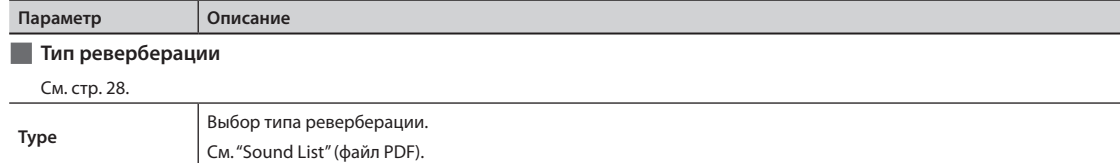

#### **AMBIENCE–EDIT**

 $MENU \rightarrow FX \rightarrow AMBIENCE \rightarrow EDIT$ 

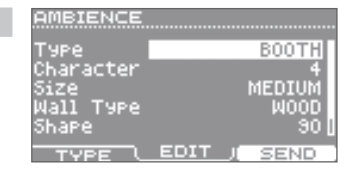

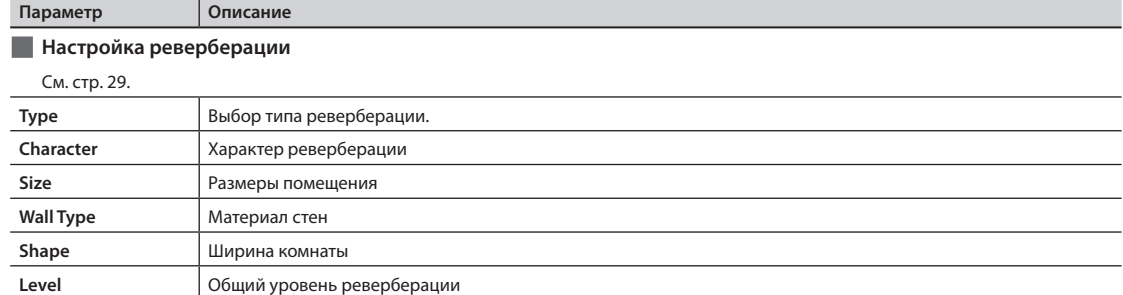

#### **AMBIENCE SEND–PAD**

 $MENU \rightarrow FX \rightarrow AMBIENCE \rightarrow SEND \rightarrow PAD$ 

Эти установки производятся для каждого пэда.

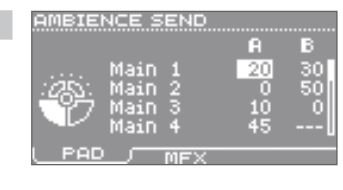

# **Параметр Описание Назначение реверберации на пэд** См. стр. 28. **Main 1–5, Sub 1–8,**

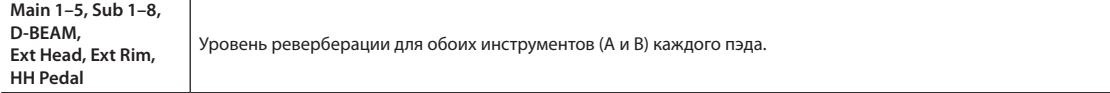

#### **AMBIENCE SEND–MFX**

 $MENU \rightarrow FX \rightarrow AMBIENTCE \rightarrow SEND \rightarrow MFX$ 

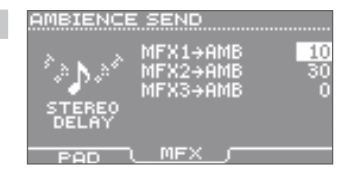

KIT E®.

Q<br>Freq:<br>Gain:

**LOW** 

 $\frac{80}{23}$ 

MID

 $1.25$ 

**HIGH** 

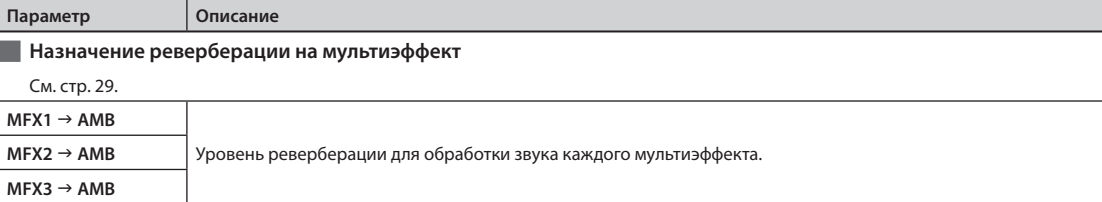

# **EQ**

#### **KIT EQ**

 $MENU \rightarrow FX \rightarrow EQ$ 

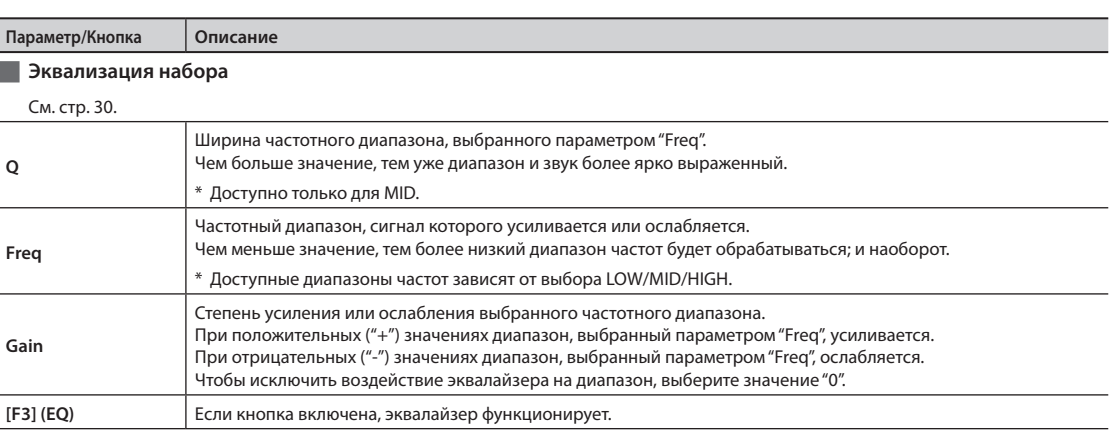

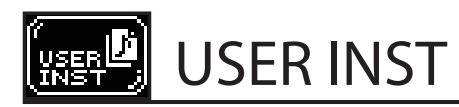

# **IMPORT**

#### **IMPORT**

 $MENU \rightarrow USER$  INST  $\rightarrow$  IMPORT

IMPORT REMAINING:100%<br><mark>Audio02.wav</mark><br>Audio02.wav<br>Audio03.wav

PREVIEW | [IMPORT]

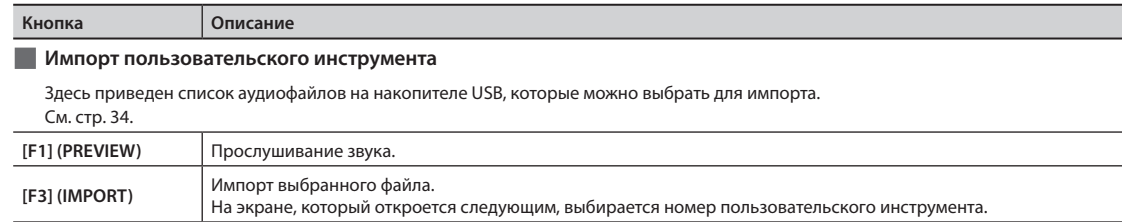

# **LIST**

#### **USER INST–LIST**

 $MENU \rightarrow USER INST \rightarrow LIST$ 

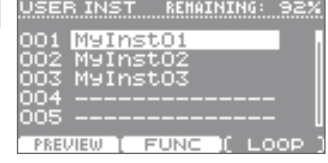

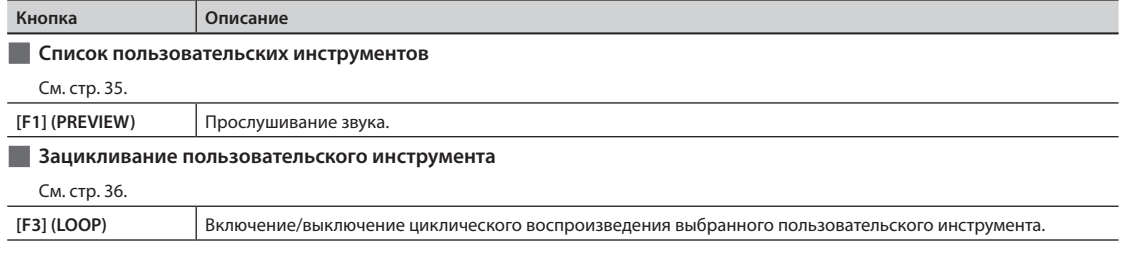

#### **USER INST FUNCTION**

 $MENU \rightarrow USER INST \rightarrow LIST \rightarrow FUNC$ 

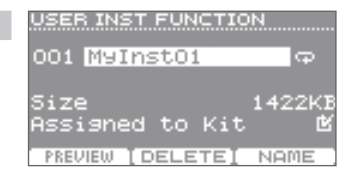

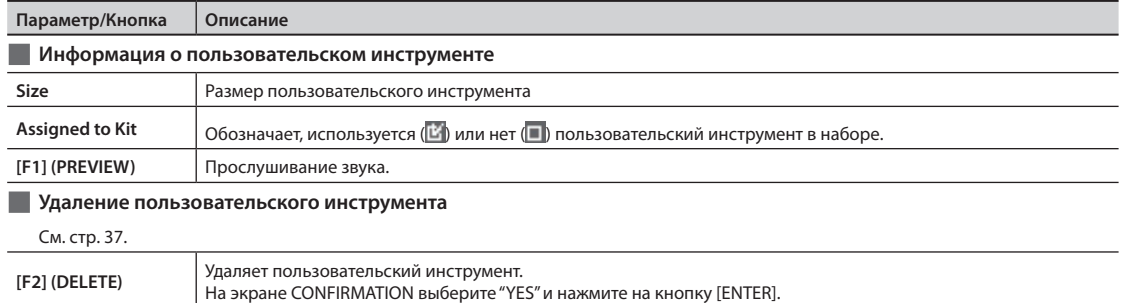

#### **USER INST NAME**

 $MFNU \rightarrow USFR INST \rightarrow HIST \rightarrow FUNC \rightarrow NAMF$ 

#### USER INST NAME

**N**yInstO1

ABCDEFGHIJKL<mark>M</mark>NOPQRSTU DELETE INSERT I ANAMI

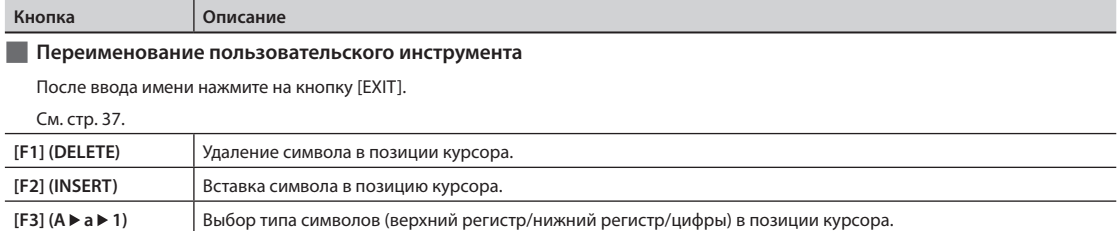

#### **UTIL**

#### **RENUMBER**

 $MENU \rightarrow USER INST \rightarrow UTIL \rightarrow Renumber$ 

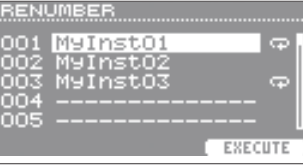

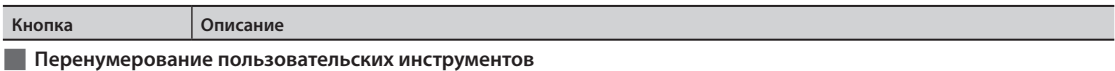

При частом выполнении операций импорта и удаления пользовательских инструментов непрерывность их номеров нарушается. С помощью операции Renumber можно перенумеровать пользовательские инструменты, чтобы восстановить непрерывность последовательности их номеров. Пользовательские инструменты, используемые в наборах, также переназначаются, поэтому звучание инструмента остается корректным.

\* После выполнения операции Renumber и дальнейшей загрузки ранее сохраненных архивов (не содержащих пользовательских инструментов), назначение пользовательских инструментов на наборы станет некорректным.

**[F3] (EXECUTE)** Выполняет операцию перенумерования. На экране CONFIRMATION выберите "YES" и нажмите на кнопку [ENTER].

#### **MEMORY OPTIMIZE**

MENU  $\rightarrow$  USER INST  $\rightarrow$  UTIL  $\rightarrow$  Memory Optimize

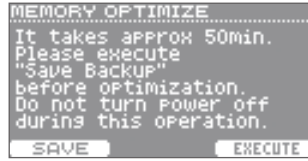

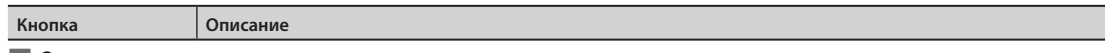

#### **Оптимизация памяти пользовательских инструментов**

При частом выполнении операций импорта и удаления пользовательских инструментов область памяти, где они хранятся, фрагментируется, в результате этого снижается ее доступность для загрузки новых пользовательских инструментов. Данная функция дефрагментирует область памяти пользовательских инструментов для ее оптимизации.

#### **Замечание**

• Перед выполнением этой операции заархивируйте установки на накопитель USB (стр. 38).

• Операция длится приблизительно 50 минут, в зависимости от размера и длительности пользовательских инструментов.

```
• Не выключайте питание прибора в процессе выполнения операции, иначе пользовательские инструменты могут быть утеряны.
```
• В некоторых случаях оптимизация не дает должного эффекта.

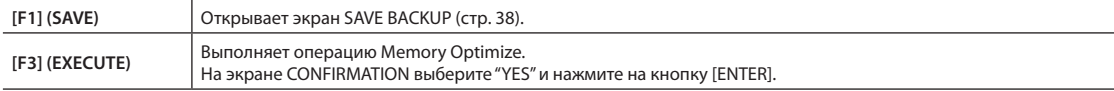

### **ALL DELETE**

 $MENU \rightarrow USER INST \rightarrow UTIL \rightarrow All Delete$ 

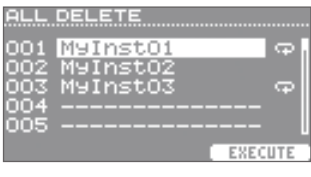

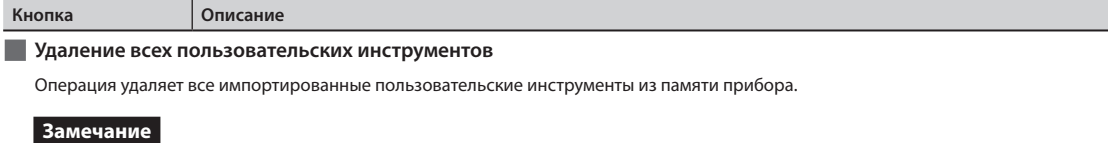

Пользовательские инструменты, используемые в наборах, также удаляются.

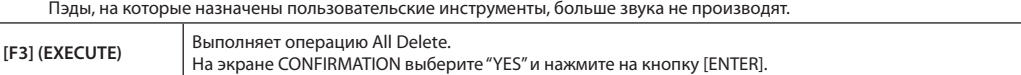

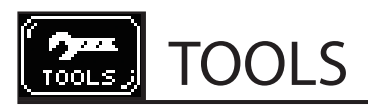

# **PAD COPY**

#### **PAD COPY**

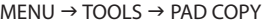

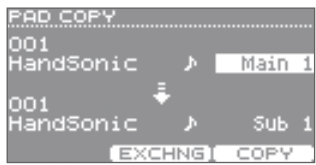

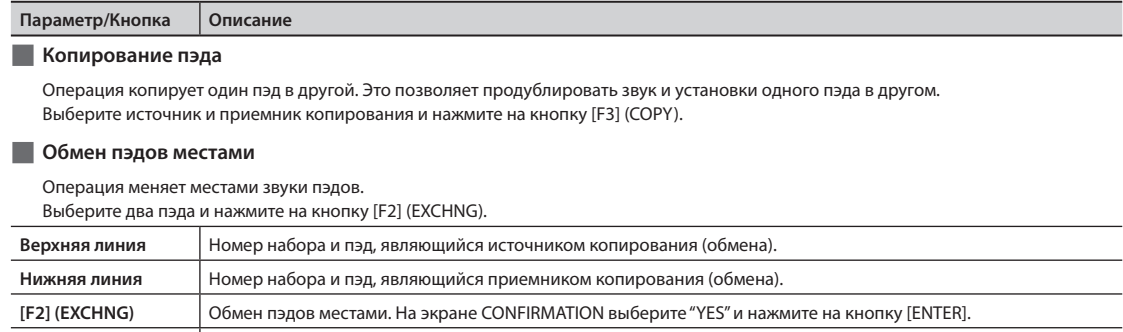

### **KIT COPY**

#### **KIT COPY**

 $MENU \rightarrow TOOLS \rightarrow KIT$  COPY

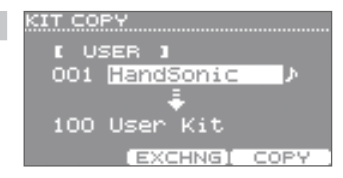

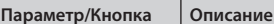

#### **Копирование набора**

Операция копирует один набор в другой под выбранным номером. Это позволяет продублировать звук и установки одного набора в другом. Выберите источник и приемник копирования и нажмите на кнопку [F3] (COPY). См. стр. 32.

#### **Обмен наборов местами**

Операция меняет местами номера двух наборов. Это позволяет изменить порядок расположения наборов. Выберите два набора и нажмите на кнопку [F2] (EXCHNG).

**[F3] (COPY)** Копирование пэда. На экране CONFIRMATION выберите "YES" и нажмите на кнопку [ENTER].

#### **Восстановление заводских настроек набора**

Можно выбрать один из заводских наборов и скопировать его в выбранный набор. Выберите источник копирования из группы "PRESET" и скопируйте его. См. стр. 32.

#### **Создание пустого набора**

Можно создать пустой набор, чтобы начать программировать его "с нуля". Выберите источник копирования "EMPTY" и скопируйте его в нужный набор.

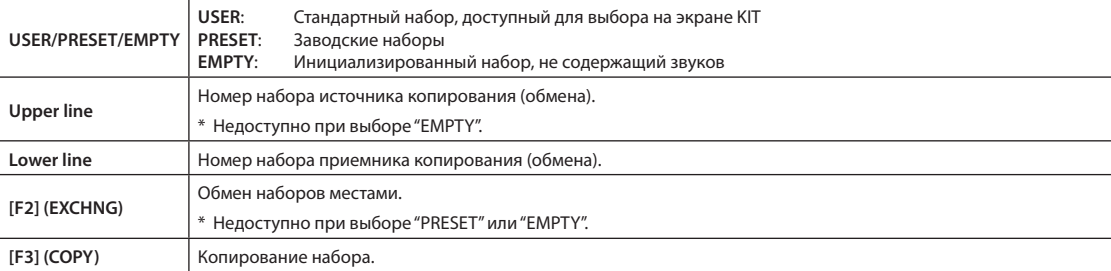

**CHAIN**

#### **CHAIN**

 $MENU \rightarrow TOOLS \rightarrow CHAIN$ 

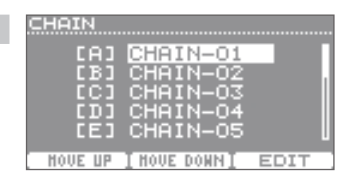

#### **Параметр/Кнопка Описание**

#### **Редактирование цепочки**

Функция Kit Chain (цепочек) позволяет в процессе исполнения последовательно переключать наборы в определенном порядке, соответствующем структуре пьесы.

Доступно создание до 15 цепочек (банки A – O), и каждая цепочка может содержать до 50 шагов.

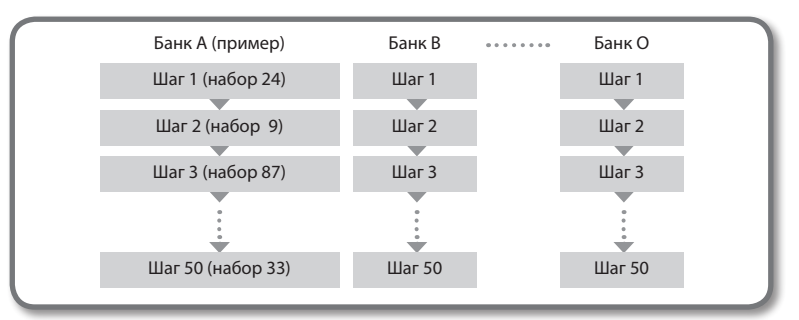

Чтобы использовать функцию Kit Chain, нажмите на кнопку [F1] (CHAIN) на экране KIT. См. стр. 33.

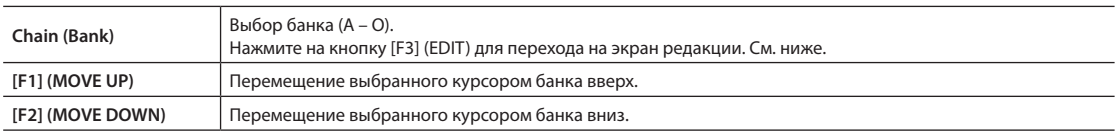

#### **CHAIN EDIT**

 $MENU \rightarrow TOOLS \rightarrow CHAIN \rightarrow EDIT$ 

**CHAIN EDIT** [A] CHAIN-01 Bank HandSonic<br>Timbales 01 001  $006$ <br> $004$ n2 Bongo<br>--- END DELETE] INSERT NAME

#### **Кнопка Описание Порядок расположения наборов**

Для каждого банка можно определить последовательность из максимум 50 шагов и назначить на каждый шаг нужный набор.

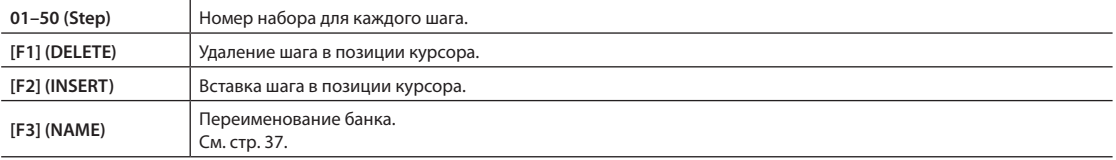

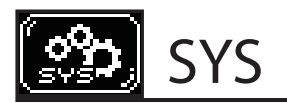

# **Metronome**

#### **METRONOME SETUP–TIMSIG**

 $MENU \rightarrow SYS \rightarrow Metronome \rightarrow TIMSIG$ На экране KIT: TEMPO  $\rightarrow$  SETUP

METRONOME SETUP Beat. Rhythm Type

4

TIMSIG SOUND

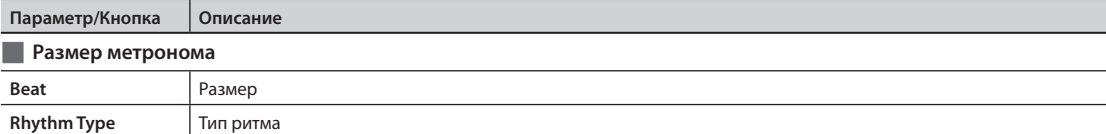

#### **METRONOME SETUP–SOUND**

 $MENU \rightarrow SYS \rightarrow Metronome \rightarrow SOUND$ 

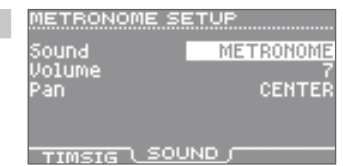

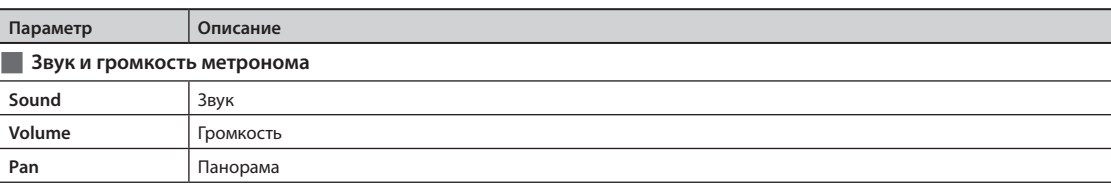

# **USB Memory**

#### **SAVE BACKUP**

 $MENU \rightarrow SYS \rightarrow USB$  Memory  $\rightarrow$  Save Backup

т

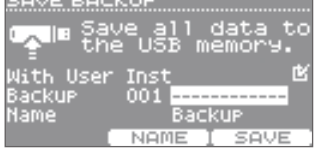

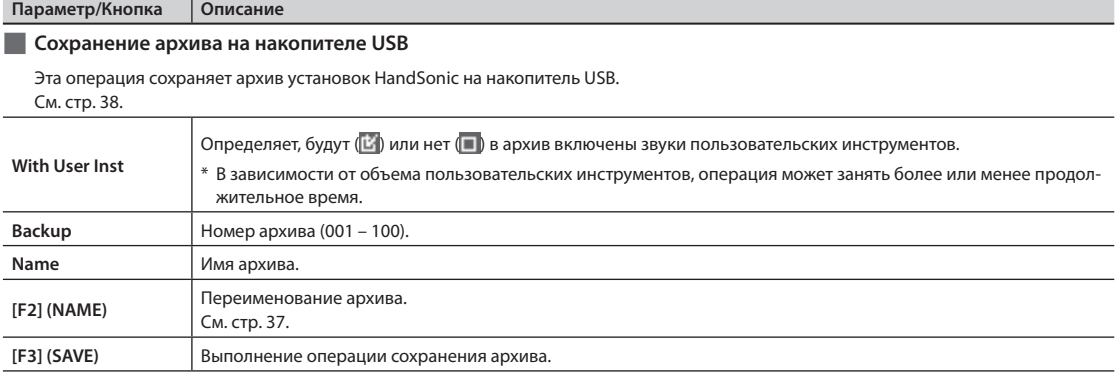

#### **LOAD BACKUP**

 $MENU \rightarrow SYS \rightarrow USB$  Memory  $\rightarrow$  Load Backup

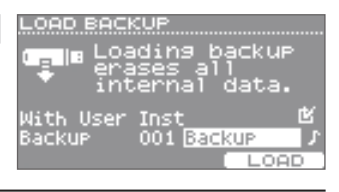

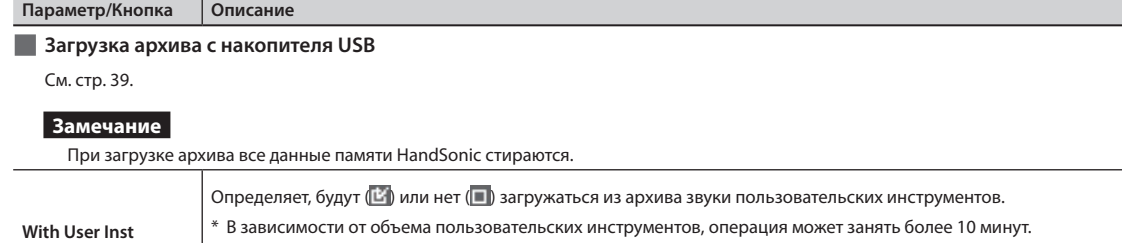

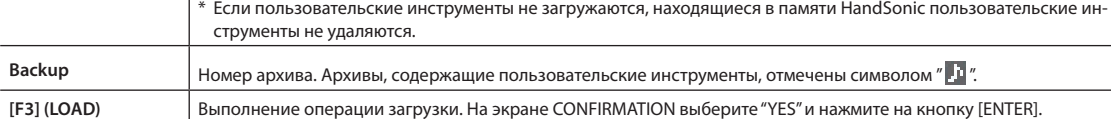

#### **DELETE BACKUP**

 $MENU \rightarrow SYS \rightarrow USB$  Memory  $\rightarrow$  Delete Backup

DELETE BACKUP... ∭e Delete backup<br>| from the USB<br><sub>.</sub> memory. 図 Backur 001 Backup **DELETE** 

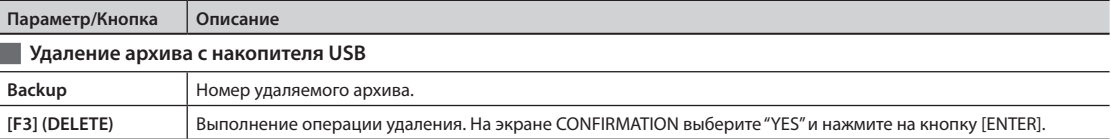

#### **USB MEMORY INFORMATION**

 $MENU \rightarrow SYS \rightarrow USB$  Memory  $\rightarrow$  Information

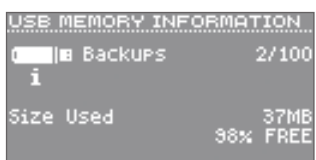

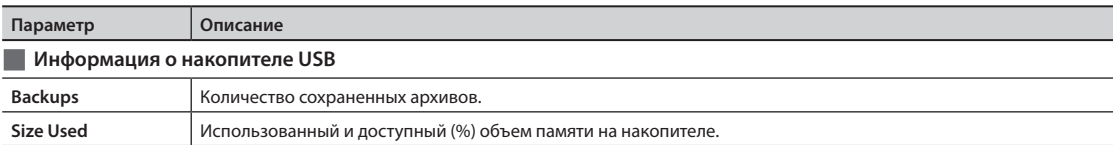

#### **FORMAT USB MEMORY**

 $MENU \rightarrow SYS \rightarrow USB$  Memory  $\rightarrow$  Format

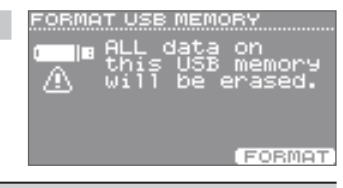

# **Кнопка Описание**

**Форматирование накопителя USB**

#### **Замечание**

При форматировании накопителя USB все данные на нем уничтожаются.

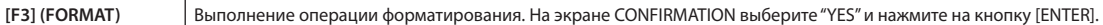

# **Pad Settings**

#### **PAD SETTINGS–SENS**

 $MENU \rightarrow SYS \rightarrow Pad$  Settings  $\rightarrow$  SENS

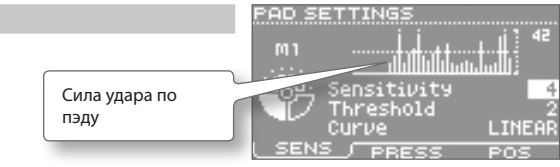

Эти установки производятся для каждого пэда.

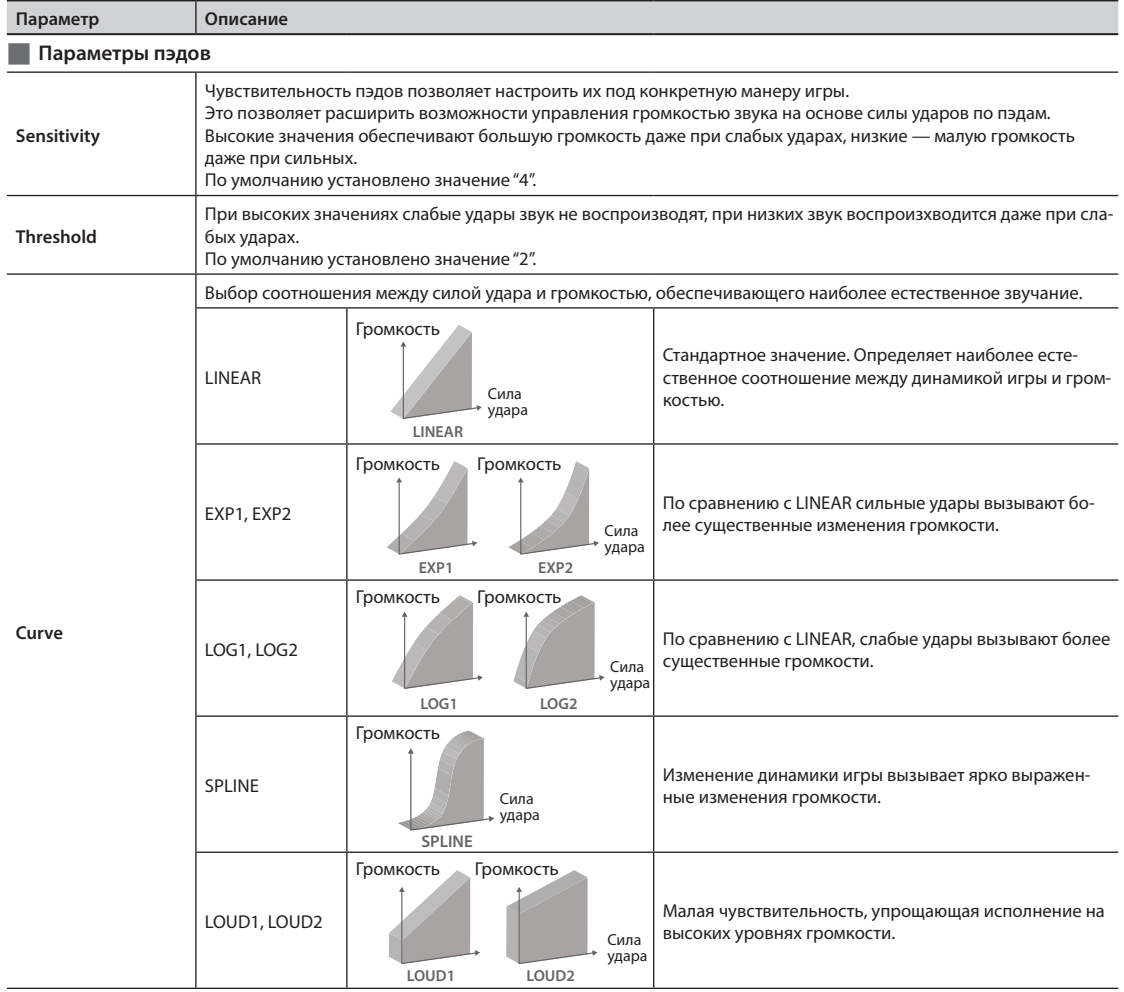

#### **PAD SETTINGS–PRESS**

 $MENU \rightarrow SYS \rightarrow Pad$  Settings  $\rightarrow$  PRESS

PAD SETTINGS فالسامسا بالتاليان Сила нажатия на пэдΤ. Pressure Sens PRESS C **GENS** 

Эти установки производятся для каждого пэда.

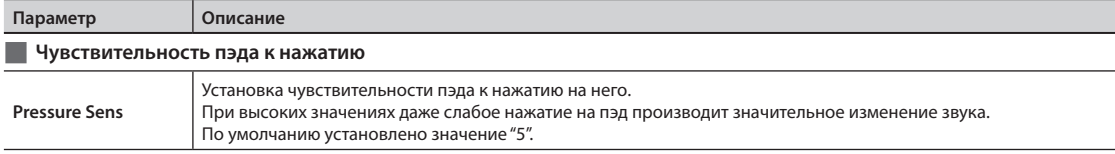

ïë

 $\overline{4}$ 

#### **PAD SETTINGS–POSI**

 $MENU \rightarrow SYS \rightarrow Pad$  Settings  $\rightarrow POSI$ 

# PAD SETTINGS

Position Area

SENS PRESS POSI

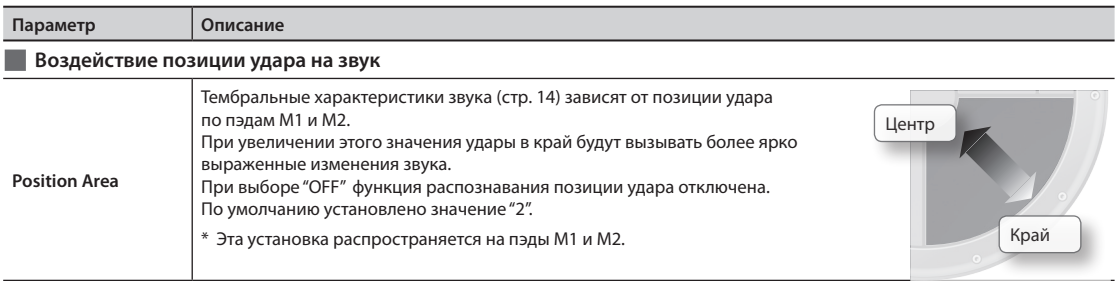

# **D-BEAM Settings**

#### **D-BEAM SETTINGS**

 $MENU \rightarrow SYS \rightarrow D-BEAM$  Settings На экране KIT: [SHIFT] + [D-BEAM]

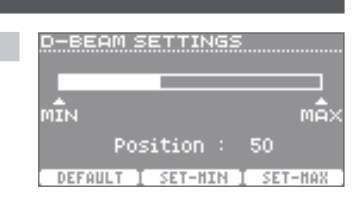

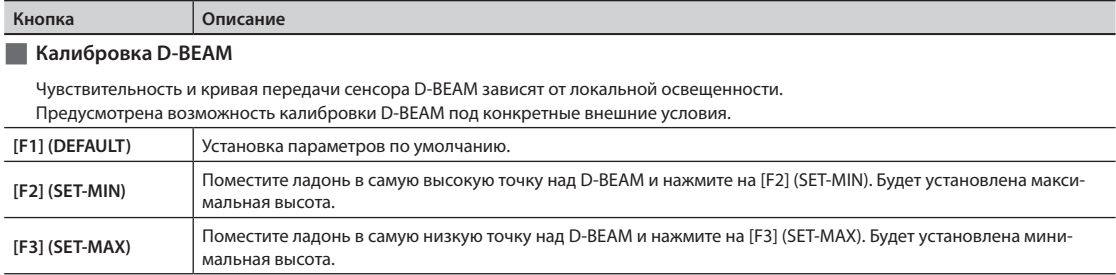

# **ExtTrig Settings**

#### **EXT-TRIGGER SETTINGS–TYPE**

 $MENU \rightarrow SYS \rightarrow ExtTrig$  Settings  $\rightarrow$  TYPE

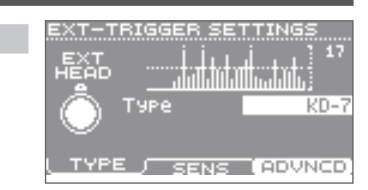

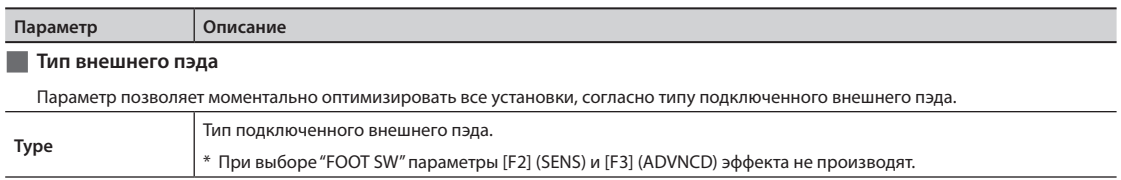

#### **EXT-TRIGGER SETTINGS–SENS**

 $MENU \rightarrow SYS \rightarrow ExtTrig$  Settings  $\rightarrow$  SENS

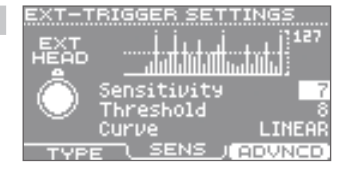

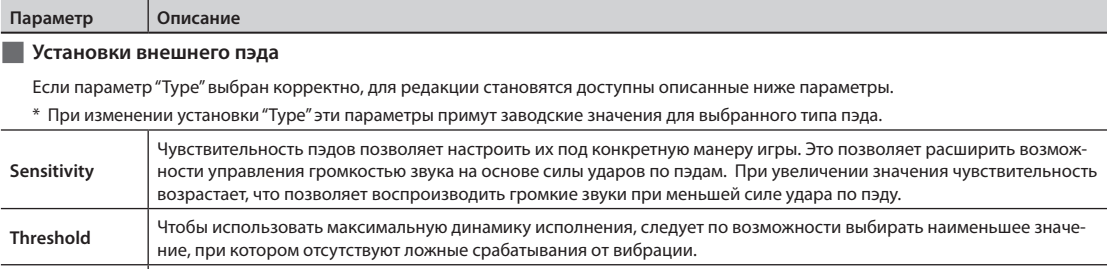

**Curve** Параметр определяет соотношение между динамикой игры и изменениями громкости воспроизводимого звука.

#### **EXT-TRIGGER ADVANCED–SCAN**

 $MENU \rightarrow SYS \rightarrow ExtTrig$  Settings  $\rightarrow ADVNCD \rightarrow SCAN$ 

См. стр. 61.

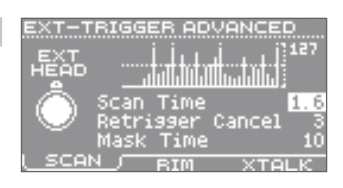

#### **Параметр Описание**

#### **Детализированная настройка внешнего пэда**

Если параметр "Type" выбран корректно, для редакции становятся доступны описанные ниже параметры.

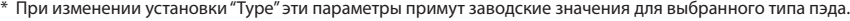

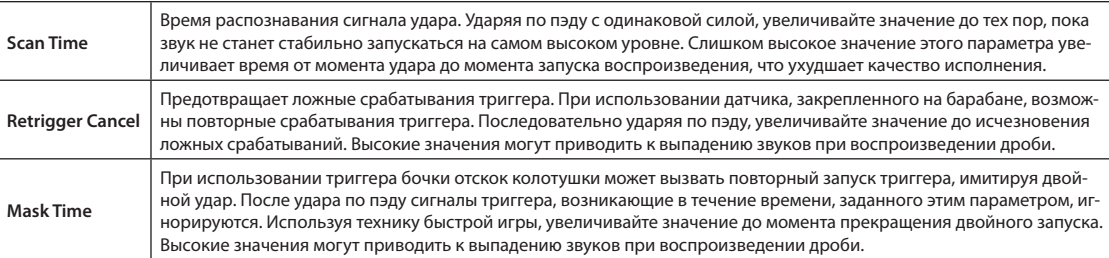

#### **EXT-TRIGGER ADVANCED–RIM**

 $MENU \rightarrow SYS \rightarrow ExtTrig$  Settings  $\rightarrow ADVNCD \rightarrow RIM$ 

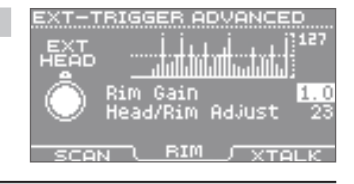

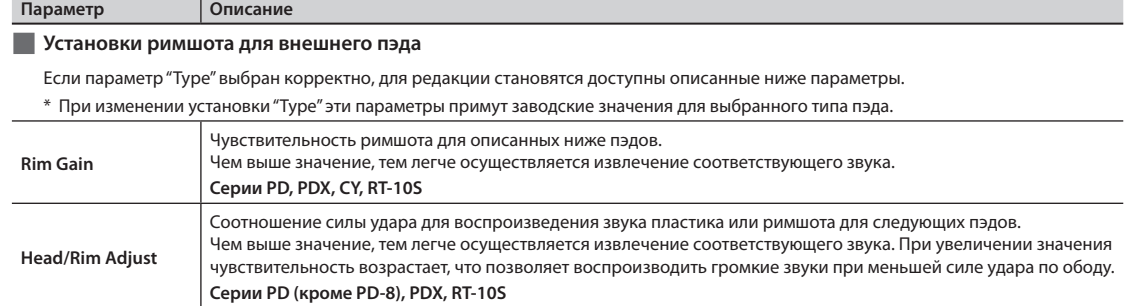

#### **EXT-TRIGGER ADVANCED–XTALK**

 $MENU \rightarrow SYS \rightarrow ExtTrig$  Settings  $\rightarrow ADVNCD \rightarrow XTALK$ 

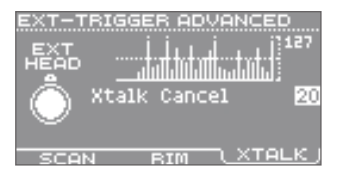

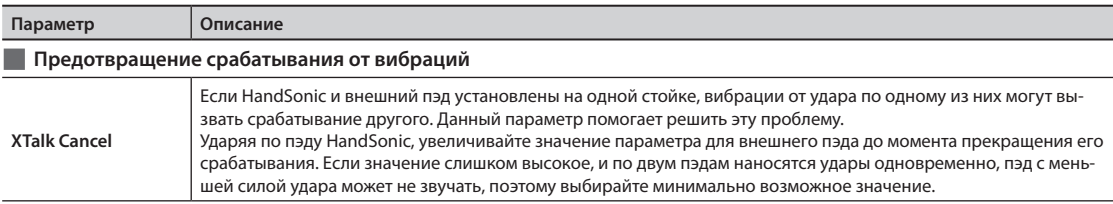

# **HHPedal Setting**

#### **HIHAT-PEDAL SETTING**

 $MENU \rightarrow SYS \rightarrow HHPedal Settina$ 

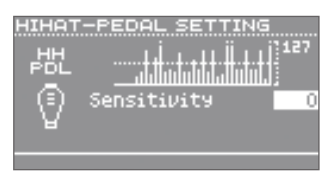

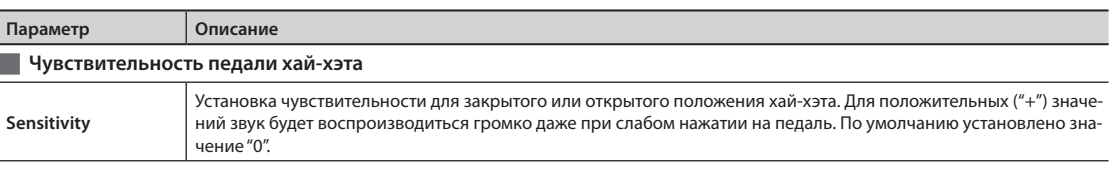

# **FootSw Control**

#### **FOOT SWITCH CONTROL–CTRL**

 $MENU \rightarrow SYS \rightarrow FootSw Control \rightarrow CTRL$ 

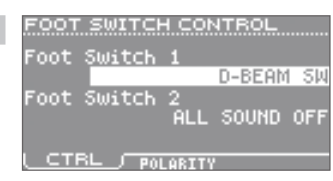

#### **Параметр Описание**

#### **Назначение функции на ножную педаль**

Ниже перечислены функции, которые можно назначить на ножные педали 1 и 2. См. стр. 42.

\* Если подключена только одна ножная педаль, используйте параметр "Foot Switch 1".

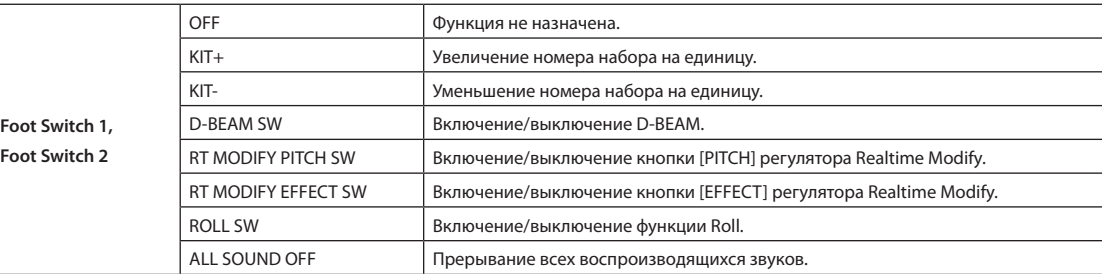

5 ON

#### **FOOT SWITCH CONTROL–POLARITY**

 $MENU \rightarrow SYS \rightarrow FootSw Control \rightarrow POLARITY$ 

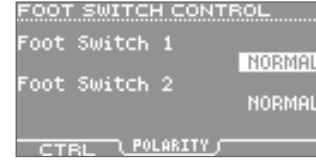

OPTIONS Diselay

Diseiae<br>Contrast<br>Brightness<br>Illumination<br>-/+ Buttons

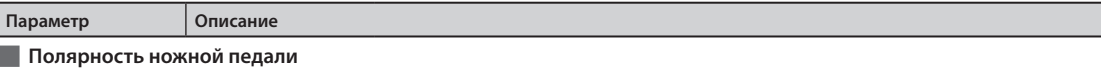

Здесь выбирается полярность ножных педалей 1 и 2.

Если ножная педаль работает с точностью до наоборот, измените эту установку.

\* Если подключена только одна ножная педаль, используйте установку "Foot Switch 1".

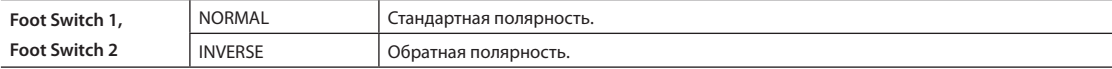

# **Options**

#### **OPTIONS**

 $MENU \rightarrow SYS \rightarrow Options$ 

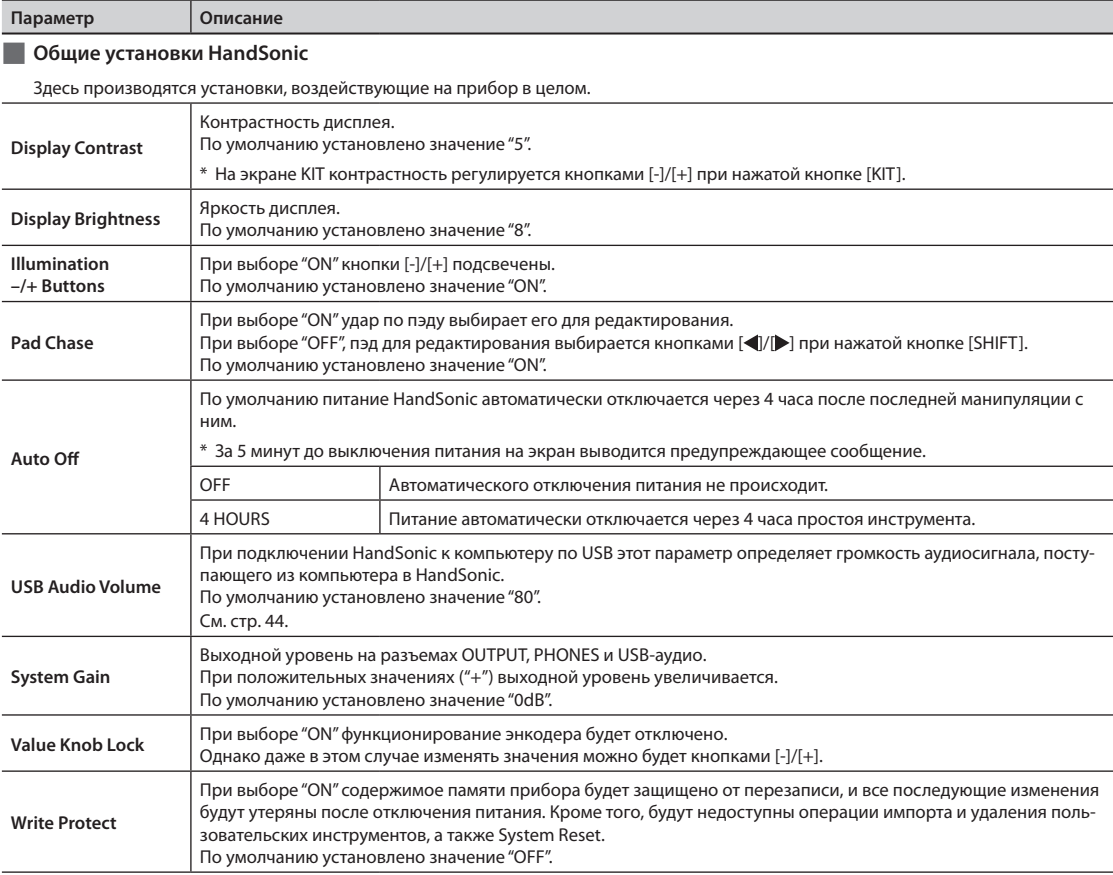

# **MIDI**

#### **MIDI**

 $MENU \rightarrow SYS \rightarrow MIDI \rightarrow MIDI$ 

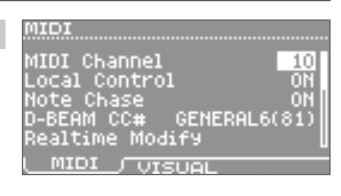

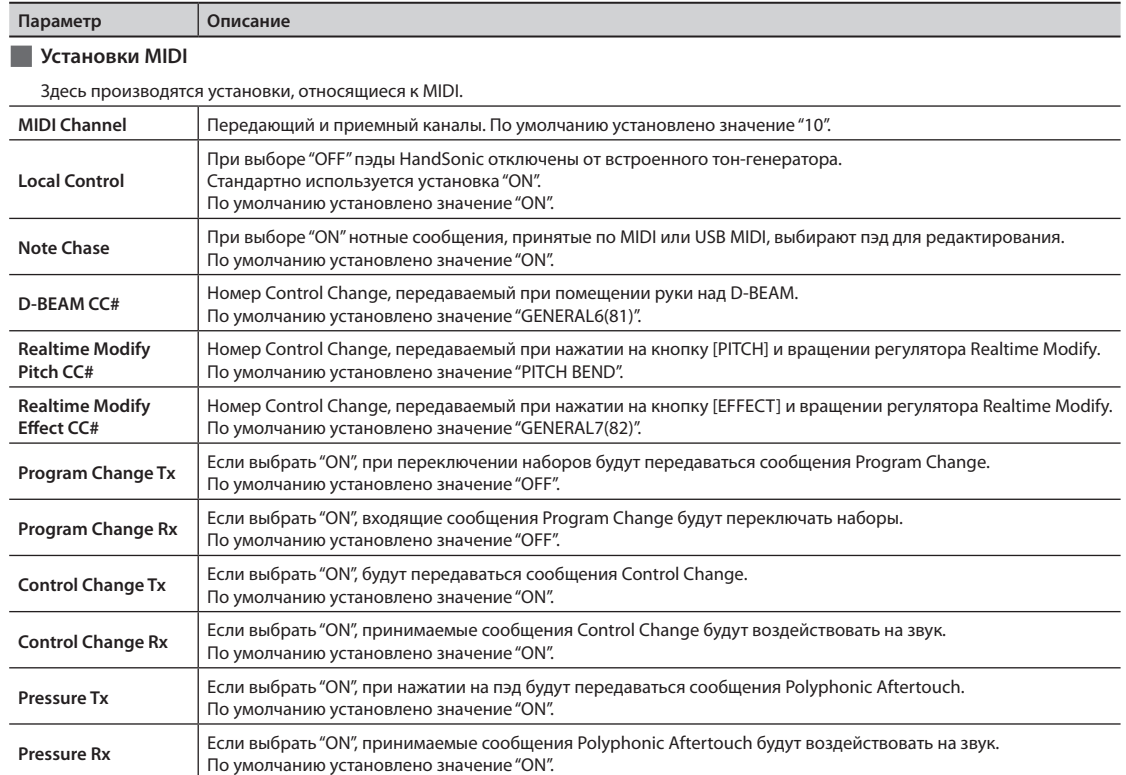

#### **MIDI VISUAL CONTROL**

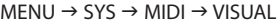

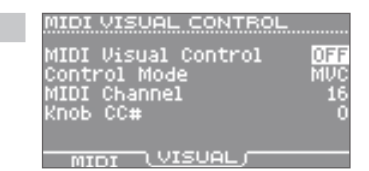

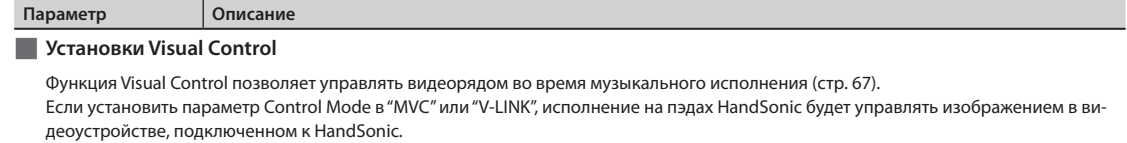

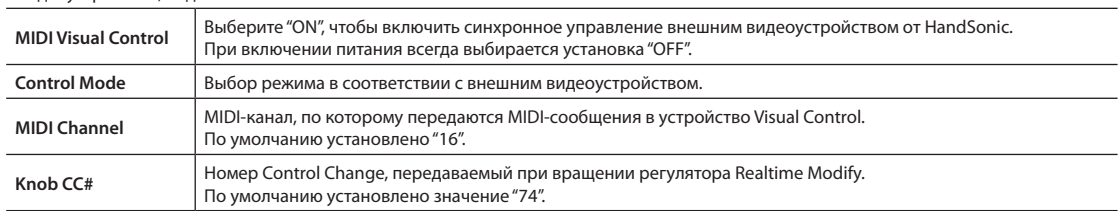

# **Information** NFORMATION **INFORMATION** .<br>Program Version  $v1.00$  $MENU \rightarrow SYS \rightarrow Information$ **Параметр Описание Просмотр версии прошивки HandSonic Program Version** Версия прошивки

# **System Reset**

#### **SYSTEM RESET**

 $MENU \rightarrow SYS \rightarrow System$  Reset

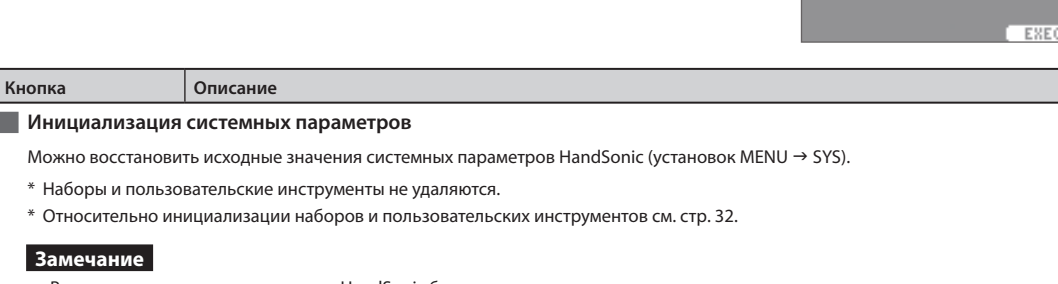

Все текущие системные параметры HandSonic будут удалены. Чтобы сохранить текущие установки, предварительно заархивируйте их на накопитель USB (стр. 38).

**[F3] (EXECUTE)** Выполнение инициализации. На экране CONFIRMATION выберите "YES" и нажмите на кнопку [ENTER].

# **Функция MIDI Visual Control**

MIDI Visual Control является международным стандартом, расширяющим возможности использования MIDI для управления визуальными эффектами с помощью музыкального исполнения. Видеооборудование, совместимое с протоколом MIDI Visual Control, можно подключать к музыкальным инструментам по MIDI, чтобы управлять этим видеооборудованием синхронно с музыкальным исполнением.

# **Функция V-LINK**

V-LINK — это функция, синхронизирующая музыкальное исполнение и видеоизображение. Коммутация по MIDI устройств, совместимых с V-LINK, упрощает использование разнообразных видеоэффектов, связанных с музыкальными произведениями.

# **V-LINK**

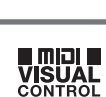

SYSTEM RESET

**UTE** 

# **Сообщения об ошибках**

Ниже приведен список сообщений об ошибках HandSonic, причинах их появления и действий по их устранению.

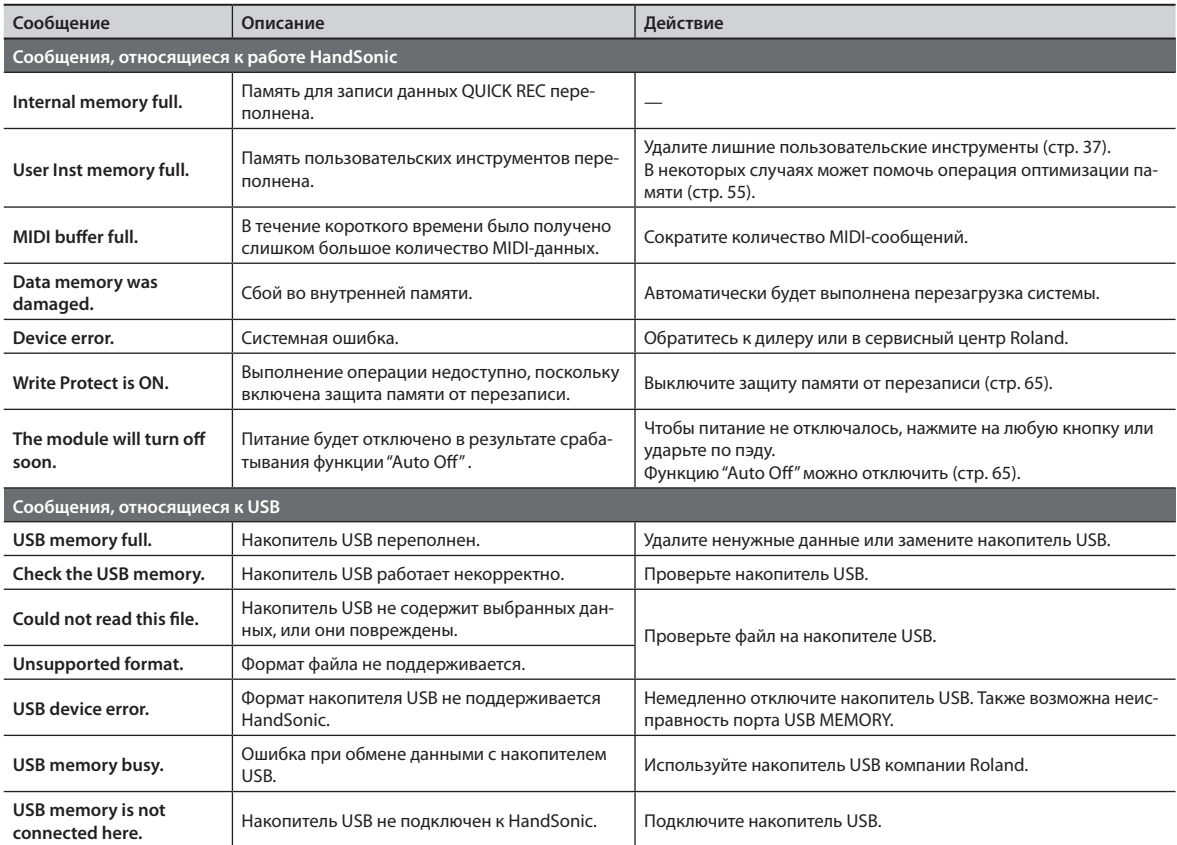

# **Функции быстрого доступа**

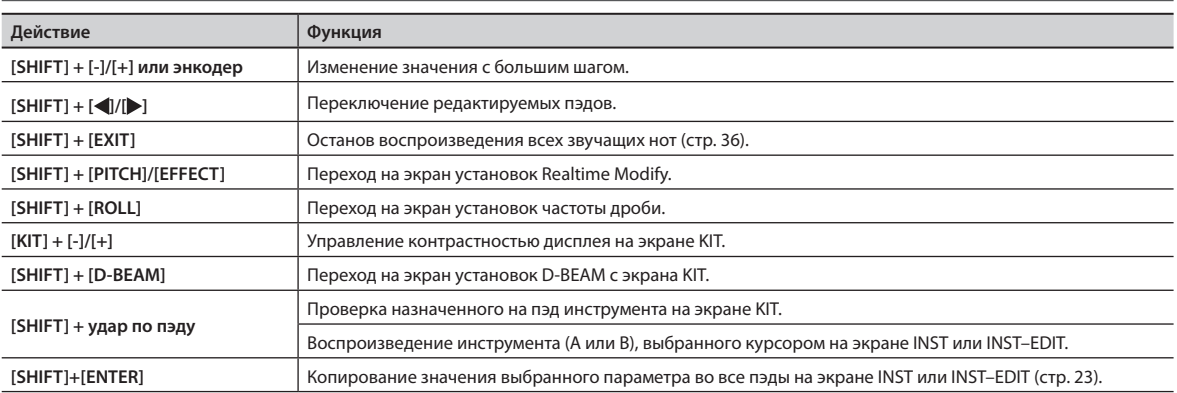

# **Неисправности**

В данном разделе описаны наиболее распространенные проблемы с инструментом и способы их решения. Если проблему решить не удалось, обратитесь к дилеру или в сервисный центр Roland.

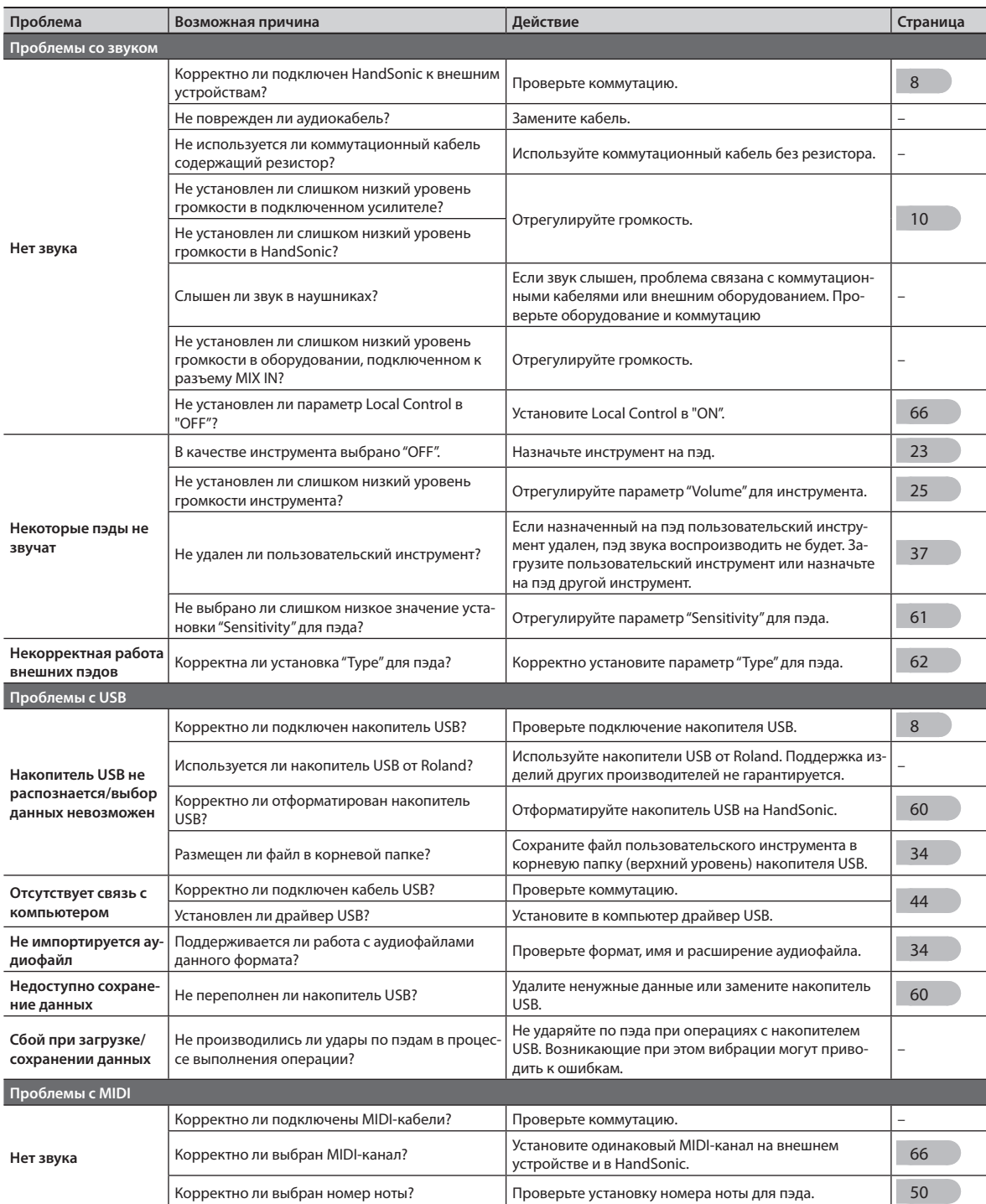

Для заметок

Для заметок

Для заметок
## **Roland HandSonic HPD-20: перкуссионный инструмент**

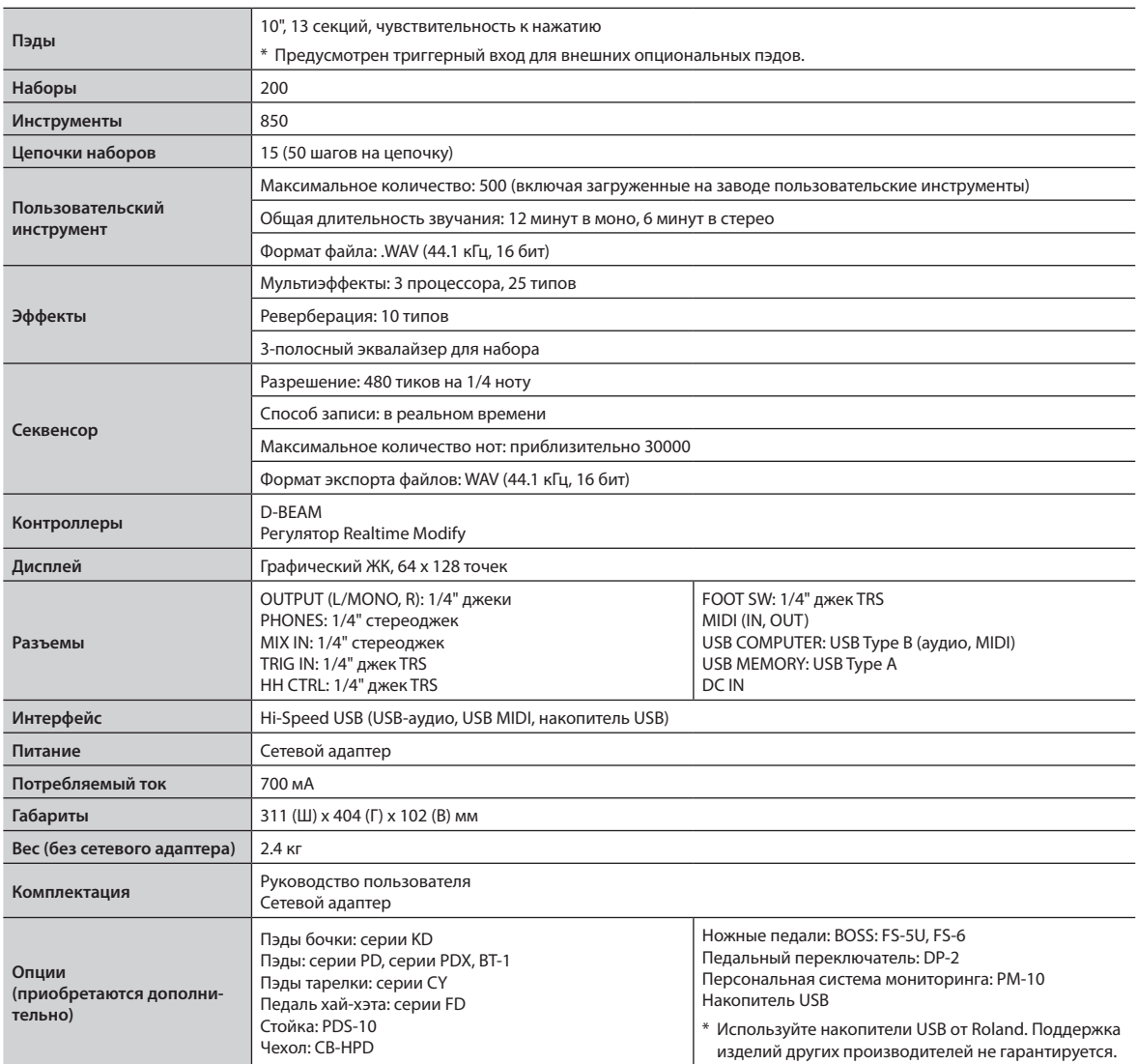

\* В целях усовершенствования продукта технические данные и/или внешний вид могут быть изменены без отдельного уведомления.

#### **Авторские права**

- • Несанкционированные запись, распространение, продажа, сдача в прокат, публичное воспроизведение и подобные действия, в целом или частично, любого произведения, авторские права на которое принадлежат третьей стороне, запрещены законом.
- • Не используйте прибор в целях нелегального распространения аудиоматериалов или нарушающих авторские права третьей стороны. Производитель за противоправные действия пользователя ответственности не несет.
- • Права на все музыкальные данные, находящиеся в памяти прибора, принадлежат Roland Corporation.
- • Приобретение данного прибора дает право на использование этих данных для создания, демонстрации, записи и распространения оригинального аудиоматериала.
- • Приобретение данного прибора НЕ дает право на распространение приведенных выше данных в оригинальной или модифицированной форме на любых носителях или по сетям Интернет.

#### **Лицензирование**

- MMP (Moore Microprocessor Portfolio) обозначает портфолио патента микропроцессорной архитектуры, разработанной Technology Properties Limited (TPL). Компания Roland получила лицензию на данную технологию у TPL Group.
- • ASIO является торговой маркой Steinberg Media Technologies GmbH.
- • Все названия продуктов, упоминаемые в этом документе, являются торговыми марками или зарегистрированными торговыми марками соответствующих владельцев.
- • Roland, BOSS, SuperNATURAL, HandSonic, D-BEAM являются зарегистрированными торговыми марками или торговыми марками Roland Corporation в США и/или других странах.

ИНСТРУКЦИИ ПО ПРЕДОТВРАЩЕНИЮ ПОЖАРА, ПОРАЖЕНИЯ ЭЛЕКТРОТОКОМ ИЛИ ПРИЧИНЕНИЯ ТРАВМЫ ПОЛЬЗОВАТЕЛЮ

#### $\Omega$

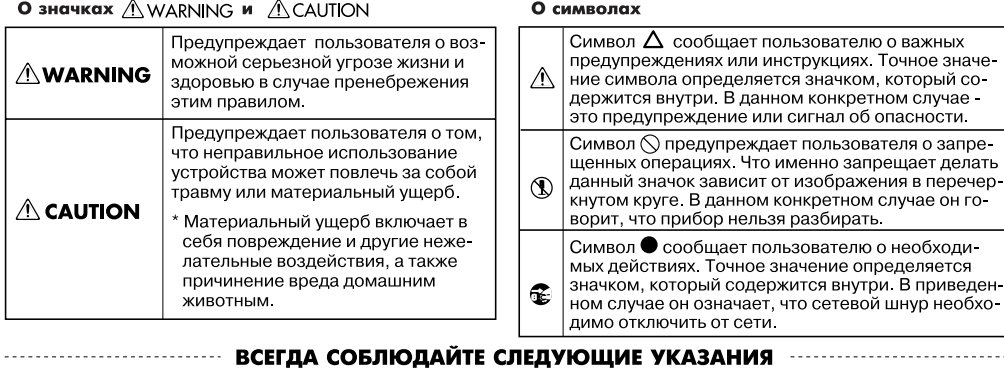

## ∕N 3AMEYAHИE

#### Выключение питания

⚠

 $\wedge$ 

Чтобы полностью обесточить инструмент, необходимо выключить его, а также вынуть вилку сетевого адаптера из розетки. Розетка, которая ис-.<br>ПОЛЬЗУРТСЯ ЛЛЯ ПОЛКЛЮЧЕНИЯ ИНСТРУ-

мента, должна быть расположена как можно бли 

#### **Функция Auto Off**

По умолчанию питание инструмента автоматически отключается через опрелеленное время после послелней манипуляции с ним. Чтобы этого не происходило, выключите функцию Auto Off (crp. 65).

Не разбирайте и не модифицируйте прибор Не вскрывайте и не модифицируйте

прибор или его сетевой адаптер. 

Не ремонтируйте и не заменяйте детали

Не пытайтесь самостоятельно ремонтировать прибор или заменять детали внутри него, за исключением случаев, описанных в руковолстве. По поволу обслуживания обрашайтесь в ближайший сервисный центр или к официальному дис-

#### Не храните и не используйте прибор в условиях:

- Подверженных воздействию высоких температур (на солнечном свете, в закрытых автомобилях, около батарей отопления и других источников тепла):
- С высокой влажностью (например, в ванной или на мокром полу);
- С высокой задымленностью;
- С высоким уровнем испарений;
- С высокой сыростью;
- Где он может попасть под дождь:
- С высокой запыленностью;
- С высоким уровнем вибрации.

#### Используйте только рекомендуемые стойки

Прибор необходимо размещать на стойках, рекомендуемых Roland.

#### 

### Используйте устойчивую поверхность

При установке инструмента на стойку, рекомендованную Roland, стойка должна находиться в стабильном со-. .<br>стоянии. Если стойка не используется, инструмент должен располагаться на ровной поверхности, исключающей его перекос и раскачивание.

## $\bigwedge$  3AMEYAHИE

Будьте внимательны при работе со стойкой

Внимательно следуйте инструкциям по установке прибора на стойку (стр. 11).

В противном случае возможно паде

ние инструмента или опрокидывание

стойки, что приведет к повреждению оборудования или к травме.<br>……………………………………………………………

#### Используйте только прилагаемый сетевой адаптер

Используйте только рекоменлован ный сетевой адаптер, поставляемый с устройством. Убедитесь, что напряжение сети совпадает с напряжением, обозначенным на корпусе адаптера.

В других адаптерах может использоваться другая полярность, или они могут быть рассчитаны на другое напряжение, и следствием этого может быть поломка инструмента, сбои в его работе или 

#### Пользуйтесь только прилагаемым сетевым ШНУРОМ

Используйте только прилагаемый сетевой шнур. Этот шнур не должен использоваться для других устройств.

#### Осторожно обращайтесь с сетевым шнуром

Не перекручивайте и не тяните сетевой шнур, не кладите на него тяжелые предметы. Это может повредить шнур и привести к короткому замыканию, которое вызовет пожар или удар элек-

Оберегайте слух

Данный прибор, как используемый автономно, так и подключенный к усилителю, наушникам или динамикам, может производить звук высокого уровня громкости, способный привести к длительной потере слуха. Если слух притупился или появился звон в ушах, немедленно прекратите работу с прибором и обратитесь к врачу.

#### Избегайте попадания посторонних

#### предметов

Не допускайте попадания внутрь прибора посторонних предметов (например, огнеопасных материалов, монет, булавок) или жидкостей (воды, напитков, и т.д.). Это может привести к короткому замыканию, сбоям в работе и другим повреждениям.

## $\bigwedge$  3AMEYAHUE

#### Немедленно выключайте питание при изменениях в работе прибора

Следует немедленно прекратить работу с прибором, выключить его, отсоединить от сети и обратиться к дистрибьютору или в сервисный центр Roland, если:

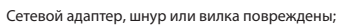

- 
- Появился дым или необычный запах; Внутрь прибора попали посторонние предме-
- Прибор подвергся воздействию высокой влажности или попал под дождь;
- Прибор перестал нормально функционировать или в его работе произошли другие изменения.
- 

#### Присматривайте за детьми

Если ребенок пользуется инструментом, необходим постоянный контроль взрослого за соблюдением им всех правил техники безопасности.

Не перегружайте сетевую розетку

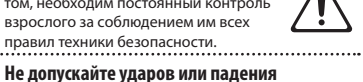

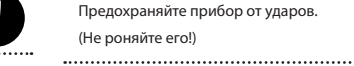

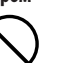

Не полключайте к олной розетке слишком большое число различных устройств. Бульте особенно внимательны при использовании удлинителей. Совокупная мощность всех

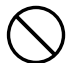

устройств, полсоелиненных к уллинителю, не должна превышать допустимый уровень нагрузки удлинителя (Bт/A). В противном случае изоля-

ция кабеля нагреется и расплавится.<br>…………………………………………………

#### Использование в другой стране

Прежде чем использовать инструмент в другой стране, получите консультацию в фирме, где был приобретен прибор, в сервисном центре Roland, либо у авто-

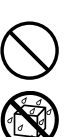

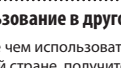

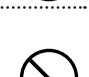

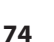

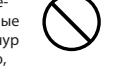

## **ВНИМАНИЕ**

#### **Обеспечьте вентиляцию прибора**

Инструмент должен быть расположен так, чтобы ему и сетевому адаптеру была обеспечена необходимая вентиляция.<br>………………………………………………

#### **Используйте рекомендованную стойку**

Данный инструмент может исполь зоваться только со стойкой Roland PDS-10. Использование других стоек может привести к негативным последствиям.

#### **Обращайтесь со стойкой осторожно**

Даже при выполнении всех требований техники безопасности, вследствие специфики исполнения на инструменте он может упасть со стойки, или сама стойка может опрокинуться. Поэто-

му будьте осторожны при использовании инструмента, закрепленного на стойке.

#### **Беритесь только за корпус разъема**

Включая сетевой адаптер в розетку или вынимая его, держитесь только за корпус разъема, не тяните за шнур.

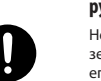

 $\ddot{\phantom{a}}$ 

## **ВНИМАНИЕ**

#### **Протирайте сетевую вилку от пыли**

Регулярно отсоединяйте сетевой адаптер и протирайте его от пыли сухой материей, чтобы очистить вилку. Кроме того, всегда отсоединяйте сетевой адаптер от розетки, если инструмент длительное время не используется. Скопление пыли на розетке или вилке может нарушить изоляцию и привести к пожару.

#### **Прокладывайте кабели в безопасном месте**

Следите за тем, чтобы шнуры и кабели не запутывались и не перегибались. Прокладывайте их в недоступном для детей месте.

**Не кладите на прибор тяжелые предметы**

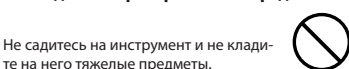

те на него тяжелые предметы.

### **Не беритесь за сетевой адаптер мокрыми**

#### **руками**

Не вставляйте сетевой адаптер в розетку или инструмент и не вынимайте его оттуда мокрыми руками.

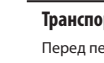

## $\wedge$  внимание

#### **Транспортировка прибора**

Перед перемещением прибора отключите сетевой адаптер от розетки и отсоедините все шнуры от внешних

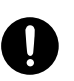

#### устройств. **Перед чисткой отключите прибор от сети**

Перед началом чистки прибора выключите его и отсоедините сетевой адаптер от розетки (стр. 8).

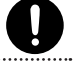

#### **Перед грозой отключите прибор от сети**

При приближении грозы отсоедините от розетки сетевой адаптер.

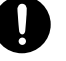

#### **Храните мелкие детали вдали от детей**

Храните следующие мелкие детали в местах, недоступных для детей, чтобы они случайно не проглотили их.

• Винты (стр. 11)<br>………………………………………………………

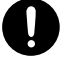

**Важные замечания**

#### **Источник питания**

- Не подключайте инструмент к розетке, используемой устройством с мотором или светорегулятором, поскольку сетевая наводка, производимая ими, может привести к сбоям в работе и возникновению шума. Если отдельную сетевую розетку использовать невозможно, между инструментом и аппаратурой необходимо подключить фильтр подавления сетевых наводок.
- Сетевой адаптер после нескольких часов работы нагревается. Это — штатная ситуация.
- • Перед коммутацией прибора с другими устройствами отключите электропитание всей аппаратуры, чтобы не повредить оборудование.

#### **Размещение**

- Использование инструмента рядом с усилителем (или оборудованием с мощными трансформаторами) может вызвать помехи. Во избежание этого попробуйте повернуть инструмент или удалить его от источника помех.
- Инструмент может создавать помехи для радиои телевизионных приемников. Не используйте его вблизи таких устройств.
- Если рядом с аппаратурой используются мобильные телефоны, может появиться посторонний шум во время входящего или исходящего сигнала, а также при разговоре. Если наблюдаются подобные проблемы, удалите средства связи от аппаратуры или выключите их.
- Не подвергайте прибор воздействию прямых солнечных лучей, размещайте его на удалении от приборов, излучающих тепло, не оставляйте внутри автомобилей и в других местах, подверженных интенсивному тепловому воздействию. При повышенной температуре его корпус может деформироваться или изменить цвет.
- • При перемещении прибора из одного места в другое, в которых наблюдается значительный перепад температуры и/или влажности, внутри могут образоваться капли воды (конденсат). Если попытаться использовать аппаратуру в таком состоянии, могут возникнуть неисправности или сбои в работе. Поэтому перед этим необходимо подождать несколько часов, чтобы конденсат высох.
- В зависимости от материала и температуры поверхности, на которой стоит прибор, его резиновые ножки могут изменить цвет или испортить поверхность. Чтобы избежать этого, можно поместить под ножки кусок войлока или ткани. При этом следите, чтобы прибор случайно не соскользнул с поверхности.
- • Не ставьте на прибор емкости с жидкостями. Жидкость с поверхности удаляйте мягкой тканью.

#### **Уход**

- • Для чистки прибора используйте мягкую чистую ткань или аналогичный материал, слегка смоченный водой. Для удаления загрязнений используйте ткань, смоченную слабым неабразивным моющим средством. Затем протрите прибор мягкой сухой тканью.
- • Использование бензина, растворителя или спирта запрещается. Это может привести к изменению цвета и/или деформации корпуса прибора.

#### **Ремонт и данные**

• Помните о том, что при отправке прибора в ремонт данные его внутренней памяти могут быть потеряны. Поэтому предварительно их необходимо сохранить на USB-устройство. Во время ремонта инструмента особое внимание уделяется сохранности данных внутренней памяти. Однако возможны ситуации, например, выход из строя схем памяти, в которых этого добиться невозможно. Компания Roland ответственности за сохранность данных внутренней памяти прибора не несет.

#### **Меры предосторожности**

- Помните, что в результате поломки или несоблюдения правил эксплуатации прибора содержимое памяти может быть утеряно. Чтобы снизить риск потери данных, рекомендуется периодически архивировать содержимое памяти.
- • Компания Roland ответственности за сохранность данных не несет.
- • Обращайтесь аккуратно с кнопками, слайдерами и другими контроллерами. В противном случае инструмент может выйти из строя.
- Не ударяйте по дисплею и не нажимайте на него.
- • При подсоединении и отсоединении кабелей беритесь за штекер. Не тяните за кабель, чтобы избежать замыкания и не повредить части кабеля.
- Чтобы не беспокоить окружающих, устанавливайте разумный уровень громкости.
- При разработке прибора особое внимание уделялось минимизации уровня шума, производимого при игре на нем. Однако, поскольку звуковые колебания могут передаваться через пол или стены, не забывайте о покое окружающих.
- • При транспортировке прибора используйте оригинальную заводскую упаковку, включая прокладочный материал, для смягчения ударов или аналогичные материалы.
- • Некоторые коммутационные кабели содержат резисторы. С данной аппаратурой их использовать нельзя, поскольку уровень звука будет либо чрезвычайно низким, либо его не будет слышно вовсе. За информацией о характеристиках соединительных кабелей обращайтесь к их производителям.
- • Диапазон действия контроллера D-BEAM заметно сужается при попадании на него прямых солнечных лучей, поэтому будьте внимательны при использования контроллера D-BEAM вне помещений.
- • Чувствительность контроллера D-BEAM зависит от освещения в зоне расположения инструмента. Если контроллер функционирует некорректно, отрегулируйте его чувствительность в соответствии с уровнем окружающего освещения.

#### **Обращение с USB-накопителем**

- • При изготовлении USB-накопителя применяются прецизионные технологии. Работая с ним, уделяйте особое внимание следующим моментам.
	- • Не отсоединяйте накопитель в процессе обмена данными с ним.
	- Чтобы предотвратить повреждение накопителя электростатическим разрядом, прежде чем взять его в руки, снимите с себя возможный статический заряд.

— Для стран Европы -

 $\widetilde{\mathcal{C}}$ 

Данное изделие соответствует требованиям директивы EMC от 2004/108/EC.

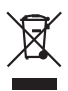

Данный символ означает, что отмеченное им изделие<br>должно утилизироваться отдельно от домашних отходов,<br>согласно принятому в конкретной стране законодательству.

# **Информация**

При необходимости ремонта обращайтесь в ближайший техцентр Roland по адресу:

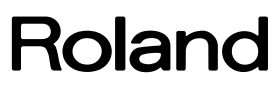

## **Roland Music**

Дорожная ул., д. 3, корп.6 117 545 Москва, Россия Тел: (495) 981-4964

## Roland